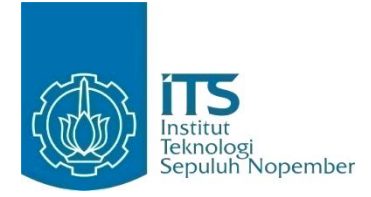

#### **KERJA PRAKTIK – IF184801**

# **Implementasi Aplikasi Monitoring Kinerja FTEIC ITS berbasis Android**

**Fakultas Teknologi Elektro dan Informatika Cerdas – ITS Surabaya Gedung Rektorat Lt.3 Kampus ITS Sukolilo Surabaya Periode: 1 Agustus 2020 – 31 Oktober 2020**

Oleh: I Dewa Putu Wiprah A. 05111740000152

Pembimbing Jurusan Waskitho Wibisono, S.Kom., M.Eng., Ph.D Pembimbing Lapangan Dr. I Ketut Eddy Purnama, S.T., M.T.

DEPARTEMEN TEKNIK INFORMATIKA Fakultas Teknologi Elektro dan Informatika Cerdas Institut Teknologi Sepuluh Nopember Surabaya 2020

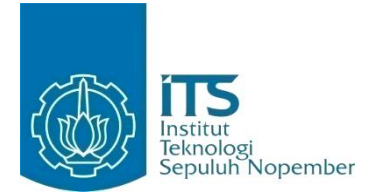

**KERJA PRAKTIK – IF184801**

**Implementasi Aplikasi Monitoring Kinerja FTEIC ITS berbasis Android**

**Fakultas Teknologi Elektro dan Informatika Cerdas – ITS Surabaya Gedung Rektorat Lt.3 Kampus ITS Sukolilo Surabaya Periode: 1 Agustus 2020 – 31 Oktober 2020**

Oleh: I Dewa Putu Wiprah A 05111740000152

Pembimbing Jurusan Waskitho Wibisono, S.Kom., M.Eng., Ph.D Pembimbing Lapangan Dr. I Ketut Eddy Purnama, S.T., M.T.

DEPARTEMEN INFORMATIKA Fakultas Teknologi Informasi dan Komunikasi Institut Teknologi Sepuluh Nopember Surabaya 2020

#### **LEMBAR PENGESAHAN KERJA PRAKTIK**

#### **Implementasi Aplikasi Monitoring Kinerja FTEIC ITS berbasis Android**

Oleh:

**I Dewa Putu Wiprah A** 05111740000152

Disetujui oleh Pembimbing Kerja Praktik:

1. Waskitho Wibisono, S.Kom., M.Eng., Ph.D. NIP. 197512202001122002

 $M^{aski^{\aleph}}$ 

(Pembimbing Departemen)

2. Dr. I Ketut Eddy Purnama, S.T., M.T. NIP. 196907301995121001

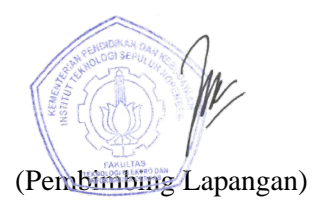

#### *Implementasi Aplikasi Monitoring Kinerja FTEIC ITS berbasis Android*

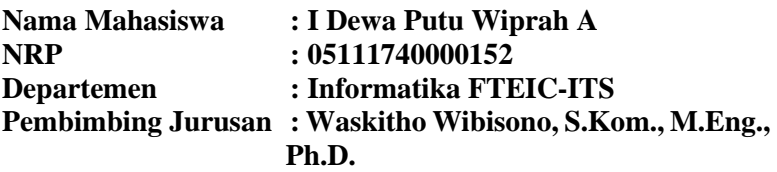

#### **ABSTRAK**

<span id="page-6-0"></span>Dosen serta tenaga kependidikan di Fakultas Teknologi Elektro dan Informatika Cerdas memilki *track record* yang sangat banyak tiap tahunnya. Mulai dari prestasi, kuliah tamu, training, sertifikasi, konferensi dan jurnal. Karena masalah tersebut, diperlukan adanya suatu sistem informasi untuk menampung semua catatan yang ada agar data yang tersimpan dapat digunakan dengan lebih baik.

Sehingga perlu dibangun aplikasi untuk melakukan monitoring terhadap kinerja yang telah dilakukan terhadap semua kegiatan yang terjadi di FTEIC. Aplikasi ini mampu untuk melakukan proses administratif sekaligus melakukan masukan setiap catatan pada kategorinya masing-masing.

Pembuatan aplikasi menggunakan beberapa *framework.* Untuk pembuatan aplikasi menggunakan Android Studio sebagai IDE dengan bahasa pemrograman Kotlin. Lalu untuk *backend*  menggunakan Django. basis data yang digunakan adalah MySQL.

*Kata kunci:*  **FTEIC, Monitoring, Android**

#### **KATA PENGANTAR**

<span id="page-8-0"></span>Puji dan syukur penulis panjatkan kepada Tuhan Yang Maha Esa karena atas berkat limpahan rahmat dan lindungan-Nya penulis dapat melaksanakan salah satu kewajiban sebagai mahasiswa Teknik Informatika ITS yaitu Kerja Praktik (KP).

Penulis menyadari masih terdapat banyak kekurangan baik dalam pelaksanaan kerja praktik maupun penyusunan buku laporan ini, namun kami berharap buku laporan ini dapat menambah wawasan pembaca dan dapat menjadi sumber referensi. Penulis mengharapkan kritik dan saran yang membangun untuk kesempurnaan penulisan buku laporan ini.

Melalui laporan ini penulis juga ingin menyampaikan rasa terima kasih kepada kepada orang-orang yang telah membantu dalam pelaksanaan kerja praktik hingga penyusunan laporan Kerja praktik baik secara langsung maupun tidak langsung. Orang-orang tersebut antara lain adalah:

- 1. Orang tua penulis,
- 2. Bapak Waskitho Wibisono, S.Kom., M.Eng., Ph.D. selaku dosen pembimbing kerja praktik yang telah membimbing penulis selama kerja praktik berlangsung.
- 3. Bapak Ary Mazharuddin Shiddiqi, S.Kom., M.Comp.Sc., Ph.D selaku koordinator Kerja Praktik.
- 4. Bapak Dr. I Ketut Eddy Purnama, S.T., M.T. selaku pembimbing lapangan selama kerja praktik yang telah memberikan bimbingan serta ilmunya kepada penulis.

Surabaya, Januari 2021

Penulis

# **DAFTAR ISI**

<span id="page-10-0"></span>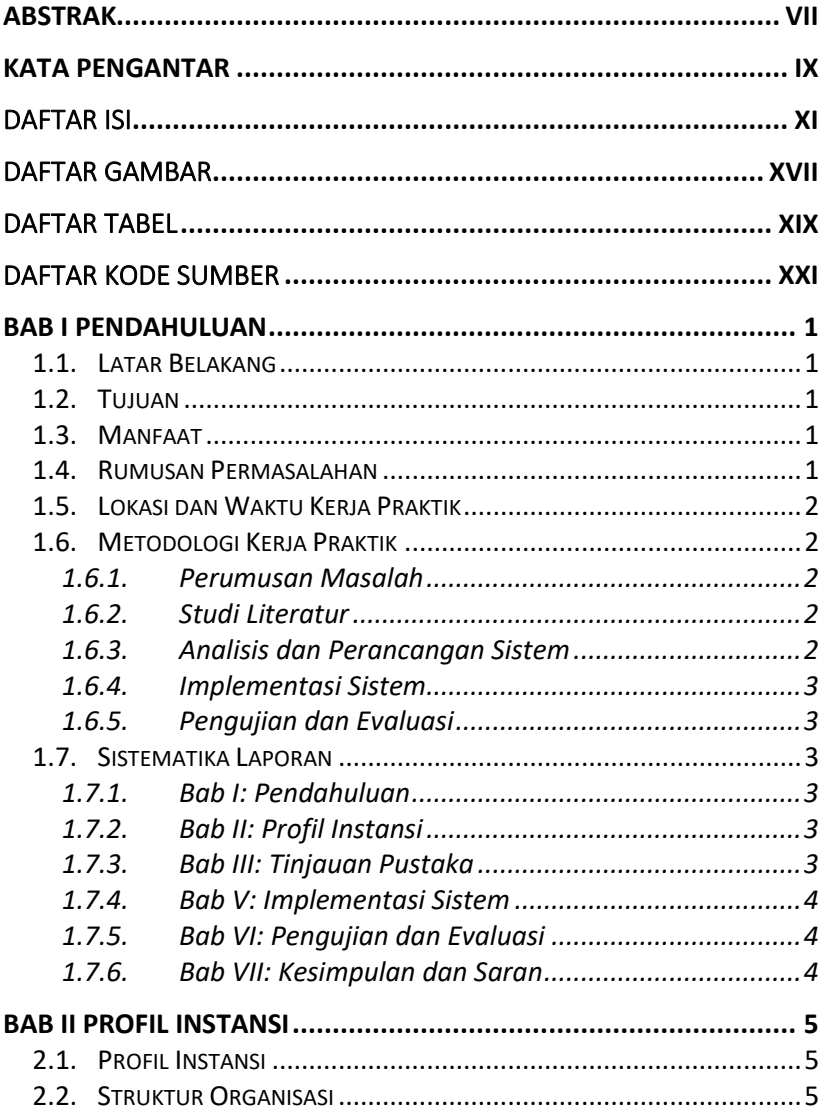

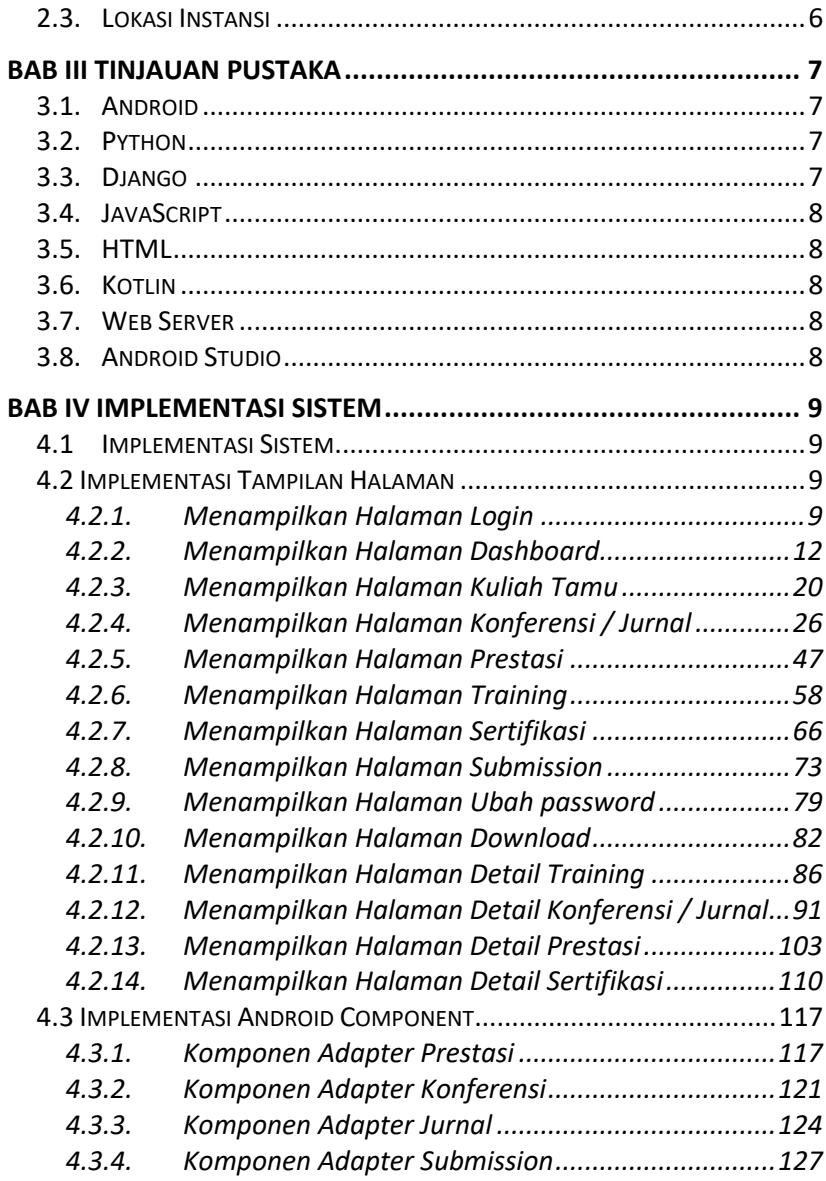

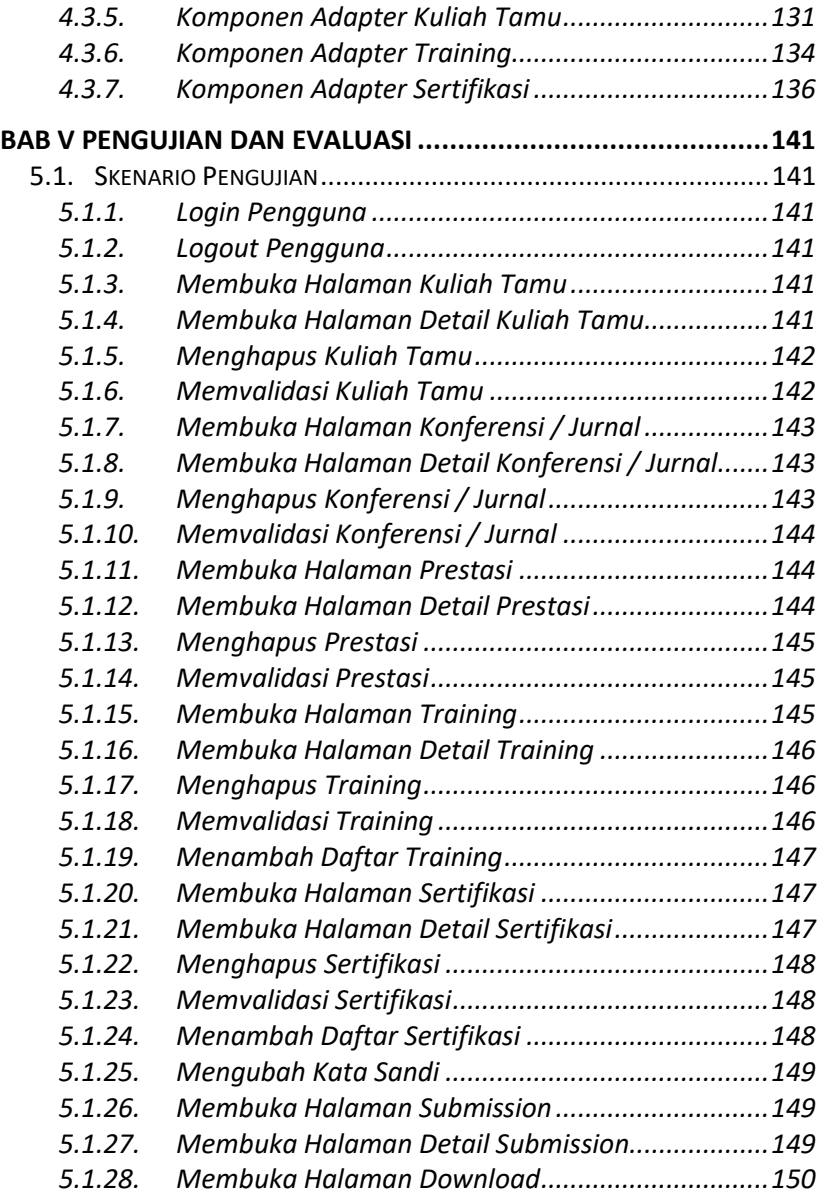

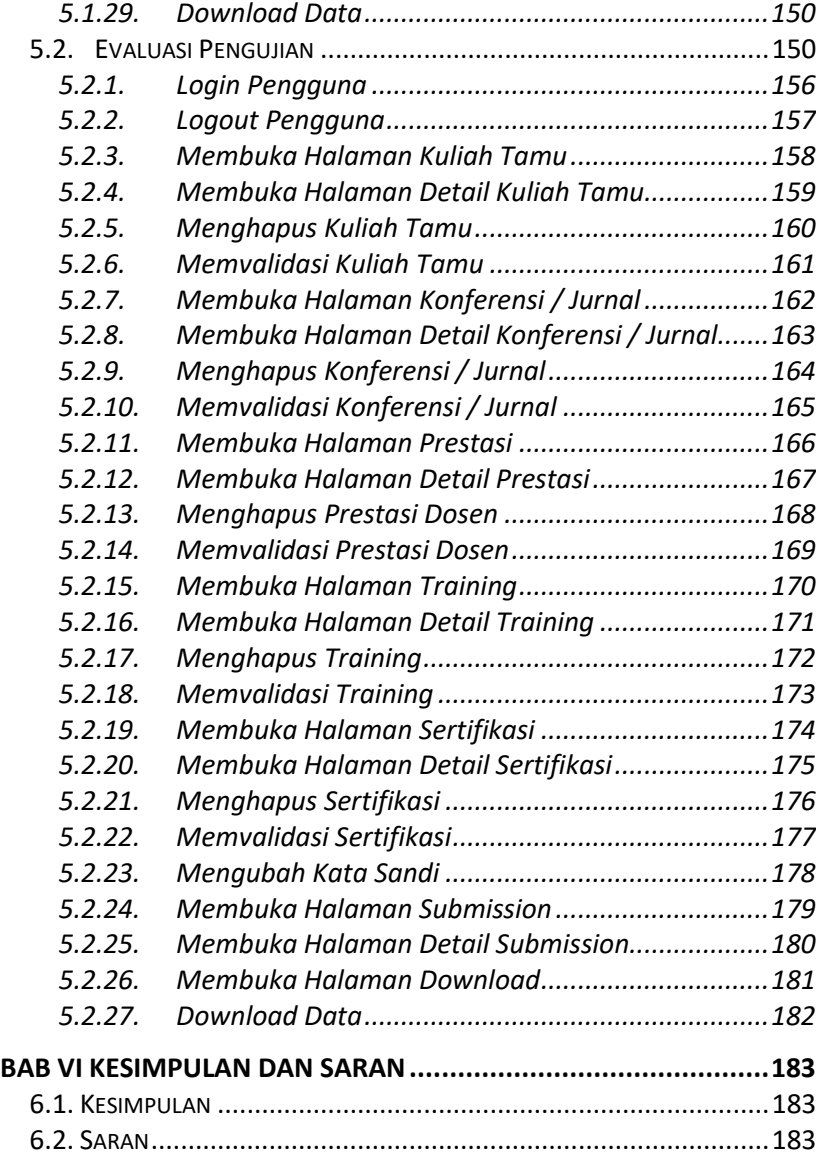

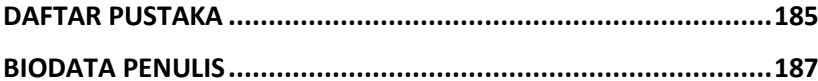

# DAFTAR GAMBAR

<span id="page-16-0"></span>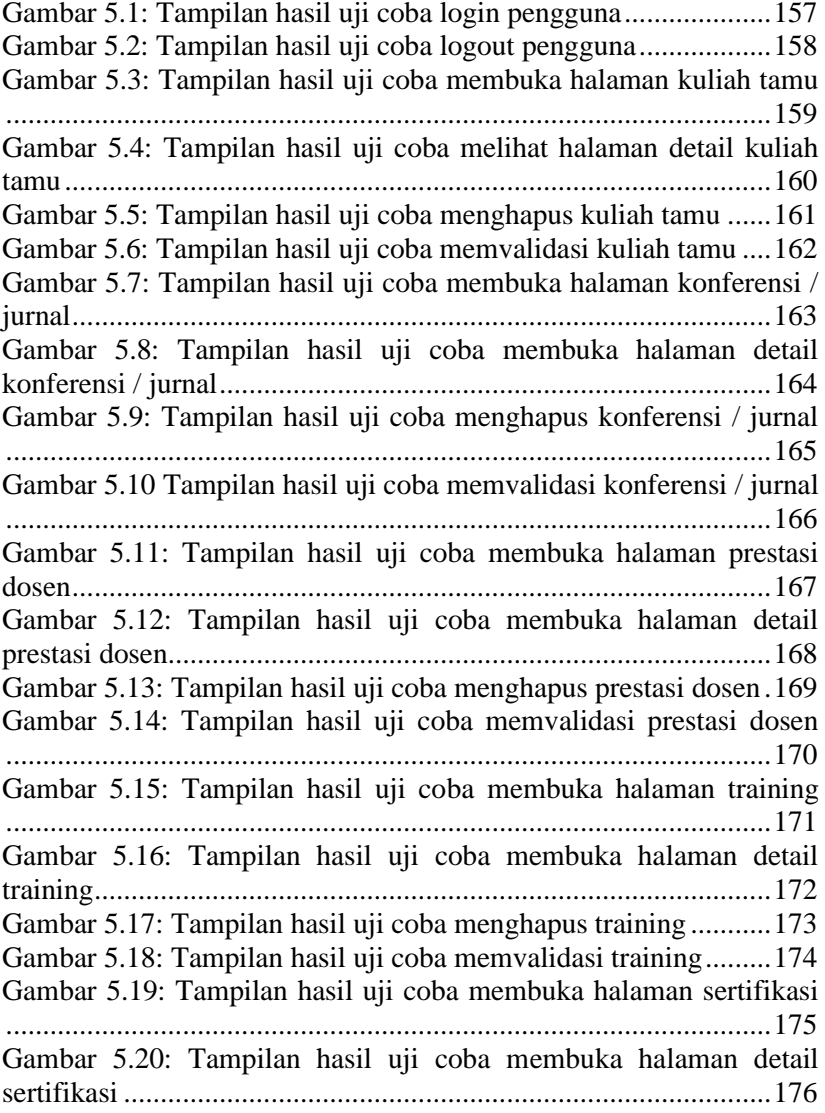

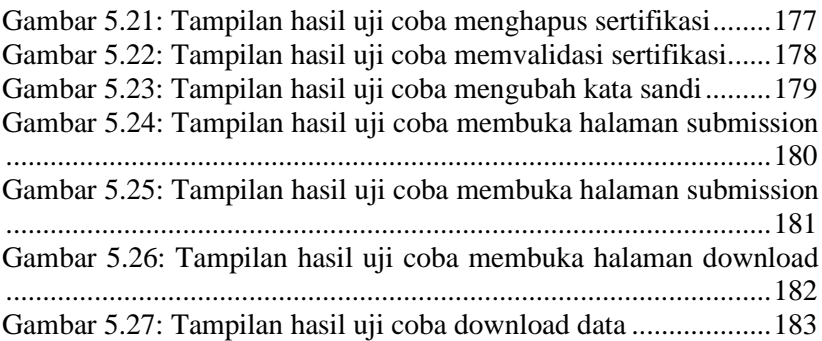

# DAFTAR TABEL

<span id="page-18-0"></span>[Tabel 5.1: Tabel evaluasi pengujian aplikasi sesuai kebutuhan](#page-171-3) .....150

# DAFTAR KODE SUMBER

<span id="page-20-0"></span>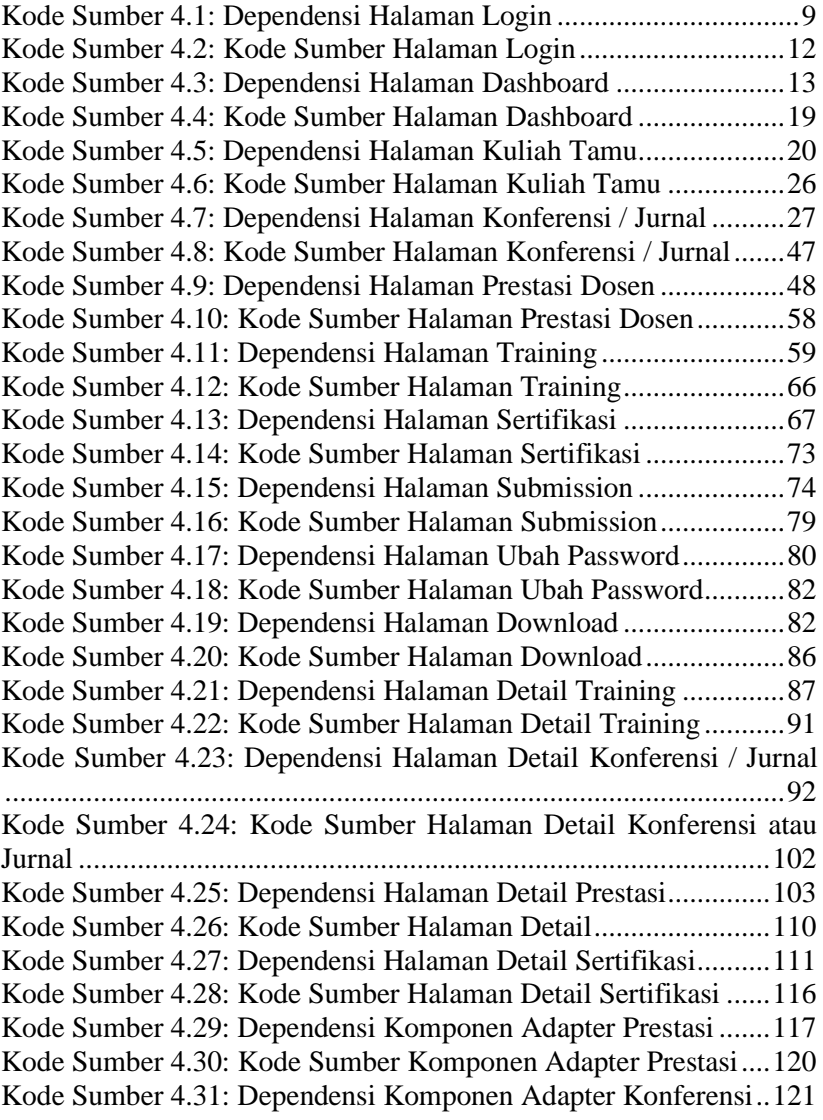

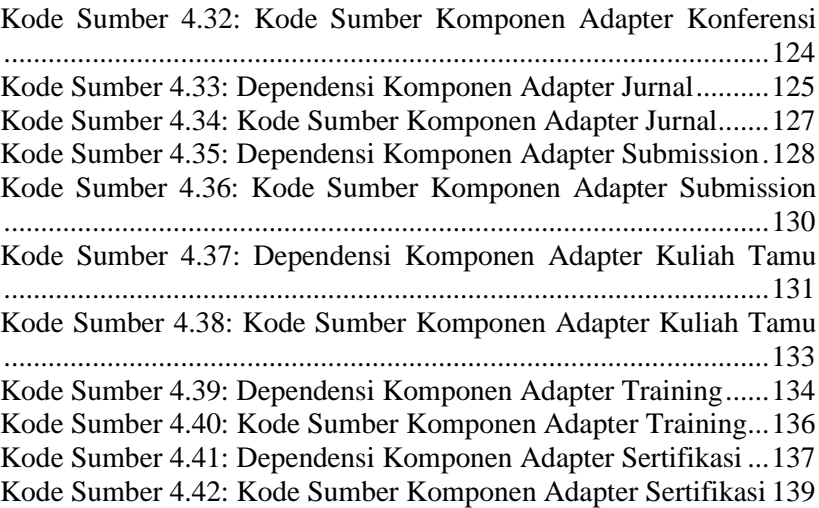

#### **BAB I PENDAHULUAN**

#### <span id="page-22-1"></span><span id="page-22-0"></span>**1.1. Latar Belakang**

Dari waktu ke waktu, setiap kegiatan yang dilaksanakan di Fakultas Teknologi Elektro dan Informatika Cerdas tidak tercatat dengan baik. Akibatnya, pencarian kegiatan-kegiatan tersebut sulit dilakukan di waktu mendatang.

Masalah tersebut memunculkan ide untuk membangun sebuah aplikasi untuk melakukan pengawasan terhadap seluruh catatan yang dapat disajikan secara terperinci dan terstruktur.

Aplikasi ini akan mengelompokkan kegiatan berdasarkan kategorinya dan untuk setiap kategori dapat diurutkan berdasarkan tahun, departemen, dan detil kegiatan lainnya.

#### <span id="page-22-2"></span>**1.2. Tujuan**

Tujuan Kerja praktik kali ini adalah melakukan implementasi aplikasi monitoring kinerja FTEIC ITS sekaligus menuntaskan kewajiban kuliah kerja praktik di Institut Teknologi Sepuluh Nopember.

#### <span id="page-22-3"></span>**1.3. Manfaat**

Manfaat dari implementasi aplikasi ini adalah memudahkan pencarian dan penyortiran catatan kegiatan yang ada pada FTEIC ITS yang akan berguna di waktu yang akan datang.

#### <span id="page-22-4"></span>**1.4. Rumusan Permasalahan**

Berikut rumusan masalah dalam pelaksanaan kerja praktik implementasi aplikasi monitoring kinerja FTEIC ITS berbasis Android:

- Bagaimana membangun aplikasi monitoring kinerja FTEIC ITS berbasis android?
- Bagaimana mengelola aplikasi monitoring kinerja FTEIC ITS berbasis android agar lebih fleksibel dan optimal?

# <span id="page-23-0"></span>**1.5. Lokasi dan Waktu Kerja Praktik**

Kerja praktik kali ini dilaksanakan pada waktu dan tempat sebagai berikut:

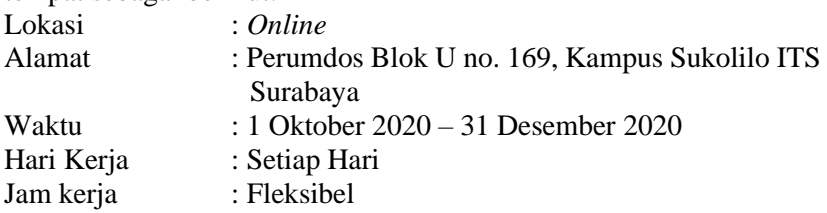

# <span id="page-23-1"></span>**1.6. Metodologi Kerja Praktik**

# <span id="page-23-2"></span>**1.6.1. Perumusan Masalah**

Untuk mengetahui domain dan fungsionalitas, dijelaskan secara rinci bagaimana sistem yang harus dibuat. Penjelasan oleh pembimbing lapangan kerja praktik kali ini menghasilkan beberapa catatan mengenai gambaran secara garis besar tentang sistem berbasis android yang sebelumnya telah diterapkan. Setelah mendapatkan gambaran sistem, diskusi lebih lanjut dilakukan guna menentukan rancangan serta *tools* pendukung pembuatan sistem.

# <span id="page-23-3"></span>**1.6.2. Studi Literatur**

Pada tahap ini, setelah ditentukannya rancangan *database*, bahasa pemrograman sampai dengan teknologi beserta *tools* tambahan yang digunakan, dilakukan studi literatur lanjut mengenai bagaimana penggunaannya dalam membangun sistem sesuai yang diharapkan.

Dikarenakan aplikasi yang akan dibuat merupakan bagian dari sistem yang sudah terbangun, maka secara garis besar tools yang digunakan juga tidak jauh berbeda. Bahasa pemrograman yang digunakan Python untuk *backend* dan *web server,* dengan bantuan kerangka kerja (framework) Django. Kemudian untuk aplikasi android menggunakan Kotlin sebagai bahasa pemrograman.

# <span id="page-23-4"></span>**1.6.3. Analisis dan Perancangan Sistem**

Langkah ini meliputi penjelasan awal tentang sistem. Bagaimana cara kerja sistem dengan skenario tertentu. Dari penjelasan awal telah

didapatkan beberapa kebutuhan fungsional secara garis besar. Kemudian dilanjutkan dengan memperjelas dan menspesifikkan kebutuhan- kebutuhan tersebut.

## <span id="page-24-0"></span>**1.6.4. Implementasi Sistem**

Implementasi sistem didasarkan oleh perancangan dan analisis sebelumnya. Semua didasari pada rancangan yang sudah ada sebelumnya dan penentuan *tools* yang telah dilakukan sebelumnya. Penentuan tipe data saat pembuatan table baru pada database disesuaikan juga dengan kebutuhan.

Pengerjaan dilakukan dengan progres setiap hari, dengan setiap harinya menargetkan perkembangan dari hari sebelumnya. Progres penyelesaian aplikasi terus dipantau oleh Pembimbing Lapangan.

### <span id="page-24-1"></span>**1.6.5. Pengujian dan Evaluasi**

Pengujian dilakukan oleh pembimbing lapangan setiap bagian dari fitur telah selesai dikerjakan untuk memberikan evaluasi ketika ada yang tidak sesuai, dan persetujuan apabila sudah sesuai.

### <span id="page-24-2"></span>**1.7. Sistematika Laporan**

Laporan kerja praktik ini terdiri dari 7 bab dengan rincian sebagai berikut:

### <span id="page-24-3"></span>**1.7.1. Bab I: Pendahuluan**

Bab ini berisi tentang latar belakan masalah, tujuan, manfaat, rumusan masalah, lokasi dan waktu kerja praktik, metodologi, dan sistematika laporan.

### <span id="page-24-4"></span>**1.7.2. Bab II: Profil Instansi**

Bab ini berisi sekilas tentang profil Fakultas Teknologi Elektro dan Informatika Cerdas.

# <span id="page-24-5"></span>**1.7.3. Bab III: Tinjauan Pustaka**

Dalam bab ini dibahas mengenai konsep-konsep pembuatan aplikasi, dasar teori, teknologi yang dipakai dalam pembuatan aplikasi.

### <span id="page-25-0"></span>**1.7.4. Bab IV: Implementasi Sistem**

Dalam bab ini dibahas tentang lapisan antarmuka, lapisan kontrol, lapisan data, dan antarmuka pengguna.

# <span id="page-25-1"></span>**1.7.5. Bab V: Pengujian dan Evaluasi**

Dalam bab ini dibahas tentang lapisan antarmuka, lapisan kontrol, lapisan data, dan antarmuka pengguna.

## <span id="page-25-2"></span>**1.7.6. Bab VI: Kesimpulan dan Saran**

Bab ini berisi tentang kesimpulan dan saran yang didapatkan dari tugas selama kerja praktik.

#### **BAB II PROFIL INSTANSI**

#### <span id="page-26-1"></span><span id="page-26-0"></span>**2.1. Profil Instansi**

Fakultas Teknologi Elektro dan Informatika Cerdas (F-Electics) adalah fakultas unggulan di ITS yang didirikan sebagai gabungan dari Fakultas Teknologi Informasi dan Komunikasi (FTIK) dan Fakultas Teknologi Elektro (FTE) yang terdiri dari 6 Departemen dengan lebih dari 2500 mahasiswa baik di tingkat S1, S2 ataupun S3.F-Electics hadir dengan visi membentuk sumber daya manusia berkarakter, berbudi unggul serta berkelas dunia dalam bidang teknologi elektro, sistem informasi, biomedik, komputer, informatika dan teknologi informasi..

#### <span id="page-26-2"></span>**2.2. Struktur Organisasi**

Struktur organisasi di FTEIC dapat dilihat pada Gambar 2.1.

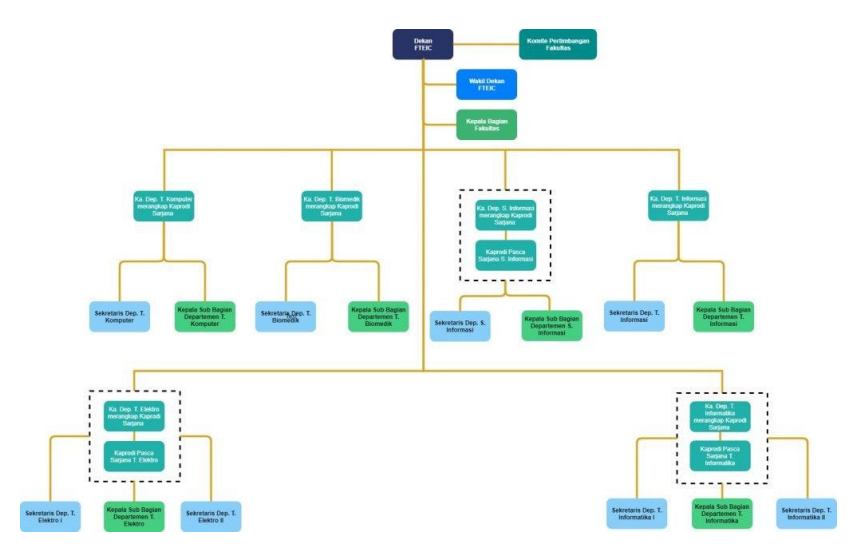

**Gambar 2.1: Struktur organisasi FTEIC**

### <span id="page-27-0"></span>**2.3. Lokasi Instansi**

Penampakan depan salah satu departemen yang ada pada FTEIC ITS dapat dilihat pada Gambar 2.2.

Alamat : Jl. Teknik Kimia - Gedung Departemen Teknik Informatika Kampus Institut Teknologi Sepuluh Nopember Surabaya Jalan Raya ITS, Sukolilo, Surabaya 60111, Indonesia

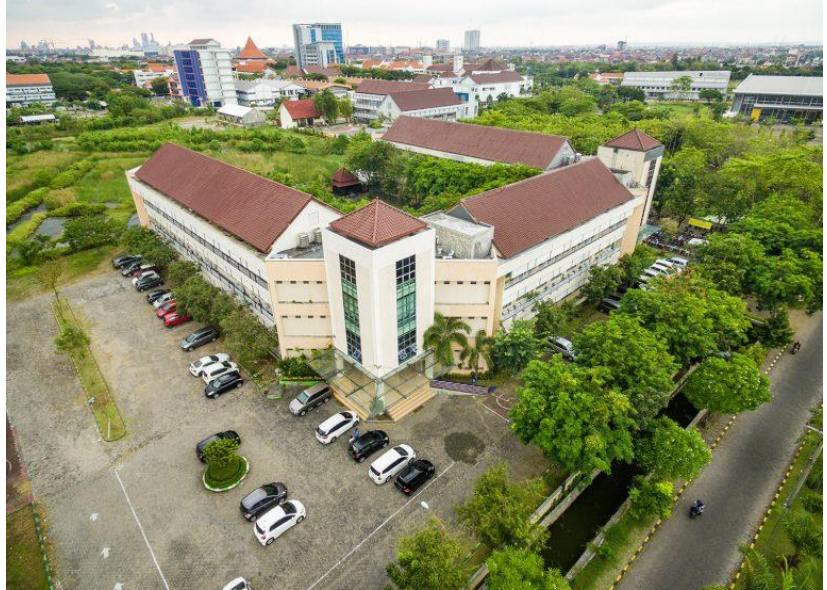

**Gambar 2.2: Foto Departemen Informatika FTEIC ITS**

### **BAB III TINJAUAN PUSTAKA**

#### <span id="page-28-1"></span><span id="page-28-0"></span>**3.1. Android**

Merupakan sistem operasi berbasis Linux yang dirancang untuk perangkat bergerak layar sentuh seperti smartphone dan komputer tablet.

### <span id="page-28-2"></span>**3.2. Python**

Python adalah Bahasa pemrograman [interpretatif](https://id.wikipedia.org/wiki/Interpreter) multiguna dengan filosofi perancangan yang berfokus pada tingkat keterbacaan kode. Python diklaim sebagai bahasa yang menggabungkan kapabilitas, kemampuan, dengan sintaksis kode yang sangat jelas, dan dilengkapi dengan fungsionalitas pustaka standar yang besar serta komprehensif. Python juga didukung oleh komunitas yang besar.

Python mendukung multi paradigma pemrograman, utamanya; namun tidak dibatasi; pada [pemrograman berorientasi objek,](https://id.wikipedia.org/wiki/Pemrograman_berorientasi_objek) pemrograman imperatif, dan pemrograman fungsional. Salah satu fitur yang tersedia pada python adalah sebagai [bahasa pemrograman dinamis](https://id.wikipedia.org/wiki/Bahasa_pemrograman_dinamis) yang dilengkapi dengan manajemen memori otomatis. Seperti halnya pada bahasa pemrograman dinamis lainnya, python umumnya digunakan sebagai [bahasa skrip](https://id.wikipedia.org/wiki/Bahasa_skrip) meski pada praktiknya penggunaan bahasa ini lebih luas mencakup konteks pemanfaatan yang umumnya tidak dilakukan dengan menggunakan bahasa skrip. Python dapat digunakan untuk berbagai keperluan pengembangan perangkat lunak dan dapat berjalan di berbagai platform [sistem operasi.](https://id.wikipedia.org/wiki/Sistem_operasi)

### <span id="page-28-3"></span>**3.3. Django**

Django adalah web framework Python yang didesain untuk membuat aplikasi web yang dinamis, kaya fitur dan aman. Django yang dikembangkan oleh Django Software Foundation terus mendapatkan perbaikan sehingga membuat web framework yang satu ini menjadi pilihan utama bagi banyak pengembang aplikasi web.

### <span id="page-29-0"></span>**3.4. JavaScript**

JavaScript adalah sebuah script yang memungkinkan kita mengimplementasikan hal-hal kompleks pada halaman web terutama yang bersifat interaktif. Javascript juga dapat digunakan untuk memanipulasi dan mengirim data pada browser pengguna.

# <span id="page-29-1"></span>**3.5. HTML**

*Hyper Text Markup Language* (HTML) adalah sebuah bahasa markah yang digunakan untuk membuat sebuah halaman web, menampilkan berbagai informasi di dalam sebuah penjelajah web Internet dan pemformatan hiperteks sederhana yang ditulis dalam berkas format ASCII agar dapat menghasilkan tampilan wujud yang terintegerasi.

## <span id="page-29-2"></span>**3.6. Kotlin**

Kotlin merupakan bahasa pemrograman modern, disajikan secara statis yang berjalan pada platform Java Virtual Machine (JVM). Kotlin menggunakan compiler LLVM yang artinya, dapat dikompilasi ke dalam kode JavaScript. Bahasa pemrograman yang satu ini banyak diminati oleh para developer dikarenakan mudah untuk dipelajari dan bisa *cross-platform*.

### <span id="page-29-3"></span>**3.7. Web Server**

*Web Server* adalah sebuah perangkat lunak server yang berfungsi menerima permintaan HTTP atau HTTPS dari klien yang dikenal dengan *web browser* dan mengirimkan kembali hasilnya dalam halaman-halaman web yang umumnya berbentuk dokumen HTML.

### <span id="page-29-4"></span>**3.8. Android Studio**

Meupakan Integrated Development Environment (IDE) yang dibangun di atas perangkat lunak JetBrains IntelliJ IDEA dan didesain khusus untuk pengembangan Android. Juga terdapat fitur version control menggunakan Git yang memudahkan untuk bekerja dengan tim.

#### **BAB IV IMPLEMENTASI SISTEM**

<span id="page-30-0"></span>Bab ini membahas tentang implementasi dari perancangan fitur dan pengaplikasian fitur.

### <span id="page-30-1"></span>**4.1 Implementasi Sistem**

Fitur yang dibuat merupakan bahasa kotlin dimana didalamnya terdapat activity yang bertugas untuk menampilkan layout, lalu adapter untuk menampilkan data dalam bentuk list, dan model sebagai representasi data dari suatu modul.

Aplikasi melakukan konsumsi *Application Interface Program* untuk menerima data dari sistem basis data menggunakan Retrofit yang merupakan library tambahan untuk merubah *API interfaces* menjadi *callable objects*.

### <span id="page-30-2"></span>**4.2 Implementasi Tampilan Halaman**

#### <span id="page-30-3"></span>**4.2.1. Menampilkan Halaman Login**

Halaman login adalah halaman default untuk aplikasi ini. Pengguna dapat login menggunakan username dan password field yang disediakan. Kode Sumber 4.1 Menampilkan dependensi dan Kode Sumber 4.2 Menampilkan kode sumber untuk tampilan login.

```
import android.content.Context
import android.content.Intent
import android.os.Bundle
import android.view.View
import android.view.inputmethod.InputMethodManager
import android.widget.Toast
import androidx.appcompat.app.AppCompatActivity
import com.google.android.material.snackbar.Snackbar
import com.kpbois.fteicmobile.retrofit.ApiService
import com.kpbois.fteicmobile.retrofit.LoginResponse
import kotlinx.android.synthetic.main.activity login.*
import retrofit2.Call
import retrofit2.Callback
import retrofit2.Response
```
<span id="page-30-4"></span>**Kode Sumber 4.1: Dependensi Halaman Login**

```
class LoginActivity : AppCompatActivity(), 
View.OnClickListener {
     override fun onCreate(savedInstanceState: 
Bundle?) {
         super.onCreate(savedInstanceState)
        setContentView(R.layout.activity login)
        bt_login.setOnClickListener(this)
         if (Helper.getToken(this)!!.isNotEmpty()) {
            val intent = Intent (this,
HomeActivity::class.java)
             startActivity(intent)
             finish()
 }
     }
     override fun onClick(p0: View?) {
         when (p0?.id) {
             R.id.bt_login -> {
                val imm =
getSystemService(Context.INPUT_METHOD_SERVICE) as 
InputMethodManager
imm.hideSoftInputFromWindow(currentFocus?.windowToke
n, 0)
                 login()
 }
         }
     }
     private fun login() {
        if (et username.text.isNullOrBlank()) {
             Toast.makeText(this, "Username tidak 
boleh kosong.", Toast.LENGTH_SHORT).show()
             return
 }
        if (et password.text.isNullOrBlank()) {
             Toast.makeText(this, "Password tidak 
boleh kosong.", Toast.LENGTH_SHORT).show()
             return
 }
         loading(true)
         ApiService.endpoint.login(
            et_username.text.toString(),
            et password.text.toString()
         ).enqueue(object : Callback<LoginResponse>{
             override fun onFailure(call: 
Call<LoginResponse>, t: Throwable) { 
t.printStackTrace()
```
ī

```
 t.printStackTrace()
Snackbar.make(findViewById(android.R.id.content), 
t.localizedMessage, Snackbar.LENGTH_SHORT).show()
               loading(false)
 }
            override fun onResponse(call: 
Call<LoginResponse>, response:
Response<LoginResponse>) {
               loading(false)
               when (response.code()) {
                   in 200..299 -> {
Helper.setToken(this@LoginActivity, 
response.body()?.token)
                       val intent = 
Intent(this@LoginActivity, HomeActivity::class.java)
                       startActivity(intent)
                      finish()
 }
                  in 400..499 -> {
Snackbar.make(findViewById(android.R.id.content), 
response.errorBody()!!.string(), 
Snackbar.LENGTH_SHORT).show()
 }
                  in 500..599 -> {
Snackbar.make(findViewById(android.R.id.content), 
"Something went wrong.", 
Snackbar.LENGTH_SHORT).show()
 }
 }
 }
       })
    }
```

```
 private fun loading(state: Boolean) {
         if (state) {
             pb_loading.visibility = View.VISIBLE
            bt_login.visibility = View.GONE
         } else {
             pb_loading.visibility = View.GONE
            bt login.visibility = View.VISIBLE
         }
    }
}
```

```
Kode Sumber 4.2: Kode Sumber Halaman Login
```
#### <span id="page-33-1"></span><span id="page-33-0"></span>**4.2.2. Menampilkan Halaman Dashboard**

Setelah login, pengguna akan diarahkan ke halaman dashboard. Halaman ini berisi kategori jenis kegiatan yaitu prestasi, sertifikasi, training, journal / konferensi, kuliah tamu. Dependensi dan kode sumber untuk halaman dashboard dapat dilihat pada Kode Suimber 4.3 dan 4.4.

```
import android.content.Intent
import android.os.Build
import android.os.Bundle
import android.view.*
import android.widget.ImageView
import android.widget.Space
import android.widget.TextView
import android.widget.Toast
import androidx.appcompat.app.AppCompatActivity
import androidx.cardview.widget.CardView
import 
androidx.constraintlayout.widget.ConstraintLayout
import 
com.kpbois.fteicmobile.konferensiandjurnal.ViewKonju
r
import com.kpbois.fteicmobile.kultam.ViewKultam
import com.kpbois.fteicmobile.prestasi.ViewPrestasi
import com.kpbois.fteicmobile.retrofit.ApiService
import 
com.kpbois.fteicmobile.retrofit.DepartemenModel
import 
com.kpbois.fteicmobile.submission.ViewSubmission
import com.kpbois.fteicmobile.training.ViewTraining
import 
kotlinx.android.synthetic.main.activity_home2.*
import retrofit2.Call
import retrofit2.Callback
import retrofit2.Response
```
<span id="page-34-0"></span>**Kode Sumber 4.3: Dependensi Halaman Dashboard**

```
class HomeActivity : AppCompatActivity(), 
View.OnClickListener {
     private var validationPage: MenuItem? = null
     private var isAdmin = false
     override fun onCreate(savedInstanceState: 
Bundle?) {
         super.onCreate(savedInstanceState)
        setContentView(R.layout.activity home2)
         setSupportActionBar(toolbar)
         supportActionBar?.elevation = 0f
supportActionBar?.setDisplayShowTitleEnabled(false)
         if (Helper.getToken(this).isNullOrEmpty()) {
            val intent = Intent(this,
LoginActivity::class.java)
             startActivity(intent)
             finish()
         }
        home page.afterMeasured {
             nameLayout(home_page, relativeLayout4)
 }
         relativeLayout4.afterMeasured {
             nameView(relativeLayout4, space, 
imageView4)
 }
         cv_training.afterMeasured {
             changeImageSize(cv_training, imageView9)
             changeImageSize(cv_training, 
imageView11)
             changeImageSize(cv_training, imageView8)
             changeImageSize(cv_training, 
imageView10)
             dynamicMargin(cv_training, textView8)
             dynamicMargin(cv_training, textView9)
             dynamicMargin(cv_training, textView10)
             dynamicMargin(cv_training, textView11)
 }
         getUserInfo()
         getDepartemen()
     }
```
over  $\mathcal{O}(\mathcal{O})$  and  $\mathcal{O}(\mathcal{O})$  and  $\mathcal{O}(\mathcal{O})$  and  $\mathcal{O}(\mathcal{O})$  and  $\mathcal{O}(\mathcal{O})$  and  $\mathcal{O}(\mathcal{O})$
```
override fun onClick(p0: View?) {
         when (p0?.id) {
            R.id.cv kultam -> {
                val intent = Intent (this,
ViewKultam::class.java)
                startActivity(intent)
 }
             R.id.cv_konjur -> {
               val intent = Intent(this,
ViewKonjur::class.java)
                 startActivity(intent)
 }
            R.id.cv prestasi -> {
               val intent = Intent (this,
ViewPrestasi::class.java)
                startActivity(intent)
// 
overridePendingTransition(android.R.anim.fade_in, 
android.R.anim.fade_out)
 }
             R.id.cv_training -> {
               val intent = Intent (this,
ViewTraining::class.java)
                startActivity(intent)
 }
 }
     }
     override fun onPrepareOptionsMenu(menu: Menu?): 
Boolean {
        validationPage = 
menu?.findItem(R.id.action show validation)
         validationPage?.isVisible = isAdmin
        return super.onPrepareOptionsMenu(menu)
     }
     override fun onCreateOptionsMenu(menu: Menu?): 
Boolean {
        menuInflater.inflate(R.menu.home_menu, menu)
        return true
     }
     override fun onOptionsItemSelected(item: 
MenuItem): Boolean {
        return when (item.itemId) {
```
R.id.menu\_password -> {

```
return when (item.itemId) {
        R.id.menu password -> {
             // intent ubah password
             true
 }
        R.id.action show validation -> {
            val intent = Internet (this,
ViewSubmission::class.java)
             startActivity(intent)
             true
 }
         R.id.action_logout -> {
             Helper.setToken(this, "")
             Helper.setUserInfo(null)
             startActivity(Intent(this, 
LoginActivity::class.java))
             finish()
            true
 }
         else -> super.onOptionsItemSelected(item)
     }
}
inline fun View.afterMeasured(crossinline f: View.() 
\Rightarrow Unit) {
viewTreeObserver.addOnGlobalLayoutListener(object : 
ViewTreeObserver.OnGlobalLayoutListener{
         override fun onGlobalLayout() {
             if (measuredHeight > 0 && measuredWidth 
> 0) {
                 if (Build.VERSION.SDK_INT >= 
Build.VERSION_CODES.JELLY_BEAN) {
this@afterMeasured.viewTreeObserver.removeOnGlobalLa
youtListener(this)
                 }else{
this@afterMeasured.viewTreeObserver.removeGlobalOnLa
youtListener(this)
 }
                f()
 }
        }
    })
}
```

```
private fun changeImageSize(cardView: CardView, 
imageView: ImageView){
     val params : ViewGroup.LayoutParams = 
imageView.layoutParams
     params.width = cardView.width / 2
     params.height = cardView.height / 2
     imageView.layoutParams = params
}
private fun nameLayout(base: ConstraintLayout, 
target: ConstraintLayout) {
     val params : ViewGroup.LayoutParams =
target.layoutParams
     params.height = base.height / 4
     target.layoutParams = params
}
private fun nameView(constraintLayout: 
ConstraintLayout, space: Space, imageView: 
ImageView){
     val paramsSpace : ViewGroup.LayoutParams = 
space.layoutParams
     val paramsImage : ViewGroup.LayoutParams = 
imageView.layoutParams
    val width = constraintLayout.width / 2 -constraintLayout.width / 30
     paramsSpace.width = width
     paramsImage.width = width + 
constraintLayout.width / 10
     paramsImage.height = width + 
constraintLayout.width / 10
     space.layoutParams = paramsSpace
     imageView.layoutParams = paramsImage
}
private fun dynamicMargin(cardView: CardView, 
textView: TextView) {
     val params = textView.layoutParams as 
ViewGroup.MarginLayoutParams
     params.setMargins(0, cardView.height/10,0,0)
     textView.layoutParams = params
}
```

```
private fun getUserInfo() {
    val token = "Token " + Helper.getToken(this)
ApiService.endpoint.getUserInfo(token).enqueue(objec
t : Callback<AccountModel> {
         override fun onResponse(call: 
Call<AccountModel>, response: 
Response<AccountModel>) {
             if (response.isSuccessful && 
response.body() != null) {
                val userInfo = response.body() !!
                 tv_nama.text = userInfo.nama
                tv departemen.text =
userInfo.departemen
                 isAdmin = userInfo.isAdmin
                Helper.setUserInfo(userInfo)
             } else {
                if (response.code() == 401) {
startActivity(Intent(this@HomeActivity, 
LoginActivity::class.java))
                     finish()
 }
                Toast.makeText(
                     this@HomeActivity,
                    "Failed: ${response.message()}",
                    Toast.LENGTH_SHORT
                 ).show()
 }
 }
         override fun onFailure(call: 
Call<AccountModel>, t: Throwable) {
             Toast.makeText(
                 this@HomeActivity,
                 "Failed: ${t.localizedMessage}",
                Toast.LENGTH_SHORT
             ).show()
         }
     })
}
```

```
private fun getDepartemen() {
ApiService.endpoint.getDepartemen().enqueue(object: 
Callback<List<DepartemenModel>>{
            override fun onResponse(call: 
Call<List<DepartemenModel>>, response:
Response<List<DepartemenModel>>) {
                if (response.isSuccessful && 
response.body() != null) {
                   val result = response.body() !!
                   val departemen = 
ArrayList<String>()
                    for (item in result){
                        departemen.add(item.nama)
 }
                   Helper.setDepartemen(departemen)
                 } else {
                   if (response, code() == 401)startActivity(Intent(this@HomeActivity, 
LoginActivity::class.java))
                        finish()
 }
                   Toast.makeText(
                        this@HomeActivity,
                       "Failed: 
${response.message()}",
                        Toast.LENGTH_SHORT
                   ), show() }
 }
            override fun onFailure(call: 
Call<List<DepartemenModel>>, t: Throwable) {
                Toast.makeText(
                    this@HomeActivity,
                   "Failed: ${t.localizedMessage}",
                   Toast.LENGTH_SHORT
               ) . show() }
        })
     }
}
```
**Kode Sumber 4.4: Kode Sumber Halaman Dashboard**

## **4.2.3. Menampilkan Halaman Kuliah Tamu**

Halaman kuliah tamu berisi daftar kuliah tamu yang tercatat. Field yang ditampilkan adalah nama, pemateri, tanggal, departemen dan tingkat. Dependensi dan Kode Sumber dapat dilihat pada Kode Sumber 4.5 dan 4.6.

```
import android.app.Activity
import android.content.Context
import android.content.Intent
import android.os.Build
import android.os.Bundle
import android.view.Menu
import android.view.MenuItem
import android.view.View
import android.view.inputmethod.InputMethodManager
import android.widget.SearchView
import androidx.appcompat.app.AppCompatActivity
import androidx.core.view.isVisible
import 
androidx.recyclerview.widget.LinearLayoutManager
import androidx.recyclerview.widget.RecyclerView
import com.google.android.material.snackbar.Snackbar
import com.kpbois.fteicmobile.Helper
import com.kpbois.fteicmobile.LoginActivity
import com.kpbois.fteicmobile.R
import com.kpbois.fteicmobile.retrofit.ApiService
import 
kotlinx.android.synthetic.main.activity_view2.*
import retrofit2.Call
import retrofit2.Callback
import retrofit2.Response
import retrofit2.Call
import retrofit2.Callback
import retrofit2.Response
```
**Kode Sumber 4.5: Dependensi Halaman Kuliah Tamu**

```
class ViewKultam : AppCompatActivity(), 
View.OnClickListener {
     companion object {
          const val FILTER_CODE = 100
         const val ADD KULTAM = 101 const val KULTAM_DETAIL = 102
     }
     private lateinit var kultamAdapter: 
AdapterKultam
     private var modelFilter = ModelFilter()
     private val listInstitusi = 
arrayListOf<String>()
     private val listTingkat = arrayListOf<String>()
     override fun onCreate(savedInstanceState: 
Bundle?) {
          super.onCreate(savedInstanceState)
         setContentView(R.layout.activity_view2)
          setSupportActionBar(toolbar2)
          supportActionBar?.apply {
               setDisplayHomeAsUpEnabled(true)
               title = "Kuliah Tamu"
 }
         fab add.setOnClickListener(this)
          sw_list.setOnRefreshListener 
{ filterData() }
          prepareRecyclerView()
     }
     override fun onCreateOptionsMenu(menu: Menu?): 
Boolean {
         menuInflater.inflate(R.menu.view menu, menu)
          val searchItem = 
menu?.findItem(R.id.action_search)
          val searchView = searchItem?.actionView as 
SearchView
          searchView.apply {
               if (Build.VERSION.SDK_INT >= 
Build.VERSION_CODES.Q) {
                    isIconifiedByDefault = false
                    isIconified = false
 }
               setOnQueryTextListener(object : 
SearchView.OnQueryTextListener {
                    override fun onQueryTextSubmit(p0: 
String?): Boolean {
                         kultamAdapter.filter.filter(p0)
                        return true
<u>and the contract of the contract of the contract of the contract of the contract of the contract of the contract of the contract of the contract of the contract of the contract of the contract of the contract of the contr</u>
```

```
 return true
 }
             override fun onQueryTextChange(p0: 
String?): Boolean {
                 kultamAdapter.filter.filter(p0)
                 return true
 }
         })
     }
     searchItem.setOnActionExpandListener(object : 
MenuItem.OnActionExpandListener {
             override fun 
onMenuItemActionCollapse(item: MenuItem): Boolean {
                 val imm = 
getSystemService(Context.INPUT_METHOD_SERVICE) as 
InputMethodManager
imm.hideSoftInputFromWindow(currentFocus?.windowToke
n, 0)
                 return true // Return true to 
collapse action view
 }
             override fun 
onMenuItemActionExpand(item: MenuItem): Boolean {
                searchView.requestFocusFromTouch()
                val imm =getSystemService(Context.INPUT_METHOD_SERVICE) as 
InputMethodManager
imm.toggleSoftInput(InputMethodManager.SHOW_IMPLICIT
, 0)
                return true // Return true to expand 
action view
            }
         }
    \lambda return super.onCreateOptionsMenu(menu)
}
override fun onOptionsItemSelected(item: MenuItem): 
Boolean {
     return when (item.itemId) {
        R.id.action filter -> {
            val intent = Intent (this,
```
FilterKultam::class.java)

```
val intent = Intent(this, FilterKultam::class.java)
             intent.putExtra("model_filter", 
modelFilter)
             intent.putExtra("list_institusi", 
listInstitusi)
             intent.putExtra("list_tingkat", 
listTingkat)
             startActivityForResult(intent, 
FILTER_CODE)
             true
         }
         else -> super.onOptionsItemSelected(item)
     }
}
override fun onActivityResult(requestCode: Int, 
resultCode: Int, data: Intent?) {
     super.onActivityResult(requestCode, resultCode, 
data)
     if (resultCode == Activity.RESULT_OK) {
         when (requestCode) {
            FILTER CODE -> {
                 if (data != null) {
                     modelFilter = 
data.getParcelableExtra("model_filter")
                     filterData()
 }
 }
             ADD_KULTAM, KULTAM_DETAIL -> 
filterData()
         }
     }
}
override fun onClick(p0: View?) {
     when (p0?.id) {
        fab add.id -> {
            val intent = Intent (this,
AddKultam::class.java)
             startActivityForResult(intent, 
ADD_KULTAM)
        }
     }
}
```

```
private fun prepareRecyclerView() {
         kultamAdapter = AdapterKultam().apply {
             onClickListener = object : 
AdapterKultam.OnClickListener {
                 override fun onClick(data: 
ModelKultam) {
                     val intent = 
Intent(this@ViewKultam, DetailKultam::class.java)
intent.putExtra(DetailKultam.KULTAM_DETAIL, data)
                      startActivityForResult(intent, 
KULTAM_DETAIL)
 }
 }
 }
         rv_list.apply {
             layoutManager = 
LinearLayoutManager(this@ViewKultam, 
RecyclerView.VERTICAL, false)
             adapter = kultamAdapter
 }
         filterData()
     }
     private fun filterData() {
         sw_list.isRefreshing = false
         rv_list.isVisible = false
         progressBar.isVisible = true
        val token = "Token " + Helper.getToken(this)
         var institusi = ""
         var tingkat = ""
         modelFilter.institusi.forEach { institusi = 
"$it,$institusi" }
         modelFilter.tingkat.forEach { tingkat = 
"$it,$tingkat" }
         ApiService.endpoint.getFilterKultam(
             token,
             if (institusi.isNotBlank()) 
institusi.removeSuffix(",") else null,
             if (tingkat.isNotBlank()) 
tingkat.removeSuffix(",") else null,
             if 
(modelFilter.tanggalMulai.isNotBlank()) 
modelFilter.tanggalMulai else null,
             if 
(modelFilter.tanggalSelesai.isNotBlank()) 
modelFilter.tanggalSelesai else null
         ).enqueue(object : 
Callback<List<ModelKultam>> {
             override fun onResponse(
```
call: Callistantial: Callistantial: Callistantial: Callistantial: Callistantial: Callistantial: Callistantial:

```
override fun onResponse(
              call: Call<List<ModelKultam>>,
              response: 
Response<List<ModelKultam>>
           ) {
               progressBar.isVisible = false
              if (response.isSuccessful && 
response.body() != null) {
                 val list = response.body()!!list.filter { it.isValidated }
kultamAdapter.setData(ArrayList(list))
                  list.forEach {
 if 
(!listInstitusi.contains(it.institusi)) 
listInstitusi.add(it.institusi)
if(!listTingkat.contains(it.tingkat)) 
listTingkat.add(it.tingkat)
 }
                  if (list.isEmpty()) {
                      tv_notfound.isVisible = true
                     rv_list.isVisible = false
                   } else {
                     tv notfound.isVisible =
false
                      rv_list.isVisible = true
 }
               } else {
                  if (response.code() == 401)startActivity(Intent(this@ViewKultam, 
LoginActivity::class.java))
                      finish()
 }
Snackbar.make(findViewById(android.R.id.content), 
"Something went wrong.", 
Snackbar.LENGTH_SHORT).show()
 }
 }
```
override function of the called function of the called function of the called function  $\mathcal{C}_\mathcal{C}$ 

```
override fun onFailure(call: 
Call<List<ModelKultam>>, t: Throwable) {
                progressBar.isVisible = false
                 t.printStackTrace()
Snackbar.make(findViewById(android.R.id.content), 
t.localizedMessage, Snackbar.LENGTH_SHORT).show()
 }
         })
     }
}
```
**Kode Sumber 4.6: Kode Sumber Halaman Kuliah Tamu**

## **4.2.4. Menampilkan Halaman Konferensi / Jurnal**

Halaman konferensi berisi daftar konferensi / jurnal yang tercatat. Field yang ditampilkan adalah nama, pelaku, dan tahun. Dependensi dan Kode Sumber dapat dilihat pada Kode Sumber 4.7 dan 4.8.

```
import android.app.Activity
import android.content.Context
import android.content.Intent
import android.os.Build
import androidx.appcompat.app.AppCompatActivity
import android.os.Bundle
```

```
import android.view.Menu
import android.view.MenuItem
import android.view.View
import android.view.inputmethod.InputMethodManager
import android.widget.SearchView
import androidx.lifecycle.MutableLiveData
import androidx.lifecycle.Observer
import 
androidx.recyclerview.widget.LinearLayoutManager
import androidx.recyclerview.widget.RecyclerView
import com.kpbois.fteicmobile.Helper
import com.kpbois.fteicmobile.R
import 
com.kpbois.fteicmobile.download.DownloadActivity
import com.kpbois.fteicmobile.retrofit.ApiService
import 
com.kpbois.fteicmobile.retrofit.KonferensiResponse
import 
kotlinx.android.synthetic.main.activity_view2.*
import retrofit2.Call
import retrofit2.Callback
import retrofit2.Response
```
**Kode Sumber 4.7: Dependensi Halaman Konferensi / Jurnal**

```
class ViewKonjur : AppCompatActivity(), 
View.OnClickListener {
private lateinit var recyclerView: RecyclerView
     private val listKonferensi = 
arrayListOf<ModelKonferensi>()
    private val listJurnal = 
arrayListOf<ModelJurnal>()
    private val listTempat = arrayListOf<String>()
    private val state: MutableLiveData<String> = 
MutableLiveData()
     private lateinit var adapterKonferensi: 
AdapterKonferensi
    private lateinit var adapterJurnal: 
AdapterJurnal
     private var modelFilterKonferensi = 
ModelFilterKonferensi(tahun = null, scopus = false)
     private var modelFilterJurnal = 
ModelFilterJurnal(tahun = null, scopus = false)
    private var isAdmin = false
     companion object {
       const val DETAIL = 40
         const val ADD = 41
         const val FILTER_KONFERENSI = 42
         const val FILTER_JURNAL = 43
         const val FILTER_DEPARTEMEN = "departemen"
         const val FILTER_TINGKAT = "tingkat"
         const val FILTER_TEMPAT = "tempat"
         const val FILTER_TAHUN = "tahun"
         const val FILTER_SCOPUS = "scopus"
     }
```

```
 override fun onCreate(savedInstanceState: 
Bundle?) {
       super.onCreate(savedInstanceState)
         setContentView(R.layout.activity_view2)
       setSupportActionBar(toolbar2)
       supportActionBar?.apply {
       setDisplayHomeAsUpEnabled(true)
             setDisplayShowHomeEnabled(true)
}
         val userInfo = Helper.getUserInfo()
         isAdmin = userInfo?.isAdmin as Boolean
         configuration()
     }
   private fun changeAdapterJurnal(string: String?) {
       adapterJurnal = AdapterJurnal()
       adapterJurnal.apply {
             setOnClickListener(object : 
AdapterJurnal.OnClickListener {
         override fun onClick(data: ModelJurnal) {
           val intent = Intent(this@ViewKonjur,
DetailKonjur::class.java)
            intent.apply {
putExtra(DetailKonjur.KONJUR_DETAIL, data)
intent.putExtra(DetailKonjur.STATE, string)
}
```

```
private fun changeAdapterKonferensi(string: String?) 
{
        adapterKonferensi = AdapterKonferensi()
        adapterKonferensi.apply {
            setOnClickListener(object : 
AdapterKonferensi.OnClickListener {
                override fun onClick(data: 
ModelKonferensi) {
                    val intent = 
Intent(this@ViewKonjur, DetailKonjur::class.java)
                    intent.apply {
putExtra(DetailKonjur.KONJUR_DETAIL, data)
                        putExtra(DetailKonjur.STATE, 
string)
 }
                   startActivityForResult(intent, 
DETAIL)
 }
            })
            setData(listKonferensi)
 }
        recyclerView.adapter = adapterKonferensi
     }
```

```
private fun configuration() {
        val scrollListener = object : 
RecyclerView.OnScrollListener() {
            override fun 
onScrollStateChanged(recyclerView: RecyclerView, 
newState: Int) {
super.onScrollStateChanged(recyclerView, newState)
                if (newState == 
RecyclerView.SCROLL_STATE_IDLE) {
                    fab_add.show()
 }
                else if (newState == 
RecyclerView.SCROLL_STATE_DRAGGING) {
                    fab_add.hide()
 }
 }
         }
         recyclerView = rv_list
         recyclerView.apply {
            setHasFixedSize(true)
            layoutManager = 
LinearLayoutManager(this@ViewKonjur)
            addOnScrollListener(scrollListener)
         }
        fab add.setOnClickListener(this)
         state.apply {
            observe(this@ViewKonjur, Observer { 
string ->
i if i(string.equals("konferensi",true)) {
                    getKonferensi(string)
 }
                else if 
(string.equals("jurnal",true)) {
```

```
 getKonferensi(string)
 }
               else if 
(string.equals("jurnal",true)) {
                   getJurnal(string)
 }
            })
        value = "Konferensi"
 }
        sw_list.setOnRefreshListener {
            if 
(state.value!!.equals("konferensi",true)) {
                getKonferensi("Konferensi")
               sw list.isRefreshing = false
              modelFilterKonferensi = 
ModelFilterKonferensi(tahun = null, scopus = false)
 }
            else if 
(state.value!!.equals("jurnal",true)) {
                getJurnal("Jurnal")
               sw_list.isRefreshing = false
               modelFilterJurnal = 
ModelFilterJurnal(tahun = null, scopus = false)
 }
 }
    }
```

```
private fun getKonferensi(string: String) {
         supportActionBar?.title = string
         progressBar.visibility = View.VISIBLE
         listKonferensi.clear()
         val token = "Token " + Helper.getToken(this)
         ApiService.endpoint.getKonferensi(token)
             .enqueue(object : 
Callback<List<KonferensiResponse>>{
                 override fun onFailure(call: 
Call<List<KonferensiResponse>>, t: Throwable) {
                     progressBar.visibility = 
View.GONE
 }
override fun onResponse(call: 
Call<List<KonferensiResponse>>, response: 
Response<List<KonferensiResponse>>) {
      progressBar.visibility = View.GONE
     val resp = response.body() !!
      for (i in resp) {
         if (isAdmin) {
           val model = ModelKonferensi(
             id = i.id,judu1 = i.judu1,author = i.author, departemen = i.departemen,
             published at = i.published at,
             url = i.url, tahun = i.tahun,
              tingkat = i.tingkat,
             pi = i.ni,
             pn = i.pn,konf hal = i.konf hal,
              tempat = i.tempat,
```

```
tanggal mulai = i.tanggal mulai,
             tanggal selesai = i.tanggal selesai,
             scopus = i.scopus,
             isValidated = i.is validated
 )
listKonferensi.add(model)
         }
        else {
          if (i.is_validated.toBoolean()){
            val model = ModelKonferensi(
             id = i.id,judu1 = i.judu1,author = i.author, departemen = i.departemen,
             published at = i.published at,
             url = i.url, tahun = i.tahun,
             tingkat = i.tingkat, pi = i.pi,
             pn = i.pn,
             konf hal = i.konf hal,
              tempat = i.tempat,
             tanggal mulai = i.tanggal mulai,
             tanggal selesai = i.tanggal selesai,
             scopus = i.scopy. isValidated = i.is_validated
) listKonferensi.add(model)
 }
      }
     if (!listTempat.contains(i.tempat)) 
listTempat.add(i.tempat)
      }
```

```
 changeAdapterKonferensi(string)
     }
   })
 }
  private fun getJurnal(string: String) {
    supportActionBar?.title = string
    progressBar.visibility = View.VISIBLE
    listJurnal.clear()
    val token = "Token " + Helper.getToken(this)
    ApiService.endpoint.getJurnal(
token).enqueue(object: Callback<List<
ModelJurnal>>{
      override fun onFailure(call: 
Call<List<ModelJurnal>>, t: Throwable) {
          progressBar.visibility = View.GONE
 }
       override fun onResponse(call: 
Call<List<ModelJurnal>>, response: 
Response<List<ModelJurnal>>) {
          progressBar.visibility = View.GONE
         val resp = response.body() !!
          if (isAdmin) listJurnal.addAll(resp)
          else {
            for (item in resp) {
             if (item.is_validated.
toBoolean()) listJurnal.add(item)
 }
 }
          changeAdapterJurnal(string)
       }
    })
   }
```

```
override fun onCreateOptionsMenu(menu: Menu?): 
Boolean {
         menuInflater.inflate(R.menu.konjur_menu, 
menu)
         val searchItem = 
menu?.findItem(R.id.action_searchKonjur)
         val searchView = searchItem?.actionView as 
SearchView
         searchView.apply {
             if (Build.VERSION.SDK_INT >= 
Build.VERSION_CODES.Q) {
                 searchView.isIconifiedByDefault = 
false
                 searchView.isIconified = false
 }
             setOnQueryTextListener(object : 
SearchView.OnQueryTextListener{
                 override fun 
onQueryTextSubmit(query: String?): Boolean {
i if \mathbf{f}(state.value!!.equals("konferensi",true)) 
adapterKonferensi.filter.filter(query)
                     else if 
(state.value!!.equals("Jurnal", true)) 
adapterJurnal.filter.filter(query)
                     return true
 }
                 override fun 
onQueryTextChange(newText: String?): Boolean {
if and the set of the set of \mathbf{if}(state.value!!.equals("konferensi",true)) 
adapterKonferensi.filter.filter(query)
```

```
else if (state.value!!.equals("Jurnal", true)) 
adapterJurnal.filter.filter(query)
                    return true
 }
         })
 }
searchItem.setOnActionExpandListener(object :
MenuItem.OnActionExpandListener {
            override fun 
onMenuItemActionExpand(item: MenuItem?): Boolean {
                searchView.requestFocusFromTouch()
                val imm = 
getSystemService(Context.INPUT_METHOD_SERVICE) as 
InputMethodManager
imm.toggleSoftInput(InputMethodManager.SHOW_IMPLICIT
, 0)
                return true
 }
            override fun 
onMenuItemActionCollapse(item: MenuItem?): Boolean {
                val imm = 
getSystemService(Context.INPUT_METHOD_SERVICE) as 
InputMethodManager
imm.hideSoftInputFromWindow(currentFocus?.windowToke
n, 0)
                return true
            }
        })
        return super.onCreateOptionsMenu(menu)
     }
```

```
override fun onOptionsItemSelected(item: MenuItem): 
Boolean {
         when(item.itemId){
            R.id.action konferensi -> state.value =
"Konferensi"
            R.id.action jurnal -> state.value =
"Jurnal"
            R.id.action_filterKonjur -> {
if the state of the state \mathbf{i} f
(state.value!!.equals("konferensi", true)) {
                    val intent = Intent (this,
FilterKonferensi::class.java)
                     val tingkat = 
getList(R.array.tingkat_konferensi)
                     val tempat = listTempat
                    intent.apply {
putExtra(FilterKonferensi.state, state.value)
putExtra(FilterKonferensi.ITEM_TINGKAT, tingkat)
putExtra(FilterKonferensi.ITEM_TEMPAT, tempat)
putExtra(FilterKonferensi.PREVIOUS_FILTER, 
modelFilterKonferensi)
 }
                    startActivityForResult(intent, 
FILTER_KONFERENSI)
 }
                else {
                    val intent = Intent (this,
FilterJurnal::class.java)
```

```
val tingkat = getList(R.array.tingkat jurnal)
                   intent.apply {
                        putExtra(FilterJurnal.state, 
state.value)
putExtra(FilterJurnal.ITEM_TINGKAT, tingkat)
putExtra(FilterJurnal.PREVIOUS_FILTER, 
modelFilterJurnal)
 }
                   startActivityForResult(intent, 
FILTER_JURNAL)
 }
 }
           R.id.action download konjur -> {
               val intent = Internet (this,
DownloadActivity::class.java)
                startActivityForResult(intent, 500)
 }
 }
        return super.onOptionsItemSelected(item)
     }
private fun getList(resource: Int): 
ArrayList<String> {
        val array = 
resources.getStringArray(resource)
        val arrayList = ArrayList<String>()
        arrayList.addAll(array)
        return arrayList
     }
```

```
override fun onClick(v: View?) {
         when (v?.id) {
            R.id.fab add \rightarrow {
                val \bar{1}ntent = Intent(this,
AddKonjur::class.java)
                 intent.putExtra(AddKonjur.STATE, 
state.value)
             startActivityForResult(intent, ADD)
 }
         }
     }
private fun getFilterValue(values: 
ArrayList<String>?): String? {
         if (values!!.isEmpty()) return null
         var result = ""
         for (item in values) {
             if (result != "") result = "$result,"
            result = "Sresult5item" }
         return result
     }
private fun getDepartemenId(values: 
ArrayList<String>?): String? {
         if (values!!.isEmpty()) return null
         val dept = Helper.getAllDepartemen()
        var result = " for (item in values) {
             if (result != "") result = "$result,"
            result ="$result${dept.indexOf(item)+1}"
 }
         return result
     }
```

```
private fun getScopus(scopus: String?): String? {
        return if (scopus == "false") null
        else scopus
     }
override fun onActivityResult(requestCode: Int, 
resultCode: Int, data: Intent?) {
        super.onActivityResult(requestCode,
resultCode, data)
        when (requestCode) {
           ADD \rightarrow \{ if (resultCode == 
Activity.RESULT_OK) {
                    val result = 
data?.getStringExtra("result")
                    state.value = result
 }
               else if (resultCode == 
Activity.RESULT_CANCELED) {
                    val result = 
data?.getStringExtra("result")
                    state.value = result
 }
 }
            DETAIL -> {
                if (resultCode == 
Activity.RESULT_OK) {
                    val result = 
data?.getStringExtra("result")
                    state.value = result
 }
 }
```

```
FILTER KONFERENSI -> {
   if resultCode == Activity.RESULT OK) {
        listKonferensi.clear()
        adapterKonferensi
.setData(listKonferensi)
         progressBar.visibility = View.VISIBLE
         val resultDepartemen = data?
.getStringArrayListExtra(FILTER_DEPARTEMEN)
        val resultTingkat = data?
.getStringArrayListExtra(FILTER_TINGKAT)
         val resultTempat = data?
.getStringArrayListExtra(FILTER_TEMPAT)
         val resultTahun = data?
.getStringExtra(FILTER_TAHUN)
         val scopus = getScopus(data?
.getStringExtra(FILTER_SCOPUS))
         modelFilterKonferensi = 
ModelFilterKonferensi(resultDepartemen as 
ArrayList<String>, resultTingkat as 
ArrayList<String>, resultTempat as 
ArrayList<String>, resultTahun, scopus?.toBoolean())
         val token = "Token " + Helper.getToken(this)
         ApiService.endpoint
.getFilterKonferensi(
           token = token,
           departemen = getDepartemenId(
resultDepartemen),
           tingkat = getFilterValue(
resultTingkat),
           tempat = getFilterValue(
resultTempat),
            tahun = resultTahun?.trim(),
            scopus = scopus
).enqueue(object :
```

```
FILTER KONFERENSI -> {
   if resultCode == Activity.RESULT OK) {
        listKonferensi.clear()
        adapterKonferensi
.setData(listKonferensi)
         progressBar.visibility = View.VISIBLE
         val resultDepartemen = data?
.getStringArrayListExtra(FILTER_DEPARTEMEN)
        val resultTingkat = data?
.getStringArrayListExtra(FILTER_TINGKAT)
         val resultTempat = data?
.getStringArrayListExtra(FILTER_TEMPAT)
         val resultTahun = data?
.getStringExtra(FILTER_TAHUN)
         val scopus = getScopus(data?
.getStringExtra(FILTER_SCOPUS))
         modelFilterKonferensi = 
ModelFilterKonferensi(resultDepartemen as 
ArrayList<String>, resultTingkat as 
ArrayList<String>, resultTempat as 
ArrayList<String>, resultTahun, scopus?.toBoolean())
        val token = "Token " + Helper.getToken(this)
         ApiService.endpoint
.getFilterKonferensi(
           token = token,
           departemen = getDepartemenId(
resultDepartemen),
           tingkat = getFilterValue(
resultTingkat),
           tempat = getFilterValue(
resultTempat),
           tahun = resultTahun?.trim(),
            scopus = scopus
).enqueue(object :
```

```
Callback<List<KonferensiResponse>>{
                           override fun onFailure(call: 
Call<List<KonferensiResponse>>, t: Throwable) {
                               progressBar.visibility = 
View.GONE
}
override fun onResponse(call: 
Call<List<KonferensiResponse>>, response: 
Response<List<KonferensiResponse>>) {
      progressBar.visibility = View.GONE
     val resp = response.body()!!
      for (i in resp) {
        if (isAdmin) {
          val model = ModelKonferensi(
              i.id,
              i.judul,
              i.author,
              i.departemen,
              i.published_at,
              i.url,
              i.tahun,
              i.tingkat,
              i.pi,
              i.pn,
              i.konf_hal,
              i.tempat,
              i.tanggal_mulai,
              i.tanggal_selesai
\overline{\phantom{a}} listKonferensi.add(model)
         }
```

```
 else {
          if (i.is_validated.toBoolean()) {
            val model = ModelKonferensi(
              i.id,
              i.judul,
              i.author,
              i.departemen,
              i.published_at,
              i.url,
              i.tahun,
              i.tingkat,
              i.pi,
              i.pn,
              i.konf_hal,
              i.tempat,
             i.tanggal mulai,
              i.tanggal_selesai
) listKonferensi.add(model)
 }
      }
      if (!listTempat.contains(i.tempat)) 
listTempat.add(i.tempat)
     }
     changeAdapterKonferensi("Konferensi")
     }
    })
 }
}
```

```
FILTER JURNAL -> {
                  if (resultCode == 
Activity.RESULT_OK) {
                      listJurnal.clear()
adapterJurnal.setData(listJurnal)
                      progressBar.visibility = 
View.VISIBLE
                      val departemen = 
data?.getStringArrayListExtra(FILTER_DEPARTEMEN)
                      val tingkat = 
data?.getStringArrayListExtra(FILTER_TINGKAT)
                      val tahun = 
data?.getStringExtra(FILTER_TAHUN)
                      val scopus = 
getScopus(data?.getStringExtra(FILTER_SCOPUS))
                      modelFilterJurnal = 
ModelFilterJurnal(departemen as ArrayList<String>, 
tingkat as ArrayList<String>, tahun, 
scopus?.toBoolean())
                      val token = "Token " + 
Helper.getToken(this)
ApiService.endpoint.getFilterJurnal(
                          token = token,
                         departemen = 
getDepartemenId(departemen),
                          tingkat = 
getFilterValue(tingkat),
                          tahun = tahun,
                         scopus = scopus
                      ).enqueue(object: 
Callback<List<ModelJurnal>>{
```

```
override fun onFailure(call: 
Call<List<ModelJurnal>>, t: Throwable) {
                       progressBar.visibility = 
View.GONE
 }
                    override fun 
onResponse(call: Call<List<ModelJurnal>>, response: 
Response<List<ModelJurnal>>) {
                       progressBar.visibility = 
View.GONE
                       val resp = 
response.body()!!
                       if (isAdmin) 
listJurnal.addAll(resp)
                        else {
                           for (item in resp) {
if the contract of the contract of \mathbf{if}(item.is validated.toBoolean()) listJurnal.add(item)
 }
 }
changeAdapterJurnal("Jurnal")
 }
 })
 }
 }
       }
    }
}
```
**Kode Sumber 4.8: Kode Sumber Halaman Konferensi / Jurnal**

## **4.2.5. Menampilkan Halaman Prestasi**

Halaman Prestasi berisi daftar prestasi yang tercatat. Field yang ditampilkan adalah nama, pelaku, tahun, dan capaian. Dependensi dan Kode Sumber dapat dilihat pada Kode Sumber 4.9 dan 4.10.

```
import android.app.Activity
import android.content.Context
import android.content.Intent
import android.os.Build
import androidx.appcompat.app.AppCompatActivity
import android.os.Bundle
import android.view.Menu
import android.view.MenuItem
import android.view.View
import android.view.inputmethod.InputMethodManager
import android.widget.SearchView
import androidx.lifecycle.Observer
import androidx.lifecycle.ViewModel
import androidx.lifecycle.ViewModelProvider
import 
androidx.recyclerview.widget.LinearLayoutManager
import androidx.recyclerview.widget.RecyclerView
import com.kpbois.fteicmobile.Helper
import com.kpbois.fteicmobile.R
import 
com.kpbois.fteicmobile.download.DownloadActivity
import 
com.kpbois.fteicmobile.retrofit.PrestasiDosenModel
import 
kotlinx.android.synthetic.main.activity_view2.*
```
**Kode Sumber 4.9: Dependensi Halaman Prestasi Dosen**

```
class ViewPrestasi : AppCompatActivity() {
     companion object {
         const val FILTER_CODE = 200
         const val DETAIL_CODE = 201
        const val ADD CODE = 205 const val FILTER_KATEGORI_PESERTA = 
"kategori peserta"
         const val FILTER_KATEGORI_PRESTASI = 
"tingkat"
         const val FILTER_CAPAIAN = "peringkat"
         const val FILTER_TANGGAL_MULAI = "mulai"
         const val FILTER_TANGGAL_SELESAI = "selesai"
         const val FILTER_DEPARTEMEN = "departemen"
     }
     private lateinit var recyclerView: RecyclerView
    private val list = 
mutableListOf<PrestasiDosenModel>()
    private lateinit var prestasiAdapter: 
AdapterPrestasi
     private lateinit var vm: ViewModelPrestasi
     private var modelFilterPrestasi = 
ModelFilterPrestasi()
    private var isAdmin = false
     override fun onCreate(savedInstanceState: 
Bundle?) {
         super.onCreate(savedInstanceState)
        setContentView(R.layout.activity_view2)
         setSupportActionBar(toolbar2)
```

```
 supportActionBar?.apply {
             title = "Prestasi"
             setDisplayHomeAsUpEnabled(true)
 }
         recyclerView = rv_list
        val userInfo = \overline{HeI}per.getUserInfo()
         isAdmin = userInfo?.isAdmin as Boolean
         fabOnClick(this)
         setRecyclerView()
         vm = ViewModelProvider(this, 
viewModelFactory { ViewModelPrestasi(this, 
progressBar, View.VISIBLE, isAdmin) })
              .get(ViewModelPrestasi::class.java)
         vm.getPrestasi().observe(this, Observer { 
prestasiSnapshot ->
             list.clear()
             list.addAll(prestasiSnapshot)
             prestasiAdapter.setData(list)
         })
         vm.getIsRefreshing().observe(this, Observer 
{ isRefreshing ->
             sw_list.isRefreshing = isRefreshing
         })
         sw_list.setOnRefreshListener {
             vm.getPrestasi(View.GONE, true)
             modelFilterPrestasi = 
ModelFilterPrestasi()
 }
     }
```
```
 protected inline fun <VM : ViewModel> 
viewModelFactory(crossinline f: () -> VM) = object : ViewModelProvider.Factory {
            override fun <T : ViewModel> 
create(aClass: Class<T>):T = f() as T
        }
    private fun setRecyclerView() {
        val scrollListener = object : 
RecyclerView.OnScrollListener() {
            override fun 
onScrollStateChanged(recyclerView: RecyclerView, 
newState: Int) {
super.onScrollStateChanged(recyclerView, newState)
if(RecyclerView.SCROLL_STATE_IDLE==newState){
                    fab_add.show()
 }
               else if 
(RecyclerView.SCROLL_STATE_DRAGGING == newState) {
                    fab_add.hide()
 }
 }
        }
        prestasiAdapter = AdapterPrestasi()
        prestasiAdapter.setOnClickListener(object: 
AdapterPrestasi.OnClickListener{
            override fun onClick(data: 
PrestasiDosenModel) {
```

```
 val intent = 
Intent(this@ViewPrestasi, 
DetailPrestasi::class.java)
intent.putExtra(DetailPrestasi.PRESTASI_DETAIL, 
data)
                 startActivityForResult(intent, 
DETAIL_CODE)
 }
         })
         recyclerView.apply {
             layoutManager = 
LinearLayoutManager(this@ViewPrestasi)
             setHasFixedSize(true)
             addOnScrollListener(scrollListener)
             adapter = prestasiAdapter
         }
     }
     private fun fabOnClick(context: Context){
         fab_add.setOnClickListener {
            val intent = Intent (context,
AddPrestasi::class.java)
             startActivityForResult(intent, ADD_CODE)
 }
         fab_add.visibility = View.GONE
     }
     override fun onCreateOptionsMenu(menu: Menu?): 
Boolean {
        menuInflater.inflate(R.menu.view menu, menu)
         val searchItem = 
menu?.findItem(R.id.action_search)
```

```
 val searchView = searchItem?.actionView as 
SearchView
         searchView.apply {
            if (Build.VERSION.SDK_INT >= 
Build.VERSION_CODES.Q) {
                searchView.isIconifiedByDefault = 
false
            searchView.isIconified = false
 }
            setOnQueryTextListener(object : 
SearchView.OnQueryTextListener{
                override fun 
onQueryTextSubmit(query: String?): Boolean {
prestasiAdapter.filter.filter(query)
                    return true
 }
                override fun 
onQueryTextChange(newText: String?): Boolean {
prestasiAdapter.filter.filter(query)
                    return true
 }
            })
 }
   searchItem.setOnActionExpandListener(object :
MenuItem.OnActionExpandListener {
            override fun 
onMenuItemActionExpand(item: MenuItem?): Boolean {
```

```
 searchView.requestFocusFromTouch()
                 val imm = 
getSystemService(Context.INPUT_METHOD_SERVICE) as 
InputMethodManager
imm.toggleSoftInput(InputMethodManager.SHOW_IMPLICIT
, 0)
            return true
 }
             override fun 
onMenuItemActionCollapse(item: MenuItem?): Boolean {
                 val imm = 
getSystemService(Context.INPUT_METHOD_SERVICE) as 
InputMethodManager
imm.hideSoftInputFromWindow(currentFocus?.windowToke
n, 0)
                 return true
 }
         })
         return super.onCreateOptionsMenu(menu)
     }
     override fun onOptionsItemSelected(item: 
MenuItem): Boolean {
         return when (item.itemId){
            R.id.action filter -> {
                val intent = Intent (this,
FilterPrestasi::class.java)
                val listTingkat =
getList(R.array.tingkat)
                 val listPeringkat = 
vm.getListPeringkat()
                 val listKategoriPeserta = 
vm.getListKategoriPeserta()
```

```
intent.putExtra(FilterPrestasi.ITEM_TINGKAT, 
listTingkat)
intent.putExtra(FilterPrestasi.ITEM_PERINGKAT, 
listPeringkat)
intent.putExtra(FilterPrestasi.ITEM_KATEGORI_PESERTA
, listKategoriPeserta)
intent.putExtra(FilterPrestasi.PREVIOUS_FILTER, 
modelFilterPrestasi)
                 startActivityForResult(intent, 
FILTER_CODE)
                 true
 }
            R.id.action download -> {
                val intent = Intent (this,
DownloadActivity::class.java)
                 startActivityForResult(intent, 300)
                 true
 }
             else -> return 
super.onOptionsItemSelected(item)
         }
     }
     private fun getList(resource: Int): 
ArrayList<String> {
         val array = 
resources.getStringArray(resource)
         val arrayList = ArrayList<String>()
         arrayList.addAll(array)
         return arrayList
     }
```

```
 private fun getFilterValue(values: 
ArrayList<String>?): String? {
         if (values!!.isEmpty()) return null
         var result = ""
         for (item in values) {
             if (result != "") result = "$result,"
             result = "$result$item"
 }
         return result
     }
     private fun getDepartemenId(values: 
ArrayList<String>?): String? {
         if (values!!.isEmpty()) return null
         val dept = Helper.getAllDepartemen()
        var result = ""
         for (item in values) {
             if (result != "") result = "$result,"
            result ="$result${dept.indexOf(item)+1}"
         }
         return result
     }
     override fun onActivityResult(requestCode: Int, 
resultCode: Int, data: Intent?) {
         when (requestCode) {
            FILTER CODE -> {
                if (resultCode ==
Activity.RESULT_OK) {
```

```
 list.clear()
                    prestasiAdapter.setData(list)
                    val resultDepartemen = 
data?.getStringArrayListExtra(FILTER_DEPARTEMEN)
                     val resultKategoriPeserta = 
data?.getStringArrayListExtra(FILTER_KATEGORI_PESERT
A)
                     val resultKategoriPrestasi = 
data?.getStringArrayListExtra(FILTER_KATEGORI_PRESTA
SI)
                     val resultCapaian = 
data?.getStringArrayListExtra(FILTER_CAPAIAN)
                    modelFilterPrestasi = 
ModelFilterPrestasi(resultDepartemen as 
ArrayList<String>, resultKategoriPeserta as 
ArrayList<String>, resultKategoriPrestasi as 
ArrayList<String>, resultCapaian as 
ArrayList<String>)
                     vm.getFilteredPrestasiDosen(
                         departemen = 
getDepartemenId(resultDepartemen),
                         kategoriPeserta = 
getFilterValue(resultKategoriPeserta),
                         kategoriPrestasi = 
getFilterValue(resultKategoriPrestasi),
                         capaian = 
getFilterValue(resultCapaian),
                         year = null,
                         visibility = View.VISIBLE
 )
 }
 }
```

```
ADD CODE \rightarrow {
              if (resultCode == 
Activity.RESULT_OK) {
                   vm.getPrestasi(View.VISIBLE, 
false)
 }
 }
          DETAIL CODE -> {
              if (resultCode == 
Activity.RESULT_OK) {
                   vm.getPrestasi(View.VISIBLE, 
false)
 }
 }
 }
        super.onActivityResult(requestCode, 
resultCode, data)
    }
}
```
**Kode Sumber 4.10: Kode Sumber Halaman Prestasi Dosen**

# **4.2.6. Menampilkan Halaman Training**

Halaman training berisi daftar training yang tercatat. Field yang ditampilkan adalah nama, pelaku, tanggal, tempat, departemen dan tingkat. Dependensi dan Kode Sumber dapat dilihat pada Kode Sumber 4.11 dan 4.12.

```
import android.app.Activity
import android.content.Context
import android.content.Intent
import android.os.Build
import android.os.Bundle
import android.view.Menu
import android.view.MenuItem
import android.view.View
```

```
import android.view.inputmethod.InputMethodManager
import android.widget.SearchView
import androidx.appcompat.app.AppCompatActivity
import androidx.core.view.isVisible
import 
androidx.recyclerview.widget.LinearLayoutManager
import androidx.recyclerview.widget.RecyclerView
import com.google.android.material.snackbar.Snackbar
import com.kpbois.fteicmobile.Helper
import com.kpbois.fteicmobile.LoginActivity
import com.kpbois.fteicmobile.R
import com.kpbois.fteicmobile.retrofit.ApiService
import 
kotlinx.android.synthetic.main.activity_view2.*
import retrofit2.Call
import retrofit2.Callback
import retrofit2.Response
```
**Kode Sumber 4.11: Dependensi Halaman Training**

```
class ViewTraining : AppCompatActivity(), 
View.OnClickListener {
     companion object {
         const val FILTER_CODE = 100
        const val ADD_TRAINING = 101
        const val TRAINING DETAIL = 102
     }
     private lateinit var trainingAdapter: 
AdapterTraining
     private var modelFilter = ModelFilter()
     private val listJenis = arrayListOf<String>()
     override fun onCreate(savedInstanceState: 
Bundle?) {
         super.onCreate(savedInstanceState)
        setContentView(R.layout.activity_view2)
         setSupportActionBar(toolbar2)
         supportActionBar?.apply {
             setDisplayHomeAsUpEnabled(true)
             title = "Training"
 }
        fab add.setOnClickListener(this)
         sw_list.setOnRefreshListener { filterData() 
}
        prepareRecyclerView()
     }
```

```
 override fun onCreateOptionsMenu(menu: Menu?): 
Boolean {
       menuInflater.inflate(R.menu.view menu, menu)
        val searchItem = 
menu?.findItem(R.id.action_search)
         val searchView = searchItem?.actionView as 
SearchView
         searchView.apply {
            if (Build.VERSION.SDK_INT >= 
Build.VERSION_CODES.Q) {
                isIconifiedByDefault = false
                isIconified = false
 }
            setOnQueryTextListener(object : 
SearchView.OnQueryTextListener {
                override fun onQueryTextSubmit(p0: 
String?): Boolean {
trainingAdapter.filter.filter(p0)
                    return true
 }
                override fun onQueryTextChange(p0: 
String?): Boolean {
trainingAdapter.filter.filter(p0)
                    return true
 }
            })
         }
```

```
 searchItem.setOnActionExpandListener(object 
: MenuItem.OnActionExpandListener {
             override fun 
onMenuItemActionCollapse(item: MenuItem): Boolean {
                 val imm = 
getSystemService(Context.INPUT_METHOD_SERVICE) as 
InputMethodManager
imm.hideSoftInputFromWindow(currentFocus?.windowToke
n, 0)
                 return true // Return true to 
collapse action view
 }
             override fun 
onMenuItemActionExpand(item: MenuItem): Boolean {
                 searchView.requestFocusFromTouch()
                val imm = 
getSystemService(Context.INPUT_METHOD_SERVICE) as 
InputMethodManager
imm.toggleSoftInput(InputMethodManager.SHOW_IMPLICIT
, 0)
                 return true // Return true to expand 
action view
 }
         }
\overline{\phantom{a}} return super.onCreateOptionsMenu(menu)
     }
```

```
 override fun onOptionsItemSelected(item: 
MenuItem): Boolean {
         return when (item.itemId) {
           R.id.action filter -> {
               val intent = Intent (this,
FilterTraining::class.java)
                intent.putExtra("model_filter", 
modelFilter)
                intent.putExtra("list_jenis", 
listJenis)
                startActivityForResult(intent, 
FILTER_CODE)
                true
 }
             else -> 
super.onOptionsItemSelected(item)
        }
     }
     override fun onActivityResult(requestCode: Int, 
resultCode: Int, data: Intent?) {
         super.onActivityResult(requestCode, 
resultCode, data)
         if (resultCode == Activity.RESULT_OK) {
            when (requestCode) {
               FILTER CODE -> {
                   if (data != null) {
                        modelFilter = 
data.getParcelableExtra("model_filter")
                        filterData()
 }
 }
               ADD_TRAINING, TRAINING_DETAIL ->
filterData()
 }
         }
     }
```

```
 override fun onClick(p0: View?) {
         when (p0?.id) {
            fab add.id \rightarrow \{val intent = Intent (this,
AddTraining::class.java)
                 startActivityForResult(intent, 
ADD_TRAINING)
 }
 }
     }
     private fun prepareRecyclerView() {
         trainingAdapter = AdapterTraining().apply {
             onClickListener = object : 
AdapterTraining.OnClickListener {
                override fun onClick(data: 
ModelTraining) {
                    val intent = 
Intent(this@ViewTraining, 
DetailTraining::class.java)
intent.putExtra(DetailTraining.TRAINING_DETAIL, 
data)
                    startActivityForResult(intent, 
TRAINING_DETAIL)
 }
 }
 }
         rv_list.apply {
             layoutManager = 
LinearLayoutManager(this@ViewTraining, 
RecyclerView.VERTICAL, false)
             adapter = trainingAdapter
 }
        filterData()
     }
```

```
private fun filterData() {
         sw_list.isRefreshing = false
        rvlist.isVisible = false
         progressBar.isVisible = true
        val token = "Token " + Helper.getToken(this)
         var jenis = ""
         modelFilter.jenis.forEach { jenis = 
"$it,$jenis" }
         ApiService.endpoint.getTraining(
             token,
             if (jenis.isNotBlank()) 
jenis.removeSuffix(",") else null,
             if 
(modelFilter.tanggalMulai.isNotBlank()) 
modelFilter.tanggalMulai else null,
             if 
(modelFilter.tanggalSelesai.isNotBlank()) 
modelFilter.tanggalSelesai else null
         ).enqueue(object : 
Callback<List<ModelTraining>> { override fun 
onResponse(
                 call: Call<List<ModelTraining>>,
                 response: 
Response<List<ModelTraining>>
             ) {
                 progressBar.isVisible = false
                 if (response.isSuccessful && 
response.body() != null) {
                    val list = response.body() !!
if(!Helper.getUserInfo()!!.isAdmin) {
                         list.filter { it.isValidated 
}
 }
```

```
trainingAdapter.setData(ArrayList(list))
                   list.forEach {
if(!listJenis.contains(it.jenis)) 
listJenis.add(it.jenis)
 }
                  if (list.isEmpty()) {
                     tv notfound.isVisible = truerv_list.isVisible = false
                   } else {
                     tv notfound.isVisible =
false
                      rv_list.isVisible = true
 }
               } else {
                  if (response.code() == 401) {
startActivity(Intent(this@ViewTraining, 
LoginActivity::class.java))
                      finish()
 }
Snackbar.make(findViewById(android.R.id.content), 
"Something went wrong.", 
Snackbar.LENGTH_SHORT).show()
 }
 }
           override fun onFailure(call: 
Call<List<ModelTraining>>, t: Throwable) {
               progressBar.isVisible = false
              t.printStackTrace()
Snackbar.make(findViewById(android.R.id.content), 
t.localizedMessage, Snackbar.LENGTH_SHORT).show()
 }
        })
    }
}
```
#### **Kode Sumber 4.12: Kode Sumber Halaman Training**

## **4.2.7. Menampilkan Halaman Sertifikasi**

Halaman training berisi daftar sertifikasi yang tercatat. Field yang ditampilkan adalah nama, pelaku, tanggal, lembaga, departemen dan tingkat. Dependensi dan Kode Sumber dapat dilihat pada Kode Sumber 4.13 dan 4.14.

```
import android.content.Context
import android.content.Intent
import android.os.Build
import android.os.Bundle
import android.view.Menu
import android.view.MenuItem
import android.view.View
import android.view.inputmethod.InputMethodManager
import android.widget.SearchView
import androidx.appcompat.app.AppCompatActivity
import androidx.core.view.isVisible
import 
androidx.recyclerview.widget.LinearLayoutManager
import androidx.recyclerview.widget.RecyclerView
import com.google.android.material.snackbar.Snackbar
import com.kpbois.fteicmobile.Helper
import com.kpbois.fteicmobile.LoginActivity
import com.kpbois.fteicmobile.R
import com.kpbois.fteicmobile.retrofit.ApiService
import 
kotlinx.android.synthetic.main.activity_view2.*
import retrofit2.Call
import retrofit2.Callback
import retrofit2.Response
```
**Kode Sumber 4.13: Dependensi Halaman Sertifikasi**

```
class ViewSertifikasi : AppCompatActivity(), 
View.OnClickListener {
     companion object {
         const val FILTER_CODE = 100
        const val ADD_TRAINING = 101
         const val SERTIFIKASI_DETAIL = 102
     }
     private lateinit var sertifikasiAdapter: 
AdapterSertifikasi
     private var modelFilter = ModelFilter()
     private val listDepartemen = arrayListOf<Int>()
     override fun onCreate(savedInstanceState: 
Bundle?) {
         super.onCreate(savedInstanceState)
         setContentView(R.layout.activity_view2)
         setSupportActionBar(toolbar2)
         supportActionBar?.apply {
             setDisplayHomeAsUpEnabled(true)
             title = "Sertifikasi"
 }
        fab add.setOnClickListener(this)
         sw_list.setOnRefreshListener { filterData() 
}
        prepareRecyclerView()
     }
```

```
 override fun onCreateOptionsMenu(menu: Menu?): 
Boolean {
       menuInflater.inflate(R.menu.view menu, menu)
        val searchItem = 
menu?.findItem(R.id.action_search)
         val searchView = searchItem?.actionView as 
SearchView
         searchView.apply {
            if (Build.VERSION.SDK_INT >= 
Build.VERSION_CODES.Q) {
                isIconifiedByDefault = false
                isIconified = false
 }
            setOnQueryTextListener(object : 
SearchView.OnQueryTextListener {
                override fun onQueryTextSubmit(p0: 
String?): Boolean {
sertifikasiAdapter.filter.filter(p0)
                    return true
 }
                override fun onQueryTextChange(p0: 
String?): Boolean {
sertifikasiAdapter.filter.filter(p0)
                    return true
 }
            })
         }
```

```
 searchItem.setOnActionExpandListener(object 
: MenuItem.OnActionExpandListener {
             override fun 
onMenuItemActionCollapse(item: MenuItem): Boolean {
                 val imm = 
getSystemService(Context.INPUT_METHOD_SERVICE) as 
InputMethodManager
imm.hideSoftInputFromWindow(currentFocus?.windowToke
n, 0)
                 return true // Return true to 
collapse action view
 }
             override fun 
onMenuItemActionExpand(item: MenuItem): Boolean {
                 searchView.requestFocusFromTouch()
                val imm = 
getSystemService(Context.INPUT_METHOD_SERVICE) as 
InputMethodManager
imm.toggleSoftInput(InputMethodManager.SHOW_IMPLICIT
, 0)
                 return true // Return true to expand 
action view
 }
         }
\overline{\phantom{a}} return super.onCreateOptionsMenu(menu)
     }
```

```
 override fun onOptionsItemSelected(item: 
MenuItem): Boolean {
        return when (item.itemId) {
           R.id.action filter -> {
                true
 }
            else -> 
super.onOptionsItemSelected(item)
 }
     }
     override fun onClick(p0: View?) {
         when (p0?.id) {
           fab add.id -> {
 }
 }
     }
     private fun prepareRecyclerView() {
        sertifikasiAdapter = 
AdapterSertifikasi().apply {
            onClickListener = object : 
AdapterSertifikasi.OnClickListener {
                override fun onClick(data: 
ModelSertifikasi) {
                    val intent = 
Intent(this@ViewSertifikasi, 
DetailSertifikasi::class.java)
intent.putExtra(DetailSertifikasi.SERTIFIKASI_DETAIL
, data)
                    startActivityForResult(intent, 
SERTIFIKASI_DETAIL)
 }
 }
 }
        rv_list.apply {
            layoutManager = 
LinearLayoutManager(this@ViewSertifikasi, 
RecyclerView.VERTICAL, false)
            adapter = sertifikasiAdapter
 }
        filterData()
     }
```

```
 private fun filterData() {
         sw_list.isRefreshing = false
        rvlist.isVisible = false
         progressBar.isVisible = true
         val token = "Token " + Helper.getToken(this)
         var depts = ""
         modelFilter.departemen.forEach { depts = 
"$it.$depts" }
         ApiService.endpoint.getSertifikasi(
             token,
             if (depts.isNotBlank()) 
depts.removeSuffix(",") else null,
             if (modelFilter.tanggal.isNotBlank()) 
modelFilter.tanggal else null,
             if 
(modelFilter.tanggalBerakhir.isNotBlank()) 
modelFilter.tanggalBerakhir else null
         ).enqueue(object : 
Callback<List<ModelSertifikasi>>{
             override fun onResponse(
                 call: Call<List<ModelSertifikasi>>,
                response: 
Response<List<ModelSertifikasi>>
             ) {
                 progressBar.isVisible = false
                if (response.isSuccessful && 
response.body() != null) {
                    val list = response.body() !!
if(!Helper.getUserInfo()!!.isAdmin) {
                         list.filter { it.isValidated 
}
 }
sertifikasiAdapter.setData(ArrayList(list))
                     list.forEach {
 if 
(!listDepartemen.contains(it.departemen)) 
it.departemen?.let { it1 ->
                             listDepartemen.add(
it1 and the state of the state of the state of the state of the state of the state of the state of the state o
\overline{\phantom{a}} }
 }
                    if (list.isEmpty()) {
                         tv_notfound.isVisible = true
                        rvlist.isVisible = false
                     } else {
                        tv_notfound.isVisible =
false
                         rv_list.isVisible = true
 }
```

```
 } else {
                  if (response.code() == 401) {
startActivity(Intent(this@ViewSertifikasi, 
LoginActivity::class.java))
                       finish()
 }
Snackbar.make(findViewById(android.R.id.content), 
"Something went wrong.", 
Snackbar.LENGTH_SHORT).show()
 }
 }
            override fun onFailure(call: 
Call<List<ModelSertifikasi>>, t: Throwable) {
               progressBar.isVisible = false
              t.printStackTrace()
Snackbar.make(findViewById(android.R.id.content), 
t.localizedMessage, Snackbar.LENGTH_SHORT).show()
 }
        })
    }
}
```
**Kode Sumber 4.14: Kode Sumber Halaman Sertifikasi**

## **4.2.8. Menampilkan Halaman Submission**

Halaman submission berisi daftar kegiatan yang telah diajukan namun belum disetujui oleh admin. Field yang ditampilkan adalah nama, pelaku, dan jenis. Dependensi dan Kode Sumber dapat dilihat pada Kode Sumber 4.15 dan 4.16.

```
import android.content.Context
import android.content.Intent
import android.os.Build
import android.os.Bundle
import android.view.Menu
import android.view.MenuItem
import android.view.View
import android.view.inputmethod.InputMethodManager
import android.widget.SearchView
import androidx.appcompat.app.AppCompatActivity
import 
androidx.recyclerview.widget.LinearLayoutManager
import androidx.recyclerview.widget.RecyclerView
import com.kpbois.fteicmobile.Helper
import com.kpbois.fteicmobile.R
import com.kpbois.fteicmobile.retrofit.ApiService
import 
kotlinx.android.synthetic.main.activity_view2.*
import retrofit2.Call
import retrofit2.Callback
import retrofit2.Response
```
**Kode Sumber 4.15: Dependensi Halaman Submission**

```
class ViewSubmission: AppCompatActivity() {
    private lateinit var recyclerView: RecyclerView
     private lateinit var adapterSubmission: 
AdapterSubmission
    private val items = ArrayList<ModelSubmission>()
     private var filter: MenuItem? = null
    companion object{
        const val DETAIL CODE = 101
     }
     override fun onCreate(savedInstanceState: 
Bundle?) {
         super.onCreate(savedInstanceState)
         setContentView(R.layout.activity_view2)
         setSupportActionBar(toolbar2)
         supportActionBar?.apply {
             title = "Submission"
             setDisplayHomeAsUpEnabled(true)
 }
         config()
     }
     override fun onStart() {
         getSubmissionList(View.VISIBLE)
         super.onStart()
     }
     private fun config() {
         fab_add.visibility = View.GONE
         adapterSubmission = AdapterSubmission()
         adapterSubmission.setOnClickListener(object 
: AdapterSubmission.OnClickListener{
```

```
 override fun onItemClick(data: 
ModelSubmission) {
                 val intent = 
Intent(this@ViewSubmission, 
DetailSubmission::class.java)
intent.putExtra(DetailSubmission.MODUL, data.modul)
                 intent.putExtra(DetailSubmission.ID, 
data.id)
                 startActivityForResult(intent, 
DETAIL_CODE)
 }
         })
         recyclerView = rv_list
         recyclerView.apply {
             layoutManager = 
LinearLayoutManager(this@ViewSubmission)
             setHasFixedSize(true)
 }
         sw_list.setOnRefreshListener {
             getSubmissionList(View.GONE)
             sw_list.isRefreshing = false
         }
     }
     private fun getSubmissionList(progressBarShow: 
Int) {
         progressBar.visibility = progressBarShow
         items.clear()
         val token = "Token " + Helper.getToken(this)
```

```
ApiService.endpoint.getSubmission(token).enqueue(obj
ect : Callback<List<ModelSubmission>>{
             override fun onResponse(call: 
Call<List<ModelSubmission>>, response: 
Response<List<ModelSubmission>>) {
                progressBar.visibility = View.GONE
               val resp = response.pdf)!!
                 if (!resp.isNullOrEmpty()) {
                    items.addAll(resp)
                    setRecyclerViewContent()
 }
 }
            override fun onFailure(call: 
Call<List<ModelSubmission>>, t: Throwable) {
                progressBar.visibility = View.GONE
 }
         })
     }
    private fun setRecyclerViewContent() {
        adapterSubmission.setData(items)
        recyclerView.adapter = adapterSubmission
     }
     override fun onPrepareOptionsMenu(menu: Menu?): 
Boolean {
        filter = menu?.findItem(R.id.action filter)
        filter?.isVisible = false
        return super.onPrepareOptionsMenu(menu)
     }
```

```
 override fun onCreateOptionsMenu(menu: Menu?):
Boolean {
       menuInflater.inflate(R.menu.view menu, menu)
         val searchItem = 
menu?.findItem(R.id.action_search)
         val searchView = searchItem?.actionView as 
SearchView
         searchView.apply {
             if (Build.VERSION.SDK_INT >= 
Build.VERSION_CODES.Q) {
                searchView.isIconifiedByDefault = 
false
                searchView.isIconified = false
 }
             setOnQueryTextListener(object : 
SearchView.OnQueryTextListener{
                override fun 
onQueryTextSubmit(query: String?): Boolean {
adapterSubmission.filter.filter(query)
                    return true
 }
                override fun 
onQueryTextChange(newText: String?): Boolean {
adapterSubmission.filter.filter(query)
                    return true
 }
            })
         }
```

```
 searchItem.setOnActionExpandListener(object 
: MenuItem.OnActionExpandListener {
             override fun 
onMenuItemActionExpand(item: MenuItem?): Boolean {
                 searchView.requestFocusFromTouch()
                 val imm = 
getSystemService(Context.INPUT_METHOD_SERVICE) as 
InputMethodManager
imm.toggleSoftInput(InputMethodManager.SHOW_IMPLICIT
, 0)
                 return true
 }
             override fun 
onMenuItemActionCollapse(item: MenuItem?): Boolean {
                val imm = 
getSystemService(Context.INPUT_METHOD_SERVICE) as 
InputMethodManager
imm.hideSoftInputFromWindow(currentFocus?.windowToke
n, 0)
                 return true
 }
         })
         return super.onCreateOptionsMenu(menu)
 }
     override fun onActivityResult(requestCode: Int, 
resultCode: Int, data: Intent?) {
         if (resultCode == RESULT_OK) {
            when (requestCode) {
                 DETAIL_CODE -> 
getSubmissionList(View.VISIBLE)
 }
         }
         super.onActivityResult(requestCode, 
resultCode, data)
    }
}
```
**Kode Sumber 4.16: Kode Sumber Halaman Submission**

# **4.2.9. Menampilkan Halaman Ubah password**

Halaman ini berupa fasilitas mengganti kata sandi. Field yang ditampilkan adalah nama, depertemen, password lama, password baru, dan konfirmasi password. Dependensi dan Kode Sumber dapat dilihat pada Kode Sumber 4.17 dan 4.18.

```
import android.os.Bundle
import android.view.View
import android.widget.Toast
import androidx.appcompat.app.AppCompatActivity
import com.kpbois.fteicmobile.retrofit.ApiService
import 
kotlinx.android.synthetic.main.activity_change_passw
ord.*
import okhttp3.ResponseBody
import retrofit2.Call
import retrofit2.Callback
import retrofit2.Response
```
**Kode Sumber 4.17: Dependensi Halaman Ubah Password**

```
class ChangePasswordActivity :AppCompatActivity(), 
View.OnClickListener {
     override fun onCreate(savedInstanceState: 
Bundle?) {
         super.onCreate(savedInstanceState)
setContentView(R.layout.activity change password)
        bt save.setOnClickListener(this)
        bt_cancel.setOnClickListener(this)
     }
     override fun onClick(v: View?) {
        when(v?.id){
             bt_save.id->changePass()
             bt_cancel.id->finish()
 }
     }
     private fun changePass(){
         pb_loading.visibility = View.VISIBLE
ApiService.endpoint.changePassword(Helper.getToken(a
pplicationContext)!!, 
et old.text.toString(), et new.text.toString())
             .enqueue(object : Callback<ResponseBody> 
{
                 override fun onResponse(
                    call: Call<ResponseBody>,
                    response: Response<ResponseBody>
                 ) {
                     pb_loading.visibility = 
View.GONE
                     if(response.isSuccessful())
                          Toast.makeText(
                              applicationContext,
                             "Success: 
${response.message()}",
                              Toast.LENGTH_SHORT
                          ).show()
                     else
                          Toast.makeText(
                              applicationContext,
                             "Failed: 
${response.message()}",
                              Toast.LENGTH_SHORT
                          ).show()
 }
```

```
 override fun onFailure(call: 
Call<ResponseBody>, t: Throwable) {
                     pb_loading.visibility = 
View.GONE
                     Toast.makeText(
                         applicationContext,
                        "Failed: Something went 
wrong",
                         Toast.LENGTH_SHORT
                     ).show()
 }
             })
     }
}
```

```
Kode Sumber 4.18: Kode Sumber Halaman Ubah Password
```
# **4.2.10. Menampilkan Halaman Download**

Halaman download berisi form untuk mengunggah berkas sesuai field yang ditampilkan. Field yang ditampilkan adalah jenis, departemen, dan tahun. Dependensi dan Kode Sumber dapat dilihat pada Kode Sumber 4.19 dan 4.20.

```
import android.Manifest
import android.app.DownloadManager
import android.content.Context
import android.content.pm.PackageManager
import android.net.Uri
import androidx.appcompat.app.AppCompatActivity
import android.os.Bundle
import android.os.Environment
import android.view.View
import android.widget.ArrayAdapter
import android.widget.Toast
import androidx.core.app.ActivityCompat
import androidx.core.content.ContextCompat
import com.kpbois.fteicmobile.Helper
import com.kpbois.fteicmobile.R
import 
kotlinx.android.synthetic.main.activity_download.*
import java.util.*
import kotlin.collections.ArrayList
```
**Kode Sumber 4.19: Dependensi Halaman Download**

```
class DownloadActivity : AppCompatActivity(), 
View.OnClickListener {
     companion object{
        const val PERMISSION CODE = 1
     }
     private var base_url = 
"http://206.189.159.64:8000/api"
     override fun onCreate(savedInstanceState: 
Bundle?) {
         super.onCreate(savedInstanceState)
        setContentView(R.layout.activity download)
         supportActionBar?.apply {
             title = "Download"
             setDisplayHomeAsUpEnabled(true)
         }
         config()
     }
     private fun config() {
         ArrayAdapter.createFromResource(this, 
R.array.modul, R.layout.spinner_item)
             .also { arrayAdapter ->
arrayAdapter.setDropDownViewResource(android.R.layou
t.simple_spinner_dropdown_item)
                spinner download modul.adapter =
arrayAdapter
 }
        val dept = ArrayList<String>()
         dept.add("All")
```

```
 dept.addAll(Helper.getAllDepartemen())
        val departemenAdapter = ArrayAdapter(this,
R.layout.spinner_item, dept)
departemenAdapter.setDropDownViewResource(android.R.
layout.simple_spinner_dropdown_item)
        spinner download departemen.adapter =
departemenAdapter
        val tahunAdapter = ArrayAdapter(this,
R.layout.spinner_item, Helper.getYear())
tahunAdapter.setDropDownViewResource(android.R.layou
t.simple_spinner_dropdown_item)
        spinner download tahun.adapter =
tahunAdapter
        btn_download.setOnClickListener(this)
     }
     override fun onSupportNavigateUp(): Boolean {
         this.onBackPressed()
         finish()
         return true
     }
     private fun checkPerm(): Boolean {
         val result = 
ContextCompat.checkSelfPermission(this, 
Manifest.permission.WRITE_EXTERNAL_STORAGE)
         return result == 
PackageManager.PERMISSION_GRANTED
     }
```

```
 private fun requestPerm() {
         ActivityCompat.requestPermissions(this, 
arrayOf(Manifest.permission.WRITE_EXTERNAL_STORAGE),
PERMISSION_CODE)
     }
     override fun onClick(v: View?) {
        if (v^2.id == R.id.btn download) {
             if (checkPerm()) {
                 var modul = 
spinner_download_modul.selectedItem.toString().toLow
erCase(Locale.ROOT)
                 modul = if (modul.equals("prestasi 
dosen", true)) "prestasi/dosen" else modul
                 val departemen = 
spinner_download_departemen.selectedItem.toString().
toLowerCase(Locale.ROOT)
                 var url = 
"$base_url/$modul/export?tahun=${spinner_download_ta
hun.selectedItem}"
                 if (departemen != "all") url = 
"$url&departemen=${Helper.getIdDepartment(spinner_do
wnload departemen.selectedItem.toString()) }"
                 val token = "Token " + 
Helper.getToken(this)
                 val request = 
DownloadManager.Request(Uri.parse(url))
.setNotificationVisibility(DownloadManager.Request.V
ISIBILITY_VISIBLE_NOTIFY_COMPLETED)
.setTitle(getString(R.string.app_name))
                      .setDescription("Downloading")
                     .setAllowedOverMetered(true)
                     .setAllowedOverRoaming(true)
```

```
.setMimeType("application/vnd.ms-excel")
.setDestinationInExternalPublicDir(Environment.DIREC
TORY DOWNLOADS, "" + System.currentTimeMillis())
.addRequestHeader("Authorization", token)
                val downloadManager = 
getSystemService(Context.DOWNLOAD_SERVICE) as 
DownloadManager
                 downloadManager.enqueue(request)
 }
            else requestPerm()
 }
     }
     override fun 
onRequestPermissionsResult(requestCode: Int, 
permissions: Array<out String>, grantResults: 
IntArray) {
         if (requestCode == PERMISSION_CODE) {
             if (grantResults.isNotEmpty() && 
grantResults[0] == 
PackageManager.PERMISSION_GRANTED) {
                 Toast.makeText(this, "Downloading 
File", Toast.LENGTH SHORT).show()
 }
             else Toast.makeText(this, "Permission 
Denied", Toast.LENGTH SHORT).show()
         }
 }
}
```
### **Kode Sumber 4.20: Kode Sumber Halaman Download**

## **4.2.11. Menampilkan Halaman Detail Training**

Halaman detail berisi detil tiap training. Dependensi dan Kode Sumber dapat dilihat pada Kode Sumber 4.21 dan 4.22.
```
import android.content.Context
import android.os.Bundle
import android.view.Menu
import android.view.MenuItem
import android.view.View
import android.widget.ProgressBar
import android.widget.Toast
import androidx.appcompat.app.AlertDialog
import androidx.appcompat.app.AppCompatActivity
import 
androidx.swiperefreshlayout.widget.CircularProgressD
rawable
import com.bumptech.glide.Glide
import com.kpbois.fteicmobile.Helper
import com.kpbois.fteicmobile.R
import com.kpbois.fteicmobile.retrofit.ApiService
import 
kotlinx.android.synthetic.main.activity_detail_train
ing.*
import okhttp3.ResponseBody
import retrofit2.Call
import retrofit2.Callback
import retrofit2.Response
```
**Kode Sumber 4.21: Dependensi Halaman Detail Training**

```
class DetailTraining : AppCompatActivity() {
     companion object {
        const val TRAINING DETAIL =
"training detail"
     }
     private var data: ModelTraining? = null
     override fun onCreate(savedInstanceState: 
Bundle?) {
         super.onCreate(savedInstanceState)
setContentView(R.layout.activity detail training)
         supportActionBar?.apply {
             title = "Detail Training"
             setDisplayHomeAsUpEnabled(true)
         }
         data = intent.getParcelableExtra(
             TRAINING_DETAIL)
         showData()
     }
     override fun onCreateOptionsMenu(menu: Menu?): 
Boolean {
         menuInflater.inflate(R.menu.kultam_menu, 
menu)
        return super.onCreateOptionsMenu(menu)
     }
```

```
 private fun showData() {
         val circularProgressDrawable = 
CircularProgressDrawable(this)
         circularProgressDrawable.strokeWidth = 5f
         circularProgressDrawable.centerRadius = 30f
         circularProgressDrawable.start()
        if (data != null) {
            tv training.text = data!!.judul
            \overline{t} ienis.text = data!!.jenis
             tv_peserta.text = data!!.peserta
            tv tanggal mulai.text =
data!!.date_start
            tv tanggal selesai.text =
data!!.date_end
            tv tempat.text = data!!.tempat
             tv_dept.text = 
Helper.getDepartemen(data!!.departemen)
             Glide.with(this)
                  .load(data!!.filepath)
.placeholder(circularProgressDrawable)
                 .into(iv bukti)
         }
     }
```

```
 fun deleteData(progressBar: ProgressBar?, token: 
String, id: Int, context: Context) {
         progressBar?.visibility = View.VISIBLE
         ApiService.endpoint.deleteTraining(
             token, id
         ).enqueue(object : Callback<ResponseBody> {
             override fun onResponse(
                call: Call<ResponseBody>,
                response: Response<ResponseBody>
             ) {
                 if (response.isSuccessful) {
                     Toast.makeText(
                         context,
                        "Success: 
${response.message()}",
                         Toast.LENGTH_SHORT
                     ).show()
 }
                 else Toast.makeText(
                     context,
                     "Failed: ${response.message()}",
                    Toast.LENGTH_SHORT
                 ).show()
                progressBar?.visibility = View.GONE
 }
             override fun onFailure(call: 
Call<ResponseBody>, t: Throwable) {
                 Toast.makeText(
                     context,
                    "Failed: ${t.localizedMessage}",
                    Toast.LENGTH_SHORT
                ), show() progressBar?.visibility = View.GONE
 }
        })
     }
```

```
 fun validateData(progressBar: ProgressBar?, 
token: String, id: Int, context: Context) {
         progressBar?.visibility = View.VISIBLE
         ApiService.endpoint.validateTraining(
             token, id
         ).enqueue(object : Callback<ResponseBody> {
             override fun onResponse(
                 call: Call<ResponseBody>,
                response: Response<ResponseBody>
             ) {
                 if (response.isSuccessful) {
                     Toast.makeText(
                         context,
                        "Success: 
${response.message()}",
                         Toast.LENGTH_SHORT
                     ).show()
 }
                 else Toast.makeText(
                     context,
                    "Failed: ${response.message()}",
                    Toast.LENGTH_SHORT
                 ).show()
                progressBar?.visibility = View.GONE
 }
             override fun onFailure(call: 
Call<ResponseBody>, t: Throwable) {
                 Toast.makeText(
                     context,
                    "Failed: ${t.localizedMessage}",
                    Toast.LENGTH_SHORT
                 ).show()
                 progressBar?.visibility = View.GONE
 }
        })
     }
}
```
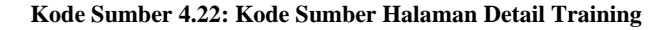

#### **4.2.12. Menampilkan Halaman Detail Konferensi / Jurnal**

Halaman detail berisi detil tiap kegiatan. Dependensi dan Kode Sumber dapat dilihat pada Kode Sumber 4.23 dan 4.24.

```
import android.app.Activity
import android.content.Context
import android.content.Intent
import android.net.Uri
import androidx.appcompat.app.AppCompatActivity
import android.os.Bundle
import android.view.Menu
import android.view.MenuItem
import android.view.View
import android.widget.ProgressBar
import android.widget.Toast
import 
androidx.recyclerview.widget.LinearLayoutManager
import androidx.recyclerview.widget.RecyclerView
import com.kpbois.fteicmobile.Helper
import com.kpbois.fteicmobile.R
import com.kpbois.fteicmobile.retrofit.ApiService
import 
kotlinx.android.synthetic.main.activity_detail_view.
*
import okhttp3.ResponseBody
import retrofit2.Call
import retrofit2.Callback
import retrofit2.Response
```
**Kode Sumber 4.23: Dependensi Halaman Detail Konferensi / Jurnal**

```
class DetailKonjur : AppCompatActivity() {
     private lateinit var recyclerView: RecyclerView
     private var list: ArrayList<ModelKonjurDetail> = 
arrayListOf()
     private var name = ""
     private var id = 0
     private var delete: MenuItem? = null
     private var validate: MenuItem? = null
     private var isValidated = false
     private var isAdmin = false
     companion object {
        const val KONJUR DETAIL = "konjur detail"
         const val STATE = "state"
     }
     override fun onCreate(savedInstanceState: 
Bundle?) {
         super.onCreate(savedInstanceState)
setContentView(R.layout.activity detail view)
        setSupportActionBar(toolbar detail)
         name = intent.getStringExtra(STATE)!!
```

```
 supportActionBar?.apply {
             title = "Detail $name"
             setDisplayHomeAsUpEnabled(true)
 }
         if (name.equals("konferensi", true)) {
             getItemKonferensi(intent!!)
 }
        else if (name.equals("jurnal", true))
getItemJurnal(intent)
         configuration()
         checkIsAdmin()
     }
     private fun checkIsAdmin() {
         val userInfo = Helper.getUserInfo()
         isAdmin = userInfo?.isAdmin as Boolean
     }
     private fun getItemJurnal(intent: Intent) {
         val detail = 
intent.getParcelableExtra<ModelJurnal>(KONJUR_DETAIL
)
         if (detail != null) {
             id = detail.id
             var modelJurnalDetail = 
ModelKonjurDetail("Judul", detail.judul)
             list.add(modelJurnalDetail)
             modelJurnalDetail = 
ModelKonjurDetail("Author", detail.author)
             list.add(modelJurnalDetail)
             modelJurnalDetail = 
ModelKonjurDetail("Departemen", 
Helper.getDepartemen(detail.departemen?.toInt()))
             list.add(modelJurnalDetail)
```

```
 modelJurnalDetail = 
ModelKonjurDetail("Published At", 
detail.published_at)
             list.add(modelJurnalDetail)
             modelJurnalDetail = 
ModelKonjurDetail("Jurnal Vol", detail.jurnal vol)
             list.add(modelJurnalDetail)
             modelJurnalDetail = 
ModelKonjurDetail("Jurnal No", detail.jurnal no)
             list.add(modelJurnalDetail)
             modelJurnalDetail = 
ModelKonjurDetail("Url", detail.url)
             list.add(modelJurnalDetail)
             modelJurnalDetail = 
ModelKonjurDetail("Tahun", detail.tahun)
             list.add(modelJurnalDetail)
             modelJurnalDetail = 
ModelKonjurDetail("Tingkat", detail.tingkat)
             list.add(modelJurnalDetail)
             modelJurnalDetail = 
ModelKonjurDetail("Scopus", detail.scopus)
             list.add(modelJurnalDetail)
             isValidated = 
detail.is validated.toBoolean()
         }
     }
private fun getItemKonferensi(intent: Intent) {
         val detail = 
intent.getParcelableExtra<ModelKonferensi>(KONJUR_DE
TATL)
         if (detail != null) {
             id = detail.id
```

```
var modelKonferensiDetail = 
ModelKonjurDetail("Judul", detail.judul)
             list.add(modelKonferensiDetail)
             modelKonferensiDetail = 
ModelKonjurDetail("Author", detail.author)
             list.add(modelKonferensiDetail)
             modelKonferensiDetail = 
ModelKonjurDetail("Departemen", 
Helper.getDepartemen(detail.departemen?.toInt()))
             list.add(modelKonferensiDetail)
             modelKonferensiDetail = 
ModelKonjurDetail("Published At", 
detail.published_at)
             list.add(modelKonferensiDetail)
             modelKonferensiDetail = 
ModelKonjurDetail("Url", detail.url)
             list.add(modelKonferensiDetail)
             modelKonferensiDetail = 
ModelKonjurDetail("Tahun", detail.tahun)
             list.add(modelKonferensiDetail)
             modelKonferensiDetail = 
ModelKonjurDetail("Tingkat", detail.tingkat)
             list.add(modelKonferensiDetail)
             modelKonferensiDetail = 
ModelKonjurDetail("Konf Hal", detail.konf_hal)
             list.add(modelKonferensiDetail)
             modelKonferensiDetail = 
ModelKonjurDetail("Tempat", detail.tempat)
list.add(modelKonferensiDetail)
```

```
modelKonferensiDetail = ModelKonjurDetail("Tanggal 
Mulai", detail.tanggal mulai)
             list.add(modelKonferensiDetail)
             modelKonferensiDetail = 
ModelKonjurDetail("Tanggal Selesai", 
detail.tanggal selesai)
             list.add(modelKonferensiDetail)
             modelKonferensiDetail = 
ModelKonjurDetail("Scopus", detail.scopus)
             list.add(modelKonferensiDetail)
             isValidated = 
detail.isValidated.toBoolean()
        }
     }
     private fun configuration() {
         val adapterDetail = 
AdapterDetailKonjur(list)
         adapterDetail.setOnClickUrl(object : 
AdapterDetailKonjur.OnClickUrl{
             override fun onClick(data: String) {
                 val browserIntent = 
Intent(Intent.ACTION VIEW, Uri.parse(data))
                 startActivity(browserIntent)
 }
         })
         recyclerView = rv_detail
         recyclerView.apply {
             setHasFixedSize(true)
             layoutManager = 
LinearLayoutManager(this@DetailKonjur)
             adapter = adapterDetail
 }
     }
```

```
override fun onPrepareOptionsMenu(menu: Menu?): 
Boolean {
        delete = menu?.findItem(R.id.action delete)
         validate = 
menu?.findItem(R.id.action_validate)
         if (isAdmin) {
             validate?.isVisible = !isValidated
             delete?.isVisible = true
         }
         else {
             validate?.isVisible = false
             delete?.isVisible = false
 }
         return super.onPrepareOptionsMenu(menu)
     }
     override fun onCreateOptionsMenu(menu: Menu?): 
Boolean {
         menuInflater.inflate(R.menu.detail_menu, 
menu)
        return super.onCreateOptionsMenu(menu)
     }
override fun onOptionsItemSelected(item: MenuItem): 
Boolean {
         return when (item.itemId) {
            R.id.action delete -> {
                 pb_detail.visibility = View.VISIBLE
                \overline{val} token = "Token " +
Helper.getToken(this)
```

```
if (name.equals("konferensi", true)) 
deleteKonferensi(pb detail, token, id, this)
                 else if (name.equals("jurnal", 
true)) deleteJurnal(pb detail, token, id, this)
                 true
 }
            R.id.action validate -> {
                pb detail.visibility = View.VISIBLE
                \overline{val} token = "Token " +
Helper.getToken(this)
                 if (name.equals("konferensi", true)) 
validateKonferensi(pb_detail, token, id, this)
                 else if (name.equals("jurnal", 
true)) validateJurnal(pb detail, token, id, this)
                 true
 }
             else -> return 
super.onOptionsItemSelected(item)
 }
     }
fun validateJurnal(progressBar: ProgressBar, token: 
String, id: Int, context: Context) {
         ApiService.endpoint.validateJurnal(token, 
id).enqueue(object : Callback<ResponseBody>{
             override fun onResponse(call: 
Call<ResponseBody>, response:
Response<ResponseBody>) {
```

```
 progressBar.visibility = View.GONE
                val returnIntent = Intent()
                returnIntent.putExtra("result", 
name)
                setResult(Activity.RESULT OK,
returnIntent)
                 finish()
 }
             override fun onFailure(call: 
Call<ResponseBody>, t: Throwable) {
                 progressBar.visibility = View.GONE
                 Toast.makeText(context, "Gagal 
validasi Jurnal", Toast.LENGTH_SHORT).show()
 }
         })
     }
     fun validateKonferensi(progressBar: ProgressBar, 
token: String, id: Int, context: Context) {
ApiService.endpoint.validateKonferensi(token, 
id).enqueue(object : Callback<ResponseBody>{
             override fun onResponse(call: 
Call<ResponseBody>, response:
Response<ResponseBody>) {
                 progressBar.visibility = View.GONE
                val returnIntent = Internet()
```

```
 returnIntent.putExtra("result", 
name)
                setResult(Activity.RESULT OK,
returnIntent)
                 finish()
 }
             override fun onFailure(call: 
Call<ResponseBody>, t: Throwable) {
                 progressBar.visibility = View.GONE
                Toast.makeText(context, "Gagal 
validasi Konferensi", Toast.LENGTH_SHORT).show()
 }
         })
     }
     fun deleteJurnal(progressBar: ProgressBar, 
token: String, id: Int, context: Context) {
         ApiService.endpoint.deleteJurnal(
             token = token,
             id = id
         ).enqueue(object: Callback<ResponseBody>{
             override fun onFailure(call: 
Call<ResponseBody>, t: Throwable) {
                 progressBar.visibility = View.GONE
                Toast.makeText(context, "Gagal 
menghapus Jurnal", Toast.LENGTH_SHORT).show()
 }
             override fun onResponse(call: 
Call<ResponseBody>, response: 
Response<ResponseBody>) {
                 progressBar.visibility = View.GONE
```

```
val returnIntent = Internet() returnIntent.putExtra("result", 
name)
                setResult(Activity.RESULT OK,
returnIntent)
                 finish()
 }
         })
     }
     fun deleteKonferensi(progressBar: ProgressBar, 
token: String, id: Int, context: Context) {
         ApiService.endpoint.deleteKonferensi(
             token = token,
             id = id
         ).enqueue(object: Callback<ResponseBody>{
             override fun onFailure(call: 
Call<ResponseBody>, t: Throwable) {
                 progressBar.visibility = View.GONE
                Toast.makeText(context, "Gagal 
menghapus Konferensi", Toast.LENGTH_SHORT).show()
 }
             override fun onResponse(call: 
Call<ResponseBody>, response:
Response<ResponseBody>) {
                 progressBar.visibility = View.GONE
                val returnIntent = Intent()
                 returnIntent.putExtra("result", 
name)
                setResult(Activity.RESULT OK,
returnIntent)
                 finish()
 }
         })
     }
     override fun onSupportNavigateUp(): Boolean {
         this.onBackPressed()
         return true
     }
}
```
**Kode Sumber 4.24: Kode Sumber Halaman Detail Konferensi atau Jurnal**

### **4.2.13. Menampilkan Halaman Detail Prestasi**

Halaman detail berisi detil tiap kegiatan. Dependensi dan Kode Sumber dapat dilihat pada Kode Sumber 4.25 dan 4.26.

```
import android.app.Activity
import android.content.Context
import android.content.Intent
import android.net.Uri
import android.os.Bundle
import android.view.Menu
import android.view.MenuItem
import android.view.View
import android.widget.ProgressBar
import android.widget.Toast
import androidx.appcompat.app.AlertDialog
import androidx.appcompat.app.AppCompatActivity
import 
androidx.recyclerview.widget.LinearLayoutManager
import androidx.recyclerview.widget.RecyclerView
import com.kpbois.fteicmobile.Helper
import com.kpbois.fteicmobile.R
import com.kpbois.fteicmobile.retrofit.ApiService
import 
com.kpbois.fteicmobile.retrofit.PrestasiDosenModel
import 
kotlinx.android.synthetic.main.activity_detail_view.
*
import okhttp3.ResponseBody
import retrofit2.Call
import retrofit2.Callback
import retrofit2.Response
```
**Kode Sumber 4.25: Dependensi Halaman Detail Prestasi**

```
104
```

```
class DetailPrestasi : AppCompatActivity() {
     private val list : ArrayList<ModelPretasiDetail> 
= arrayListOf()
    private var delete: MenuItem? = null
     private var validate: MenuItem? = null
     private lateinit var recyclerView: RecyclerView
     private var id = 0
     private var isValidated = false
     private var isAdmin = false
     companion object{
        const val PRESTASI DETAIL =
"prestasi_detail"
     }
     override fun onCreate(savedInstanceState: 
Bundle?) {
         super.onCreate(savedInstanceState)
setContentView(R.layout.activity_detail_view)
         setSupportActionBar(toolbar_detail)
         supportActionBar?.apply {
             title = "Detail Prestasi"
             setDisplayHomeAsUpEnabled(true)
         }
         val detail = 
intent.getParcelableExtra<PrestasiDosenModel>(PRESTA
SI DETAIL)
         if (detail != null) {
             val items = getItemDetail(detail)
             list.addAll(items)
         }
         setRecyclerView()
         checkIsAdmin()
     }
```

```
private fun checkIsAdmin() {
         val userInfo = Helper.getUserInfo()
         isAdmin = userInfo?.isAdmin as Boolean
     }
     private fun setRecyclerView() {
         val adapterDetailPrestasi = 
AdapterDetailPrestasi(list)
        adapterDetailPrestasi.setOnClickUrl(object :
AdapterDetailPrestasi.OnClickUrl{
             override fun onClick(data: String) {
                 val browserIntent = 
Intent(Intent.ACTION VIEW, Uri.parse(data))
                 startActivity(browserIntent)
 }
         })
         recyclerView = rv_detail
         recyclerView.apply {
             layoutManager = 
LinearLayoutManager(this@DetailPrestasi)
             setHasFixedSize(true)
             adapter = adapterDetailPrestasi
         }
     }
     fun getItemDetail(data: PrestasiDosenModel): 
ArrayList<ModelPretasiDetail>{
         id = data.id as Int
         val list = ArrayList<ModelPretasiDetail>()
         var modelPretasiDetail = 
ModelPretasiDetail("Nama 
Penghargaan",data.nama_penghargaan)
```

```
 list.add(modelPretasiDetail)
         modelPretasiDetail = 
ModelPretasiDetail("Jenis 
Penghargaan", data.jenis penghargaan)
         list.add(modelPretasiDetail)
         modelPretasiDetail = 
ModelPretasiDetail("Nama Dosen", data.nama)
         list.add(modelPretasiDetail)
         modelPretasiDetail = 
ModelPretasiDetail("Capaian", data.capaian)
         list.add(modelPretasiDetail)
         modelPretasiDetail = 
ModelPretasiDetail("Departemen", 
Helper.getDepartemen(data.departemen?.toInt()))
         list.add(modelPretasiDetail)
         modelPretasiDetail = 
ModelPretasiDetail("Kategori Peserta", 
data.kategori peserta)
         list.add(modelPretasiDetail)
         modelPretasiDetail = 
ModelPretasiDetail("Kategori Prestasi", 
data.kategori_prestasi)
         list.add(modelPretasiDetail)
         modelPretasiDetail = 
ModelPretasiDetail("Lembaga Penyelenggara", 
data.lembaga_penyelenggara)
         list.add(modelPretasiDetail)
         modelPretasiDetail = ModelPretasiDetail("Web 
Berita", data.web berita as String)
         list.add(modelPretasiDetail)
         if (!data.filepath.isNullOrEmpty()) {
             modelPretasiDetail = 
ModelPretasiDetail("Bukti", image = data.filepath)
```

```
 list.add(modelPretasiDetail)
         }
         isValidated = data.is_validated.toBoolean()
         return list
     }
     override fun onPrepareOptionsMenu(menu: Menu?): 
Boolean {
       delete = menu?.findItem(R.id.action delete)
         validate = 
menu?.findItem(R.id.action_validate)
         if (isAdmin) {
             validate?.isVisible = !isValidated
             delete?.isVisible = true
 }
         else {
             validate?.isVisible = false
             delete?.isVisible = false
 }
         return super.onPrepareOptionsMenu(menu)
     }
     override fun onCreateOptionsMenu(menu: Menu?): 
Boolean {
         menuInflater.inflate(R.menu.detail_menu, 
menu)
        return super.onCreateOptionsMenu(menu)
     }
```

```
 override fun onOptionsItemSelected(item: 
MenuItem): Boolean {
         return when (item.itemId) {
            R.id.action delete -> {
                val token = "Token " +
Helper.getToken(this)
                AlertDialog.Builder(this, 
R.style.AppCompatAlertDialogStyle)
                     .setTitle("Yakin ingin hapus?")
                     .setMessage("Data tidak dapat 
dikembalikan setelah dihapus.")
                     .setPositiveButton("Ya") { 
dialogInterface, ->
                        deletePrestasi(pb_detail, 
token, id, this)
                        dialogInterface.dismiss()
 }
                    .setNegativeButton("Tidak", 
null)
                     .create().show()
                 true
 }
            R.id.action validate -> {
                val token = "Token " + 
Helper.getToken(this)
                validatePrestasi(pb_detail, token, 
id, this)
                true
 }
             else -> return 
super.onOptionsItemSelected(item)
         }
     }
```

```
 fun deletePrestasi(progressBar: ProgressBar, 
token: String, id: Int, context: Context){
         progressBar.visibility = View.VISIBLE
ApiService.endpoint.deletePrestasiDosen(token = 
token, id = id).enqueue(object : 
Callback<ResponseBody>{
             override fun onFailure(call: 
Call<ResponseBody>, t: Throwable) {
                 progressBar.visibility = View.GONE
                Toast.makeText(context, "Gagal 
menghapus Prestasi", Toast.LENGTH_SHORT).show()
 }
             override fun onResponse(call: 
Call<ResponseBody>, response:
Response<ResponseBody>) {
                 progressBar.visibility = View.GONE
                val returnIntent = Inter()setResult(Activity.RESULT OK,
returnIntent)
                 finish()
 }
         })
     }
     fun validatePrestasi(progressBar: ProgressBar, 
token: String, id: Int, context: Context) {
         progressBar.visibility = View.VISIBLE
```

```
ApiService.endpoint.validatePrestasiDosen(token, 
id).enqueue(object : Callback<ResponseBody>{
             override fun onResponse(call: 
Call<ResponseBody>, response:
Response<ResponseBody>) {
                 progressBar.visibility = View.GONE
                val returnIntent = Intent()
                setResult(Activity.RESULT OK,
returnIntent)
                 finish()
 }
             override fun onFailure(call: 
Call<ResponseBody>, t: Throwable) {
                 progressBar.visibility = View.GONE
                 Toast.makeText(context, "Gagal 
validasi Prestasi", Toast.LENGTH_SHORT).show()
 }
         })
     }
     override fun onSupportNavigateUp(): Boolean {
         this.onBackPressed()
         return true
     }
     override fun onBackPressed() {
         super.onBackPressed()
        val returnIntent = Intent()
        setResult(Activity.RESULT_CANCELED,
returnIntent)
         finish()
     }
}
```
#### **Kode Sumber 4.26: Kode Sumber Halaman Detail**

#### **4.2.14. Menampilkan Halaman Detail Sertifikasi**

Halaman detail berisi detil tiap sertifikasi. Dependensi dan Kode Sumber dapat dilihat pada Kode Sumber 4.27 dan 4.28.

```
import android.content.Context
import android.os.Bundle
import android.view.Menu
import android.view.MenuItem
import android.view.View
import android.widget.ProgressBar
import android.widget.Toast
import androidx.appcompat.app.AlertDialog
import androidx.appcompat.app.AppCompatActivity
import 
androidx.swiperefreshlayout.widget.CircularProgressD
rawable
import com.bumptech.glide.Glide
import com.kpbois.fteicmobile.Helper
import com.kpbois.fteicmobile.R
import com.kpbois.fteicmobile.retrofit.ApiService
import 
kotlinx.android.synthetic.main.activity_detail_serti
fikasi.*
import okhttp3.ResponseBody
import retrofit2.Call
import retrofit2.Callback
import retrofit2.Response
```
**Kode Sumber 4.27: Dependensi Halaman Detail Sertifikasi**

```
class DetailSertifikasi:AppCompatActivity() {
    companion object {
        const val SERTIFIKASI_DETAIL = 
"sertifikasi_detail"
     }
     private var data: ModelSertifikasi? = null
     override fun onCreate(savedInstanceState: 
Bundle?) {
         super.onCreate(savedInstanceState)
setContentView(R.layout.activity detail sertifikasi)
         supportActionBar?.apply {
             title = "Detail Sertifikasi"
             setDisplayHomeAsUpEnabled(true)
         }
         data = 
intent.getParcelableExtra(SERTIFIKASI_DETAIL)
         showData()
     }
```

```
 override fun onCreateOptionsMenu(menu: Menu?): 
Boolean {
        menuInflater.inflate(R.menu.detail_menu, 
menu)
        return super.onCreateOptionsMenu(menu)
     }
     override fun onOptionsItemSelected(item: 
MenuItem): Boolean {
         return when (item.itemId) {
            R.id.action delete -> {
                 AlertDialog.Builder(this, 
R.style.AppCompatAlertDialogStyle)
                     .setTitle("Yakin ingin hapus?")
                    .setMessage("Data tidak dapat 
dikembalikan setelah dihapus.")
                     .setPositiveButton("Ya") { 
dialogInterface, ->
deleteData(null, Helper.getToken(applicationContext)!
!,data!!.id!!,applicationContext)
                        dialogInterface.dismiss()
 }
                    .setNegativeButton("Tidak", 
null)
                     .create().show()
                 true
 }
             else -> 
super.onOptionsItemSelected(item)
 }
     }
```

```
 private fun showData() {
         val circularProgressDrawable = 
CircularProgressDrawable(this)
         circularProgressDrawable.strokeWidth = 5f
         circularProgressDrawable.centerRadius = 30f
         circularProgressDrawable.start()
         if (data != null) {
            tv nama sertifikasi.text =
data!!.nama sertifikasi
             tv_nomor.text = data!!.nomor
             tv_nama.text = data!!.nama
            tv tanggal.text = data!!.tanggal
            tv tanggal selesai.text =
data!!.tanggal berakhir
            tv dept.text =
Helper.getDepartemen(data!!.departemen)
             Glide.with(this)
                  .load(data!!.filepath)
.placeholder(circularProgressDrawable)
                 .into(iv bukti)
         }
     }
```

```
 fun deleteData(progressBar: ProgressBar?, token: 
String, id: Int, context: Context) {
         progressBar?.visibility = View.VISIBLE
         ApiService.endpoint.deleteSertifikasi(
             token, id
         ).enqueue(object : Callback<ResponseBody> {
             override fun onResponse(
                 call: Call<ResponseBody>,
                response: Response<ResponseBody>
             ) {
                 if (response.isSuccessful) {
                     Toast.makeText(
                         context,
                        "Success: 
${response.message()}",
                         Toast.LENGTH_SHORT
                     ).show()
 }
                 else Toast.makeText(
                     context,
                    "Failed: ${response.message()}",
                    Toast.LENGTH_SHORT
                 ).show()
                 progressBar?.visibility = View.GONE
 }
             override fun onFailure(call: 
Call<ResponseBody>, t: Throwable) {
                 Toast.makeText(
                     context,
                    "Failed: ${t.localizedMessage}",
                    Toast.LENGTH_SHORT
                ), show()progressBar?.visibility = View.GONE
 }
        })
     }
```

```
 fun validateData(progressBar: ProgressBar?, 
token: String, id: Int, context: Context) {
         progressBar?.visibility = View.VISIBLE
         ApiService.endpoint.validateSertifikasi(
             token, id
         ).enqueue(object : Callback<ResponseBody> {
             override fun onResponse(
                 call: Call<ResponseBody>,
                response: Response<ResponseBody>
             ) {
                 if (response.isSuccessful) {
                     Toast.makeText(
                         context,
                        "Success: 
${response.message()}",
                         Toast.LENGTH_SHORT
                     ).show()
 }
                 else Toast.makeText(
                     context,
                    "Failed: ${response.message()}",
                    Toast.LENGTH_SHORT
                 ).show()
                 progressBar?.visibility = View.GONE
 }
             override fun onFailure(call: 
Call<ResponseBody>, t: Throwable) {
                 Toast.makeText(
                     context,
                    "Failed: ${t.localizedMessage}",
                     Toast.LENGTH_SHORT
                ), show() progressBar?.visibility = View.GONE
 }
        })
     }
}
```
**Kode Sumber 4.28: Kode Sumber Halaman Detail Sertifikasi**

# **4.3 Implementasi Android Component**

### **4.3.1. Komponen Adapter Prestasi**

Merupakan class yang menjembatani antara *UI component* (halaman prestasi) dengan *data source*. Dependensi dan Kode Sumber dapat dilihat pada Kode Sumber 4.29 dan 4.30.

```
import android.annotation.SuppressLint
import android.view.LayoutInflater
import android.view.View
import android.view.ViewGroup
import android.widget.Filter
import android.widget.Filterable
import androidx.recyclerview.widget.RecyclerView
import com.kpbois.fteicmobile.R
import 
com.kpbois.fteicmobile.retrofit.PrestasiDosenModel
import 
kotlinx.android.synthetic.main.item_prestasi.view.*
import java.util.*
import kotlin.collections.ArrayList
```
**Kode Sumber 4.29: Dependensi Komponen Adapter Prestasi**

```
118
```

```
class AdapterPrestasi () : 
RecyclerView.Adapter<AdapterPrestasi.PrestasiHolder>
(), Filterable {
     private lateinit var onClickListener: 
OnClickListener
     private var prestasi = 
ArrayList<PrestasiDosenModel>()
     private var filterPrestasi = 
ArrayList<PrestasiDosenModel>()
     inner class PrestasiHolder(itemView: View) 
:RecyclerView.ViewHolder(itemView) {
         @SuppressLint("SetTextI18n")
         fun bind(item: PrestasiDosenModel) {
             with(itemView) {
                tv tahun.text =
getYear(item.tanggal)
                 tv_judul.text =
"${item.nama_penghargaan} ${item.jenis_penghargaan}"
                 tv_nama.text = item.nama
                tv peringkat prestasi.text =
item.capaian
                 cv_item_prestasi.setOnClickListener 
{ 
onClickListener.onClick(filterPrestasi[absoluteAdapt
erPosition]) }
 }
 }
     }
     fun setOnClickListener(
onClickListener: OnClickListener) {
         this.onClickListener = onClickListener
     }
```

```
 override fun onCreateViewHolder(parent: 
ViewGroup, viewType: Int): PrestasiHolder {
         val view = 
LayoutInflater.from(parent.context).inflate(R.layout
.item prestasi, parent, false)
         return PrestasiHolder(view)
     }
     fun setData(items: List<PrestasiDosenModel>) {
        prestasi.clear()
         prestasi.addAll(items)
         filterPrestasi.clear()
         filterPrestasi.addAll(items)
         notifyDataSetChanged()
     }
     override fun getItemCount(): Int {
         return filterPrestasi.size
     }
     @SuppressLint("SetTextI18n")
     override fun onBindViewHolder(holder: 
PrestasiHolder, position: Int) {
         holder.bind(filterPrestasi[position])
     }
     interface OnClickListener {
         fun onClick(data: PrestasiDosenModel)
     }
```

```
 override fun getFilter(): Filter {
        return object : Filter() {
            override fun 
performFiltering(constraint: CharSequence?): 
FilterResults {
                val query = 
constraint.toString().toLowerCase(Locale.ROOT)
                val result = FilterResults()
                if (query.isEmpty()) result.values = 
prestasi
                else {
                     val list = 
ArrayList<PrestasiDosenModel>()
                    for (item in prestasi) {
if the state of the state \mathbf{if}(item.nama_penghargaan.toLowerCase(Locale.ROOT).cont
ains(query) || 
item.nama.toLowerCase(Locale.ROOT).contains(query) 
| \cdot |item.jenis_penghargaan.toLowerCase(Locale.ROOT).cont
ains(query)) {
                            list.add(item)
 }
 }
                    result.values = list
 }
                return result
 }
            override fun publishResults(constraint: 
CharSequence?, results: FilterResults?) {
                filterPrestasi.clear()
filterPrestasi.addAll(results?.values as 
List<PrestasiDosenModel>)
                notifyDataSetChanged()
 }
         }
     }
    private fun getYear(tanggal: String): String {
        return tanggal.substring(0..3)
     }
}
```
#### **Kode Sumber 4.30: Kode Sumber Komponen Adapter Prestasi**

# **4.3.2. Komponen Adapter Konferensi**

Merupakan class yang menjembatani antara *UI component*  (halaman konferensi) dengan *data source*. Dependensi dan Kode Sumber dapat dilihat pada Kode Sumber 4.31 dan 4.32.

```
import android.view.LayoutInflater
import android.view.View
import android.view.ViewGroup
import android.widget.Filter
import android.widget.Filterable
import android.widget.TextView
import androidx.recyclerview.widget.RecyclerView
import com.kpbois.fteicmobile.R
import java.util.*
import kotlin.collections.ArrayList
```
**Kode Sumber 4.31: Dependensi Komponen Adapter Konferensi**

```
class AdapterKonferensi() : 
RecyclerView.Adapter<AdapterKonferensi.KonferensiHol
der>(), Filterable {
     private lateinit var onClickListener: 
OnClickListener
    private var konferensi = 
ArrayList<ModelKonferensi>()
     private var filterKonferensi = 
ArrayList<ModelKonferensi>()
     inner class KonferensiHolder (itemView : View) : 
RecyclerView.ViewHolder(itemView) {
         var tahun: TextView = 
itemView.findViewById(R.id.tv_tahun)
         var judul: TextView = 
itemView.findViewById(R.id.tv_judul)
         var author: TextView = 
itemView.findViewById(R.id.tv_nama)
     }
     fun setOnClickListener(onClickListener: 
OnClickListener) {
         this.onClickListener = onClickListener
     }
     fun setData(items: List<ModelKonferensi>) {
         konferensi.clear()
         konferensi.addAll(items)
         filterKonferensi.clear()
         filterKonferensi.addAll(items)
         notifyDataSetChanged()
     }
```
```
 override fun onCreateViewHolder(parent: 
ViewGroup, viewType: Int): KonferensiHolder {
         val view = 
LayoutInflater.from(parent.context).inflate(R.layout
.item, parent, false)
         return KonferensiHolder(view)
     }
     override fun getItemCount(): Int {
         return filterKonferensi.size
     }
     override fun onBindViewHolder(holder: 
KonferensiHolder, position: Int) {
         val item = filterKonferensi[position]
         holder.tahun.text = item.tahun
        holder.judul.text = item.judul
         holder.author.text = item.author
         holder.itemView.setOnClickListener {
onClickListener.onClick(filterKonferensi[holder.abso
luteAdapterPosition])
         }
     }
     interface OnClickListener{
         fun onClick(data: ModelKonferensi)
     }
```

```
 override fun getFilter(): Filter {
        return object: Filter() {
            override fun 
performFiltering(constraint: CharSequence?): 
FilterResults {
                val query = 
constraint.toString().toLowerCase(Locale.ROOT)
                val result = FilterResults()
               if (query.isEmpty()) result.values = 
konferensi
                else {
                    val list = 
ArrayList<ModelKonferensi>()
                    for (item in konferensi) {
if the state of the state \mathbf{if}(item.judul.toLowerCase(Locale.ROOT).contains(query) 
| \cdot |item.author.toLowerCase(Locale.ROOT).contains(query)
) {
                            list.add(item)
 }
 }
                   result.values = list
 }
                return result
 }
            override fun publishResults(constraint: 
CharSequence?, results: FilterResults?) {
                filterKonferensi.clear()
```
**Kode Sumber 4.32: Kode Sumber Komponen Adapter Konferensi** 

filter  $\mathcal{L}(\mathcal{L})$  is a subset of  $\mathcal{L}(\mathcal{L})$  and  $\mathcal{L}(\mathcal{L})$  as a subset of  $\mathcal{L}(\mathcal{L})$ 

#### **4.3.3. Komponen Adapter Jurnal** }  $\frac{1}{2}$

Merupakan class yang menjembatani antara *UI component*  (halaman jurnal) dengan *data source*. Dependensi dan Kode Sumber dapat dilihat pada Kode Sumber 4.33 dan 4.34.

```
import android.view.LayoutInflater
import android.view.View
import android.view.ViewGroup
import android.widget.Filter
import android.widget.Filterable
import android.widget.TextView
import androidx.recyclerview.widget.RecyclerView
import com.kpbois.fteicmobile.R
import java.util.*
import kotlin.collections.ArrayList
```
#### **Kode Sumber 4.33: Dependensi Komponen Adapter Jurnal**

```
class AdapterJurnal () : 
RecyclerView.Adapter<AdapterJurnal.JurnalHolder>(), 
Filterable {
     private lateinit var onClickListener: 
OnClickListener
     private var jurnal = ArrayList<ModelJurnal>()
     private val filterJurnal = 
ArrayList<ModelJurnal>()
     inner class JurnalHolder(itemView: View): 
RecyclerView.ViewHolder(itemView) {
         var tahun: TextView = 
itemView.findViewById(R.id.tv_tahun)
         var judul: TextView = 
itemView.findViewById(R.id.tv_judul)
         var author: TextView = 
itemView.findViewById(R.id.tv_nama)
     }
     fun setOnClickListener(onClickListener: 
OnClickListener){
         this.onClickListener = onClickListener
     }
     fun setData(items: List<ModelJurnal>) {
         jurnal.clear()
         jurnal.addAll(items)
         filterJurnal.clear()
         filterJurnal.addAll(items)
         notifyDataSetChanged()
     }
```

```
 override fun onCreateViewHolder(parent: 
ViewGroup, viewType: Int): JurnalHolder {
         val view = 
LayoutInflater.from(parent.context).inflate(R.layout
.item, parent, false)
         return JurnalHolder(view)
     }
     override fun getItemCount(): Int {
         return filterJurnal.size
     }
     override fun onBindViewHolder(holder: 
JurnalHolder, position: Int) {
         val item = filterJurnal[position]
         holder.tahun.text = item.tahun
        holder.judul.text = item.judul
         holder.author.text = item.author
         holder.itemView.setOnClickListener {
onClickListener.onClick(filterJurnal[holder.absolute
AdapterPosition])
         }
     }
     interface OnClickListener{
         fun onClick(data: ModelJurnal)
     }
```

```
 override fun getFilter(): Filter {
        return object : Filter() {
            override fun 
performFiltering(constraint: CharSequence?): 
FilterResults {
                val query = 
constraint.toString().toLowerCase(Locale.ROOT)
                val result = FilterResults()
               if (query.isEmpty()) result.values = 
jurnal
                else{
                    val list = 
ArrayList<ModelJurnal>()
                    for (item in jurnal) {
if the state of the state \mathbf{if}(item.judul.toLowerCase(Locale.ROOT).contains(query) 
| \cdot |item.author.toLowerCase(Locale.ROOT).contains(query)
) {
                            list.add(item)
 }
 }
                    result.values = list
 }
                return result
 }
            override fun publishResults(constraint: 
CharSequence?, results: FilterResults?) {
                filterJurnal.clear()
                filterJurnal.addAll(results?.values 
as List<ModelJurnal>)
                notifyDataSetChanged()
 }
 }
     }
}
```
**Kode Sumber 4.34: Kode Sumber Komponen Adapter Jurnal**

#### **4.3.4. Komponen Adapter Submission**

Komponen DatePickerForm berisi form untuk melakukan render pada pemilihan tanggal. Dependensi dan Kode Sumber dapat dilihat pada Kode Sumber 4.35 dan 4.36.

```
import android.view.LayoutInflater
import android.view.View
import android.view.ViewGroup
import android.widget.Filter
import android.widget.Filterable
import androidx.recyclerview.widget.RecyclerView
import com.kpbois.fteicmobile.R
import kotlinx.android.synthetic.main.item.view.*
import java.util.*
import kotlin.collections.ArrayList
```
#### **Kode Sumber 4.35: Dependensi Komponen Adapter Submission**

```
class AdapterSubmission() : 
RecyclerView.Adapter<AdapterSubmission.ViewHolder>()
, Filterable {
    private var submission = 
ArrayList<ModelSubmission>()
    private var filterSubmission = 
ArrayList<ModelSubmission>()
     private lateinit var onClickListener: 
OnClickListener
     fun setOnClickListener(onClickListener: 
OnClickListener) {
         this.onClickListener = onClickListener
     }
     inner class ViewHolder(itemView: View): 
RecyclerView.ViewHolder(itemView) {
         fun bind(item: ModelSubmission) {
             with(itemView) {
                 tv_tahun.text = item.modul
                 tv_judul.text = item.judul
                tv_nama.text = item.nama
                 cv_item.setOnClickListener {
onClickListener.onItemClick(item)
 }
 }
        }
     }
```

```
 fun setData(items: List<ModelSubmission>) {
         submission.clear()
         filterSubmission.clear()
         submission.addAll(items)
         filterSubmission.addAll(items)
         notifyDataSetChanged()
     }
     override fun onCreateViewHolder(parent: 
ViewGroup, viewType: Int): ViewHolder {
         val view = 
LayoutInflater.from(parent.context).inflate(R.layout
.item, parent, false)
         return ViewHolder(view)
     }
     override fun onBindViewHolder(holder: 
ViewHolder, position: Int) {
        holder.bind(submission[position])
     }
     override fun getItemCount(): Int {
         return filterSubmission.size
     }
     interface OnClickListener {
         fun onItemClick(data: ModelSubmission)
     }
```

```
 override fun getFilter(): Filter {
        return object : Filter() {
            override fun 
performFiltering(constraint: CharSequence?): 
FilterResults {
                val query = 
constraint.toString().toLowerCase(Locale.ROOT)
                val result = FilterResults()
               if (query.isEmpty()) result.values = 
submission
                else {
                    val list = 
ArrayList<ModelSubmission>()
                    for (item in submission) {
if the state of the state \mathbf{if}(item.judul.toLowerCase(Locale.ROOT).contains(query) 
| \cdot |item.nama.toLowerCase(Locale.ROOT).contains(query) 
| \cdot |item.modul.toLowerCase(Locale.ROOT).contains(query))
{
                            list.add(item)
 }
 }
                    result.values = list
 }
                return result
 }
            override fun publishResults(constraint: 
CharSequence?, results: FilterResults?) {
                filterSubmission.clear()
filterSubmission.addAll(results?.values as 
List<ModelSubmission>)
                notifyDataSetChanged()
 }
         }
     }
}
```
#### **Kode Sumber 4.36: Kode Sumber Komponen Adapter Submission**

#### **4.3.5. Komponen Adapter Kuliah Tamu**

Merupakan class yang menjembatani antara *UI component*  (halaman kuliah tamu) dengan *data source*. Dependensi dan Kode Sumber dapat dilihat pada Kode Sumber 4.37 dan 4.38.

```
import android.view.LayoutInflater
import android.view.View
import android.view.ViewGroup
import android.widget.Filter
import android.widget.Filterable
import androidx.recyclerview.widget.RecyclerView
import com.kpbois.fteicmobile.R
import kotlinx.android.synthetic.main.item.view.*
```
**Kode Sumber 4.37: Dependensi Komponen Adapter Kuliah Tamu**

```
132
```

```
class AdapterKultam() : 
RecyclerView.Adapter<AdapterKultam.ViewHolder>(), 
Filterable {
     lateinit var onClickListener: OnClickListener
     private val kultamList = 
ArrayList<ModelKultam>()
     private val filteredList = 
ArrayList<ModelKultam>()
     override fun onCreateViewHolder(parent: 
ViewGroup, viewType: Int): ViewHolder {
         val view = 
LayoutInflater.from(parent.context).inflate(R.layout
.item, parent, false)
         return ViewHolder(view)
     }
     override fun getItemCount(): Int = 
filteredList.size
     override fun onBindViewHolder(holder: 
ViewHolder, position: Int) {
         holder.bind(filteredList[position])
     }
     inner class ViewHolder(itemView: View) : 
RecyclerView.ViewHolder(itemView) {
         fun bind(data: ModelKultam) {
             with (itemView) {
                 tv_judul.text = data.topik
                 \overline{\text{t}} nama.text = data.institusi
                 tv tahun.text = data.tanggal.take(4)
                 cv_item.setOnClickListener { 
onClickListener.onClick(data) }
 }
         }
     }
     interface OnClickListener {
         fun onClick(data: ModelKultam)
     }
```

```
fun setData(list: ArrayList<ModelKultam>) {
        kultamList.clear()
        kultamList.addAll(list)
        filteredList.clear()
        filteredList.addAll(list)
        notifyDataSetChanged()
    }
    fun getData(): ArrayList<ModelKultam> = 
kultamList
    override fun getFilter(): Filter {
        return object : Filter() {
            override fun performFiltering(p0: 
CharSequence?): FilterResults {
                val query = 
p0.toString().toLowerCase()
                val result = FilterResults()
                if (query.isNullOrEmpty()) 
result.values = kultamList
                else {
                    val list = 
ArrayList<ModelKultam>()
                    for (kultam in kultamList) {
 if 
(kultam.topik.toLowerCase().contains(query))
                            list.add(kultam)
 }
                   result.values = list
 }
                return result
 }
            override fun publishResults(p0: 
CharSequence?, p1: FilterResults?) {
                filteredList.clear()
               filteredList.addAll(p1?.values as 
ArrayList<ModelKultam>)
                notifyDataSetChanged()
 }
 }
    }
}
```
**Kode Sumber 4.38: Kode Sumber Komponen Adapter Kuliah Tamu**

#### **4.3.6. Komponen Adapter Training**

Merupakan class yang menjembatani antara *UI component*  (halaman training) dengan *data source*. Dependensi dan Kode Sumber dapat dilihat pada Kode Sumber 4.39 dan 4.40.

```
import android.view.LayoutInflater
import android.view.View
import android.view.ViewGroup
import android.widget.Filter
import android.widget.Filterable
import androidx.recyclerview.widget.RecyclerView
import com.kpbois.fteicmobile.R
import kotlinx.android.synthetic.main.item.view.*
```
**Kode Sumber 4.39: Dependensi Komponen Adapter Training**

```
class AdapterTraining() : 
RecyclerView.Adapter<AdapterTraining.ViewHolder>(), 
Filterable {
     lateinit var onClickListener: OnClickListener
    private val trainingList = 
ArrayList<ModelTraining>()
    private val filteredList = 
ArrayList<ModelTraining>()
     override fun onCreateViewHolder(parent: 
ViewGroup, viewType: Int): ViewHolder {
         val view = 
LayoutInflater.from(parent.context).inflate(R.layout
.item, parent, false)
         return ViewHolder(view)
     }
     override fun getItemCount(): Int = 
filteredList.size
     override fun onBindViewHolder(holder: 
ViewHolder, position: Int) {
        holder.bind(filteredList[position])
     }
```

```
inner class ViewHolder(itemView: View) : 
RecyclerView.ViewHolder(itemView) {
         fun bind(data: ModelTraining) {
             with (itemView) {
                  tv_judul.text = data.judul
                 \overline{\text{t}} nama.text = data.peserta
                 tv tahun.text =
data.date_start.take(4)
                  cv_item.setOnClickListener { 
onClickListener.onClick(data) }
 }
         }
     }
     interface OnClickListener {
         fun onClick(data: ModelTraining)
     }
     fun setData(list: ArrayList<ModelTraining>) {
         trainingList.clear()
         trainingList.addAll(list)
         filteredList.clear()
         filteredList.addAll(list)
         notifyDataSetChanged()
     }
     fun getData(): ArrayList<ModelTraining> = 
trainingList
```

```
override fun getFilter(): Filter {
        return object : Filter() {
            override fun performFiltering(p0: 
CharSequence?): FilterResults {
               val query = 
p0.toString().toLowerCase()
               val result = FilterResults()
               if (query.isNullOrEmpty()) 
result.values = trainingList
               else {
                   val list = 
ArrayList<ModelTraining>()
                   for (training in trainingList) {
 if 
(training.judul.toLowerCase().contains(query))
                           list.add(training)
 }
                  result.values = list
 }
              return result
 }
            override fun publishResults(p0: 
CharSequence?, p1: FilterResults?) {
               filteredList.clear()
              filteredList.addAll(p1?.values as 
ArrayList<ModelTraining>)
               notifyDataSetChanged()
 }
 }
    }
}
```

```
Kode Sumber 4.40: Kode Sumber Komponen Adapter Training
```
## **4.3.7. Komponen Adapter Sertifikasi**

Merupakan class yang menjembatani antara *UI component*  (halaman sertifikasi) dengan *data source*. Dependensi dan Kode Sumber dapat dilihat pada Kode Sumber 4.41 dan 4.42.

```
import android.view.LayoutInflater
import android.view.View
import android.view.ViewGroup
import android.widget.Filter
import android.widget.Filterable
import androidx.recyclerview.widget.RecyclerView
import com.kpbois.fteicmobile.R
import kotlinx.android.synthetic.main.item.view.*
```
**Kode Sumber 4.41: Dependensi Komponen Adapter Sertifikasi**

```
class AdapterSertifikasi: 
RecyclerView.Adapter<AdapterSertifikasi.ViewHolder>(
), Filterable {
     lateinit var onClickListener: OnClickListener
     private val sertifikasiList = 
ArrayList<ModelSertifikasi>()
     private val filteredList = 
ArrayList<ModelSertifikasi>()
     override fun onCreateViewHolder(parent: 
ViewGroup, viewType: Int): ViewHolder {
         val view = 
LayoutInflater.from(parent.context).inflate(R.layout
.item, parent, false)
         return ViewHolder(view)
     }
     override fun getItemCount(): Int = 
filteredList.size
     override fun onBindViewHolder(holder: 
ViewHolder, position: Int) {
        holder.bind(filteredList[position])
     }
```

```
inner class ViewHolder(itemView: View) : 
RecyclerView.ViewHolder(itemView) {
         fun bind(data: ModelSertifikasi) {
             with(itemView) {
                tv judul.text =
data.nama_sertifikasi
                 tv_nama.text = data.nama
                t_v tahun.text = data.tanggal.take(4)
                 cv_item.setOnClickListener { 
onClickListener.onClick(data) }
 }
         }
     }
     interface OnClickListener {
         fun onClick(data: ModelSertifikasi)
     }
     fun setData(list: ArrayList<ModelSertifikasi>) {
         sertifikasiList.clear()
         sertifikasiList.addAll(list)
         filteredList.clear()
         filteredList.addAll(list)
         notifyDataSetChanged()
     }
fun getData(): ArrayList<ModelSertifikasi> = 
sertifikasiList
```

```
override fun getFilter(): Filter {
        return object : Filter() {
            override fun performFiltering(p0: 
CharSequence?): FilterResults {
                val query = 
p0.toString().toLowerCase()
                val result = FilterResults()
                if (query.isNullOrEmpty()) 
result.values = sertifikasiList
                else {
                    val list = 
ArrayList<ModelSertifikasi>()
                    for (sertifikasi in 
sertifikasiList) {
if the state of the state \mathbf{if}(sertifikasi.nama.toLowerCase().contains(query) || 
sertifikasi.nama_sertifikasi.toLowerCase().contains(
query))
                            list.add(sertifikasi)
 }
                   result.values = list
 }
                return result
 }
            override fun publishResults(p0: 
CharSequence?, p1: FilterResults?) {
                filteredList.clear()
                filteredList.addAll(p1?.values as 
ArrayList<ModelSertifikasi>)
                notifyDataSetChanged()
 }
 }
     }
}
```
**Kode Sumber 4.42: Kode Sumber Komponen Adapter Sertifikasi**

*[Halaman ini sengaja dikosongkan]*

#### **BAB V PENGUJIAN DAN EVALUASI**

#### **5.1. Skenario Pengujian**

#### **5.1.1. Login Pengguna**

Skenario pengujian aplikasi adalah sebagai berikut:

- Membuka aplikasi pada smartphone.
- Memasukkan *username* dan *password* lalu klik tombol LOGIN
- Memastikan kebutuhan-kebutuhan berikut sudah berfungsi sesuai prosedur yang disepakati yaitu melihat halaman dashboard yang berisi tombol kuliah tamu, konferensi / jurnal, prestasi dosen, training, dan sertifikasi.

## **5.1.2. Logout Pengguna**

- Skenario pengujian aplikasi adalah sebagai berikut:
- Membuka [halaman dashboard](http://206.189.159.64:3000/dashboard) pada aplikasi.
- Menekan tombol dengan symbol titik tiga di bagian kanan atas.
- Menekan tombol *logout* di *dropdown*.
- Memastikan kebutuhan-kebutuhan berikut sudah berfungsi sesuai prosedur yang disepakati yaitu melihat halaman login.

# **5.1.3. Membuka Halaman Kuliah Tamu**

Skenario pengujian aplikasi adalah sebagai berikut:

- Membuka [halaman dashboard](http://206.189.159.64:3000/dashboard) pada aplikasi.
- Menekan tombol Kuliah Tamu.
- Memastikan kebutuhan-kebutuhan berikut sudah berfungsi sesuai prosedur yang disepakati yaitu melihat halaman kuliah tamu yang berisi daftar kuliah tamu, *input* untuk pencarian, *filter* pencarian, dan tombol tambah.

# **5.1.4. Membuka Halaman Detail Kuliah Tamu**

- Membuka [halaman dashboard](http://206.189.159.64:3000/dashboard) pada aplikasi.
- Menekan tombol Kuliah Tamu.
- Menekan salah satu daftar kuliah tamu.
- Memastikan kebutuhan-kebutuhan berikut sudah berfungsi sesuai prosedur yang disepakati yaitu melihat halaman detail kuliah tamu yang berisi judul kegiatan, pemateri, institusi, departemen, tingkat, tanggal, URL, gambar, tombol hapus, dan tombol validasi jika kuliah tamu belum divalidasi.

## **5.1.5. Menghapus Kuliah Tamu**

Skenario pengujian aplikasi adalah sebagai berikut:

- Membuka [halaman dashboard](http://206.189.159.64:3000/dashboard) pada aplikasi.
- Menekan tombol Kuliah Tamu.
- Menekan salah satu daftar kuliah tamu.
- Menekan tombol hapus.
- Menekan tombol YA pada *modal* yang muncul.
- Memastikan kebutuhan-kebutuhan berikut sudah berfungsi sesuai prosedur yang disepakati yaitu muncul pemberitahuan bahwa data sudah terhapus, dan data sudah tidak ada di halaman kuliah tamu.

# **5.1.6. Memvalidasi Kuliah Tamu**

- Membuka [halaman dashboard](http://206.189.159.64:3000/dashboard) pada aplikasi.
- Menekan tombol Kuliah Tamu.
- Menekan salah satu daftar kuliah tamu.
- Menekan tombol validasi.
- Menekan tombol YA pada *modal* yang muncul.
- Memastikan kebutuhan-kebutuhan berikut sudah berfungsi sesuai prosedur yang disepakati yaitu muncul pemberitahuan bahwa data sudah tervalidasi, dan tombol validasi hilang dari halaman detail kuliah tamu

# **5.1.7. Membuka Halaman Konferensi / Jurnal**

Skenario pengujian aplikasi adalah sebagai berikut:

- Membuka halaman dashboard pada *smartphone*.
- Menekan tombol Konferensi / Jurnal.
- Memastikan kebutuhan-kebutuhan berikut sudah berfungsi sesuai prosedur yang disepakati yaitu melihat halaman konferensi / jurnal yang berisi daftar konferensi / jurnal, *input*  untuk pencarian, dan *filter* pencarian.

# **5.1.8. Membuka Halaman Detail Konferensi / Jurnal**

Skenario pengujian aplikasi adalah sebagai berikut:

- Membuka halaman dashboard pada *smartphone*.
- Menekan tombol Konferensi / Jurnal
- Menekan salah satu daftar konferensi / jurnal.
- Memastikan kebutuhan-kebutuhan berikut sudah berfungsi sesuai prosedur yang disepakati yaitu melihat halaman detail konferensi / jurnal yang berisi judul kegiatan, departemen, URL, konf hal, *check box* scopus, tanggal selesai, author, dipublish di, tingkat, tempat, tanggal mulai, tombol hapus, dan tombol validasi jika konferensi / jurnal belum divalidasi.

# **5.1.9. Menghapus Konferensi / Jurnal**

- Membuka halaman dashboard pada *smartphone*.
- Menekan tombol konferensi / jurnal.
- Menekan salah satu daftar konferensi / jurnal.
- Menekan tombol hapus.
- Menekan tombol YA pada *dialog* yang muncul.
- Memastikan kebutuhan-kebutuhan berikut sudah berfungsi sesuai prosedur yang disepakati yaitu muncul pemberitahuan bahwa data sudah terhapus, dan data sudah tidak ada di halaman konferensi / jurnal.

# **5.1.10. Memvalidasi Konferensi / Jurnal**

Skenario pengujian aplikasi adalah sebagai berikut:

- Membuka halaman dashboard pada *smartphone*.
- Menekan tombol konferensi / jurnal.
- Menekan salah satu daftar konferensi / jurnal.
- Menekan tombol validasi.
- Menekan tombol YA pada *dialog* yang muncul.
- Memastikan kebutuhan-kebutuhan berikut sudah berfungsi sesuai prosedur yang disepakati yaitu muncul pemberitahuan bahwa data sudah tervalidasi, dan tombol validasi hilang dari halaman detail konferensi / jurnal.

#### **5.1.11. Membuka Halaman Prestasi**

Skenario pengujian aplikasi adalah sebagai berikut:

- Membuka halaman dashboard pada *smartphone*.
- Menekan tombol prestasi.
- Memastikan kebutuhan-kebutuhan berikut sudah berfungsi sesuai prosedur yang disepakati yaitu melihat halaman prestasi yang berisi daftar prestasi, *input* untuk pencarian, dan *filter*  pencarian.

## **5.1.12. Membuka Halaman Detail Prestasi**

- Membuka halaman dashboard pada *smartphone*.
- Menekan tombol prestasi.
- Menekan salah satu daftar prestasi.
- Memastikan kebutuhan-kebutuhan berikut sudah berfungsi sesuai prosedur yang disepakati yaitu melihat halaman detail prestasi yang berisi nama penghargaan, pelaku, kategori peserta. lembaga penyelenggara, capaian, URL, NIP, departemen, jenis prestasi, tingkat, tanggal, tombol hapus, dan tombol validasi jika prestasi belum divalidasi.

# **5.1.13. Menghapus Prestasi**

Skenario pengujian aplikasi adalah sebagai berikut:

- Membuka [halaman](http://206.189.159.64:3000/dashboard) dashboard pada *smartphone*.
- Menekan tombol prestasi.
- Menekan salah satu daftar prestasi.
- Menekan tombol hapus.
- Menekan tombol YA pada *dialog* yang muncul.
- Memastikan kebutuhan-kebutuhan berikut sudah berfungsi sesuai prosedur yang disepakati yaitu muncul pemberitahuan bahwa data sudah terhapus, dan data sudah tidak ada di halaman prestasi.

## **5.1.14. Memvalidasi Prestasi**

Skenario pengujian aplikasi adalah sebagai berikut:

- Membuka halaman dashboard pada *smartphone*.
- Menekan tombol prestasi.
- Menekan salah satu daftar prestasi.
- Menekan tombol validasi.
- Menekan tombol YA pada *dialog* yang muncul.
- Memastikan kebutuhan-kebutuhan berikut sudah berfungsi sesuai prosedur yang disepakati yaitu muncul pemberitahuan bahwa data sudah tervalidasi, dan tombol validasi hilang dari halaman detail prestasi.

## **5.1.15. Membuka Halaman Training**

- Membuka [dashboard](http://206.189.159.64:3000/dashboard) pada smartphone.
- Menekan tombol training.
- Memastikan kebutuhan-kebutuhan berikut sudah berfungsi sesuai prosedur yang disepakati yaitu melihat halaman training yang berisi daftar training, *input* untuk pencarian, *filter*  pencarian, dan tombol tambah.

# **5.1.16. Membuka Halaman Detail Training**

Skenario pengujian aplikasi adalah sebagai berikut:

- Membuka [dashboard](http://206.189.159.64:3000/dashboard) pada smartphone.
- Menekan tombol training.
- Menekan salah satu daftar prestasi training.
- Memastikan kebutuhan-kebutuhan berikut sudah berfungsi sesuai prosedur yang disepakati yaitu melihat halaman detail training yang berisi judul kegiatan, pelaku, tempat, tanggal selesai, jenis, departemen, tanggal mulai, gambar, tombol hapus, dan tombol validasi jika training belum divalidasi.

# **5.1.17. Menghapus Training**

Skenario pengujian aplikasi adalah sebagai berikut:

- Membuka [dashboard](http://206.189.159.64:3000/dashboard) pada smartphone.
- Menekan tombol training.
- Menekan salah satu daftar training.
- Menekan tombol hapus.
- Menekan tombol YA pada *modal* yang muncul.
- Memastikan kebutuhan-kebutuhan berikut sudah berfungsi sesuai prosedur yang disepakati yaitu muncul pemberitahuan bahwa data sudah terhapus, dan data sudah tidak ada di halaman training.

# **5.1.18. Memvalidasi Training**

- Membuka [dashboard](http://206.189.159.64:3000/dashboard) pada smartphone.
- Menekan tombol training.
- Menekan salah satu daftar training.
- Menekan tombol validasi.
- Menekan tombol YA pada *modal* yang muncul.
- Memastikan kebutuhan-kebutuhan berikut sudah berfungsi sesuai prosedur yang disepakati yaitu muncul pemberitahuan

bahwa data sudah tervalidasi, dan tombol validasi hilang dari halaman detail training.

#### **5.1.19. Menambah Daftar Training**

Skenario pengujian aplikasi adalah sebagai berikut:

- Membuka [/dashboard](http://206.189.159.64:3000/dashboard) pada browser.
- Menekan salah satu tombol training.
- Menekan tombol TAMBAH.
- Mengisi *form*.
- Menekan tombol SUBMIT.
- Menekan tombol YA pada *modal* yang muncul.
- Memastikan kebutuhan-kebutuhan berikut sudah berfungsi sesuai prosedur yang disepakati yaitu melihat pemberitahuan data berhasil di *entry*, dan data training terdapat pada halaman prestasi dosen.

#### **5.1.20. Membuka Halaman Sertifikasi**

Skenario pengujian aplikasi adalah sebagai berikut:

- Membuka [dashboard](http://206.189.159.64:3000/dashboard) pada smartphone.
- Menekan tombol sertifikasi.
- Memastikan kebutuhan-kebutuhan berikut sudah berfungsi sesuai prosedur yang disepakati yaitu melihat halaman training yang berisi daftar training, *input* untuk pencarian, *filter*  pencarian, dan tombol tambah.

## **5.1.21. Membuka Halaman Detail Sertifikasi**

- Membuka [dashboard](http://206.189.159.64:3000/dashboard) pada smartphone.
- Menekan tombol sertifikasi.
- Menekan salah satu daftar prestasi sertifikasi.
- Memastikan kebutuhan-kebutuhan berikut sudah berfungsi sesuai prosedur yang disepakati yaitu melihat halaman detail sertifikasi yang berisi nama sertifikasi, nama peserta, nomor, valid sampai, lembaga sertifikasi, departemen, tanggal

dikeluarkan, gambar, tombol hapus, dan tombol validasi jika sertifikasi belum divalidasi.

## **5.1.22. Menghapus Sertifikasi**

Skenario pengujian aplikasi adalah sebagai berikut:

- Membuka [dashboard](http://206.189.159.64:3000/dashboard) pada smartphone.
- Menekan tombol sertifikasi.
- Menekan salah satu daftar sertifikasi.
- Menekan tombol hapus.
- Menekan tombol YA pada *modal* yang muncul.
- Memastikan kebutuhan-kebutuhan berikut sudah berfungsi sesuai prosedur yang disepakati yaitu muncul pemberitahuan bahwa data sudah terhapus, dan data sudah tidak ada di halaman sertifikasi.

## **5.1.23. Memvalidasi Sertifikasi**

Skenario pengujian aplikasi adalah sebagai berikut:

- Membuka [dashboard](http://206.189.159.64:3000/dashboard) pada smartphone.
- Menekan tombol sertifikasi.
- Menekan salah satu daftar sertifikasi.
- Menekan tombol validasi.
- Menekan tombol YA pada *modal* yang muncul.
- Memastikan kebutuhan-kebutuhan berikut sudah berfungsi sesuai prosedur yang disepakati yaitu muncul pemberitahuan bahwa data sudah tervalidasi, dan tombol validasi hilang dari halaman detail sertifikasi.

## **5.1.24. Menambah Daftar Sertifikasi**

- Membuka [dashboard](http://206.189.159.64:3000/dashboard) pada smartphone.
- Menekan salah satu tombol sertifikasi.
- Menekan tombol TAMBAH.
- Mengisi *form*.
- Menekan tombol SUBMIT
- Menekan tombol YA pada *modal* yang muncul.
- Memastikan kebutuhan-kebutuhan berikut sudah berfungsi sesuai prosedur yang disepakati yaitu melihat pemberitahuan data berhasil di *entry*, dan data sertifikasi terdapat pada halaman sertifikasi.

## **5.1.25. Mengubah Kata Sandi**

Skenario pengujian aplikasi adalah sebagai berikut:

- Membuka [dashboard](http://206.189.159.64:3000/dashboard) pada smartphone.
- Menekan tombol titik tiga di kanan atas.
- Menekan tombol Change Password.
- Mengisi password lama, password baru, dan konfirmasi password.
- Menekan tombol simpan.
- Memastikan kebutuhan-kebutuhan berikut sudah berfungsi sesuai prosedur yang disepakati yaitu melihat pemberitahuan data berhasil disimpan.

## **5.1.26. Membuka Halaman Submission**

Skenario pengujian aplikasi adalah sebagai berikut:

- Membuka halaman dashboard pada *smartphone*.
- Menekan tombol menu di kanan atas.
- Menekan tombol Submission
- Memastikan kebutuhan-kebutuhan berikut sudah berfungsi sesuai prosedur yang disepakati yaitu melihat halaman submission yang berisi data-data submission.

# **5.1.27. Membuka Halaman Detail Submission**

- Membuka halaman dashboard pada *smartphone*.
- Menekan tombol menu di kanan atas.
- Menekan tombol Submission.
- Menekan salah satu daftar prestasi sertifikasi.

• Memastikan kebutuhan-kebutuhan berikut sudah berfungsi sesuai prosedur yang disepakati yaitu melihat halaman detail submission yang berisi data-data yang sesuai dengan jenis submission

#### **5.1.28. Membuka Halaman Download**

Skenario pengujian aplikasi adalah sebagai berikut:

- Membuka halaman dashboard pada *smartphone*.
- Menekan tombol menu di kanan atas.
- Menekan tombol Download.
- Memastikan kebutuhan-kebutuhan berikut sudah berfungsi sesuai prosedur yang disepakati yaitu melihat halaman download yang berisi dropdown jenis, departemen, tahun, dan tombol download.

#### **5.1.29. Download Data**

Skenario pengujian aplikasi adalah sebagai berikut:

- Membuka halaman dashboard pada *smartphone*.
- Menekan tombol menu di kanan atas.
- Menekan tombol Download.
- Memilih jenis, departemen, dan tahun.
- Menekan tombol DOWNLOAD.
- Memastikan kebutuhan-kebutuhan berikut sudah berfungsi sesuai prosedur yang disepakati yaitu data yang dipilih terunduh dalam format file xlsx.

#### **5.2. Evaluasi Pengujian**

Pada subbab ini akan diberikan hasil evaluasi dari pengujianpengujian yang telah dilakukan. Hasil evaluasi pengujian dapat dilihat pada Tabel 5.1.

#### **Tabel 5.1: Tabel evaluasi pengujian aplikasi sesuai kebutuhan**

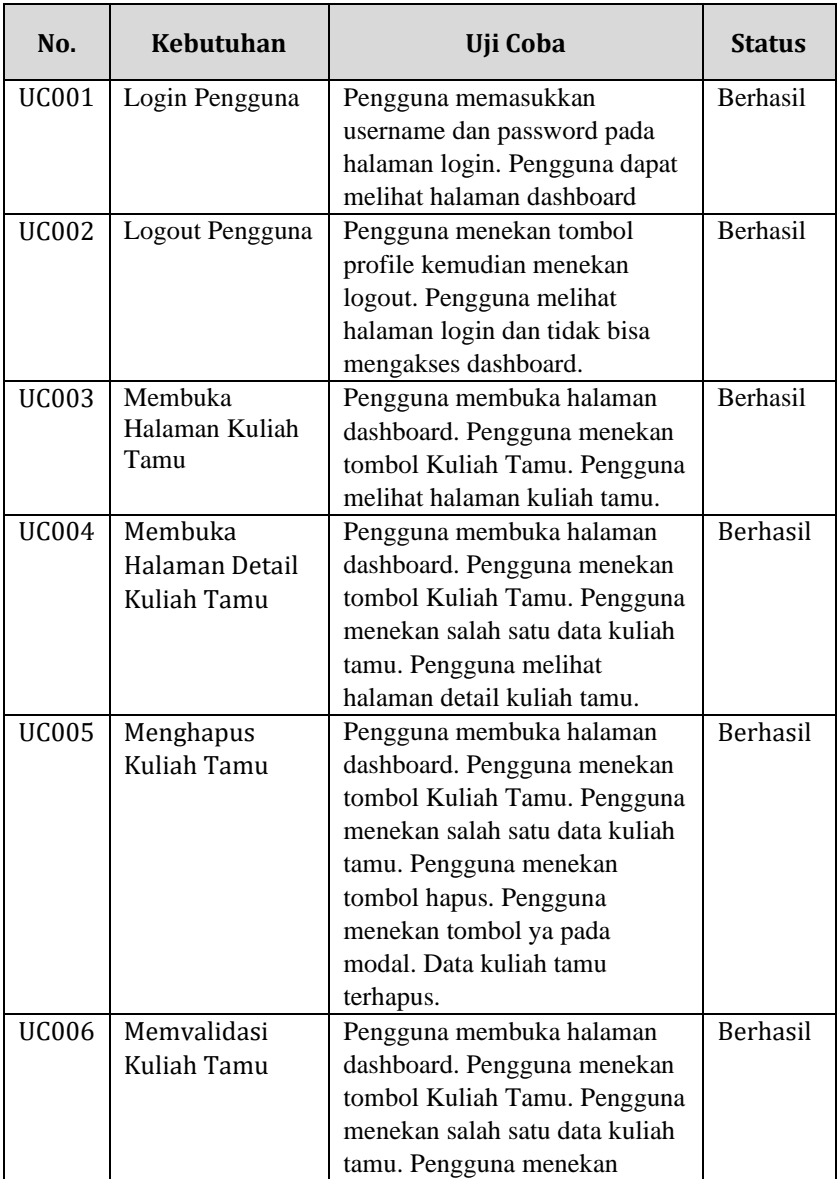

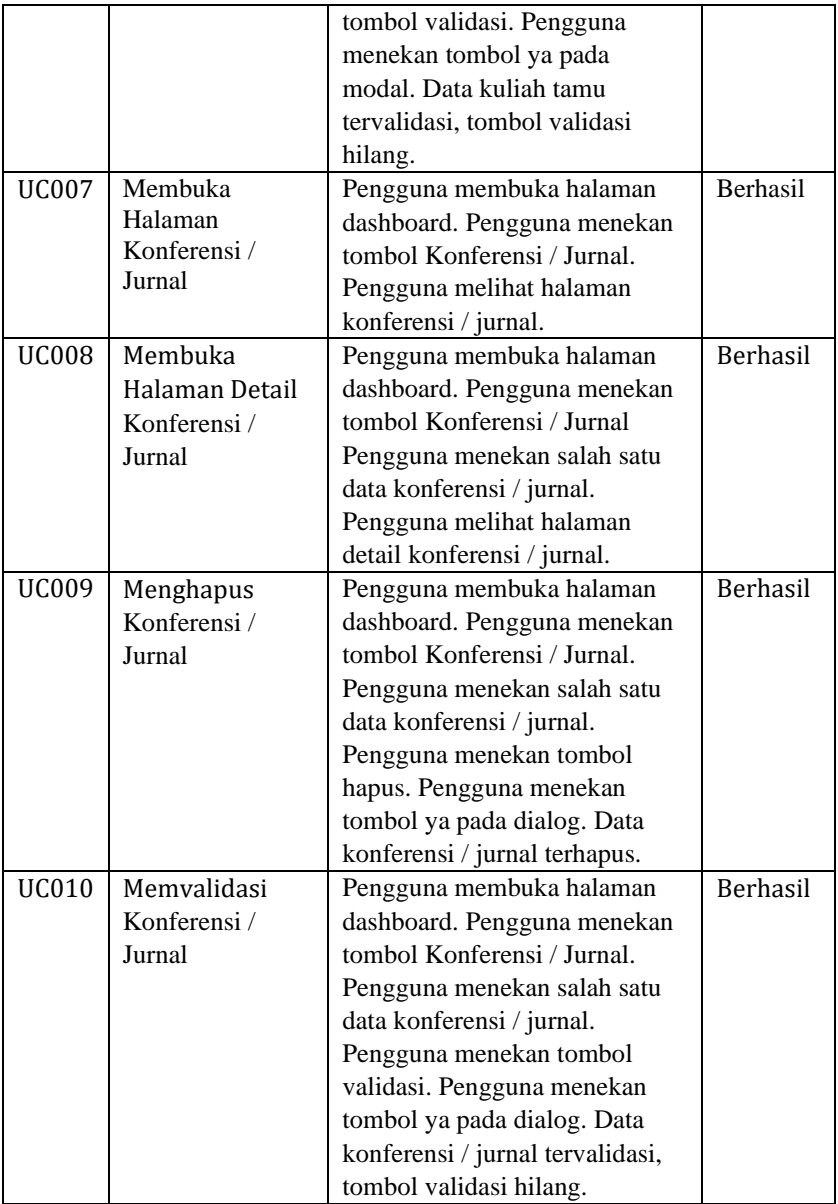

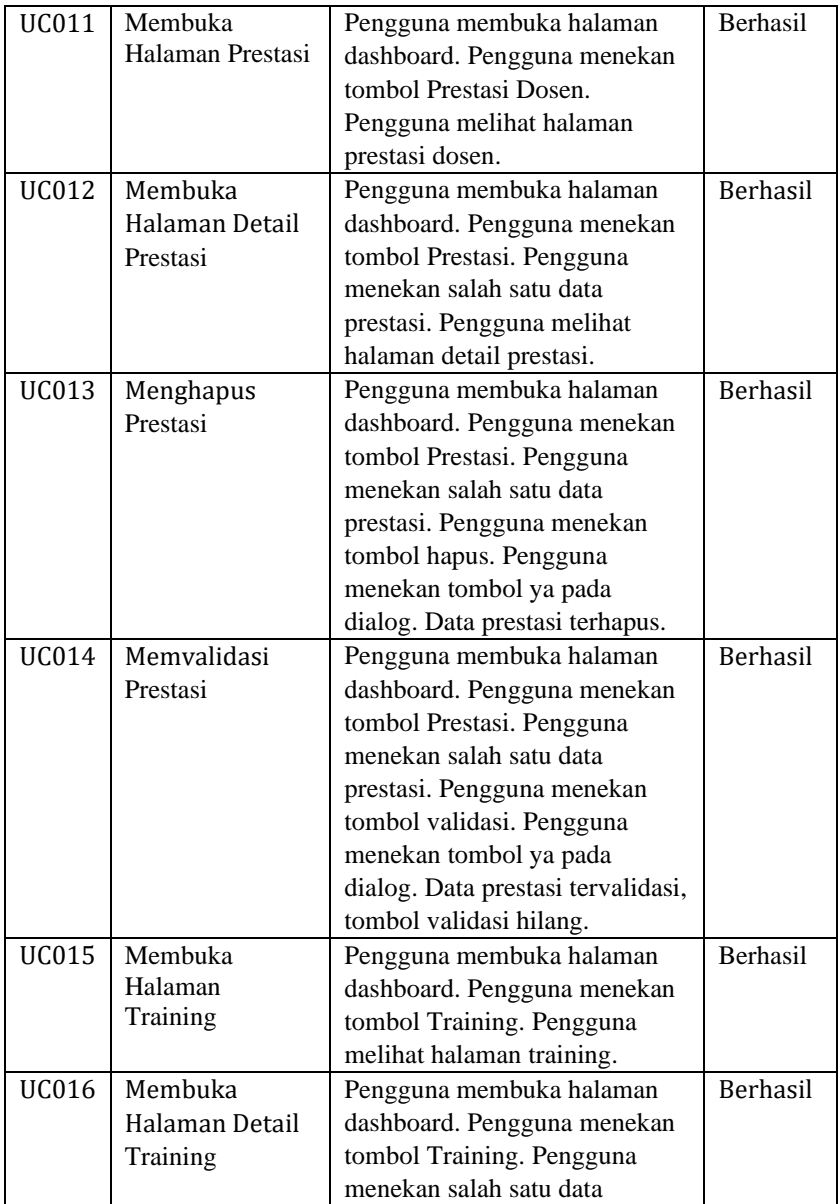

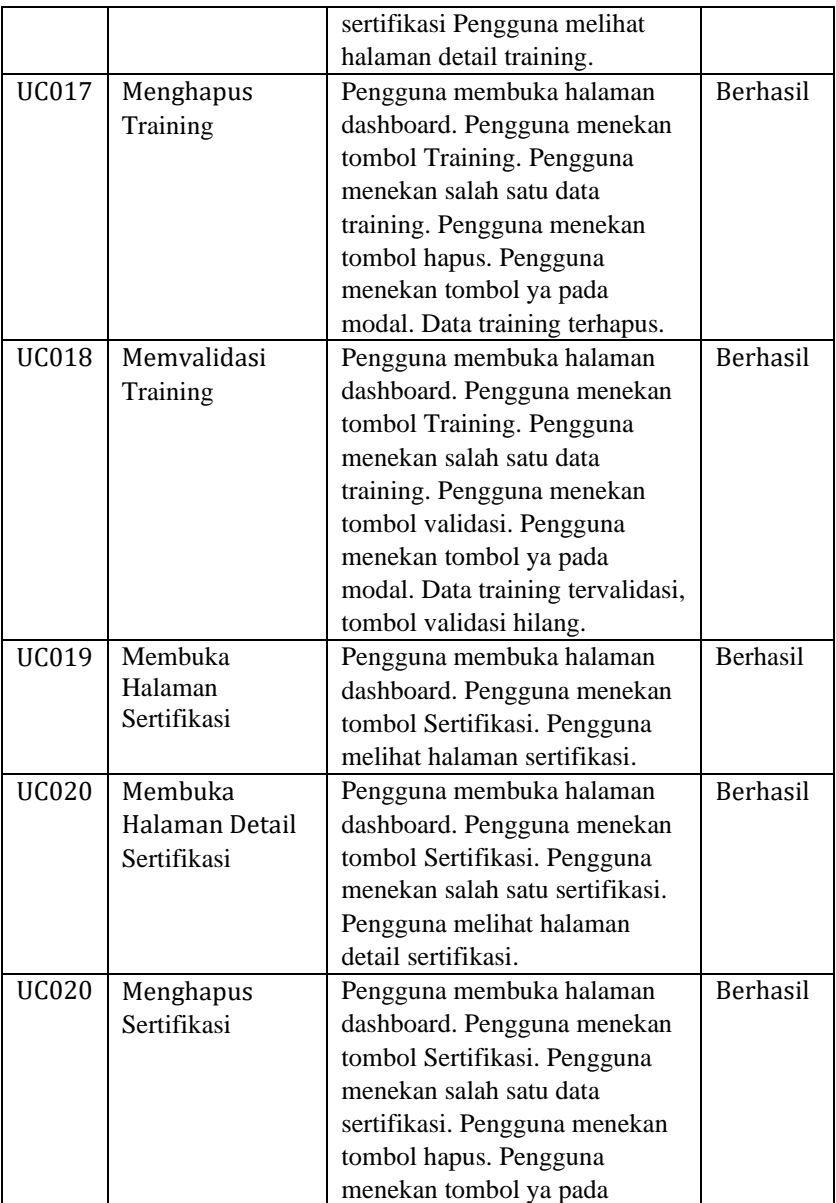

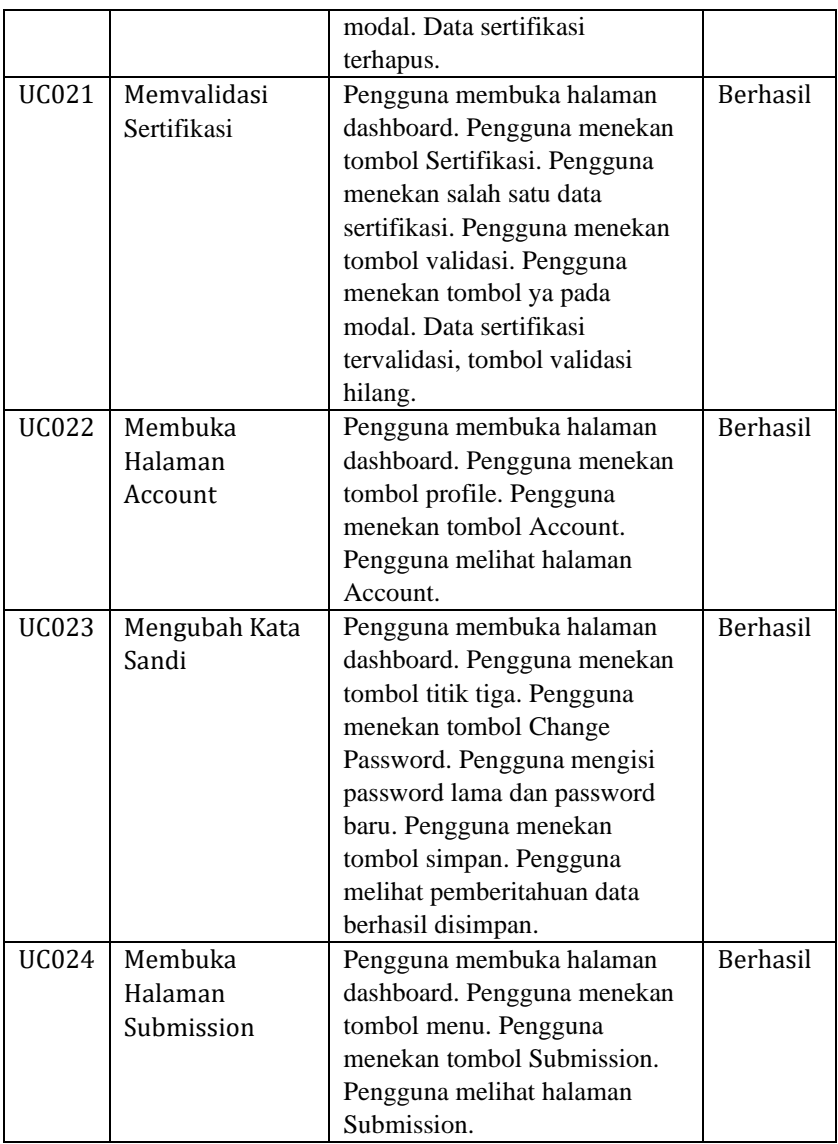

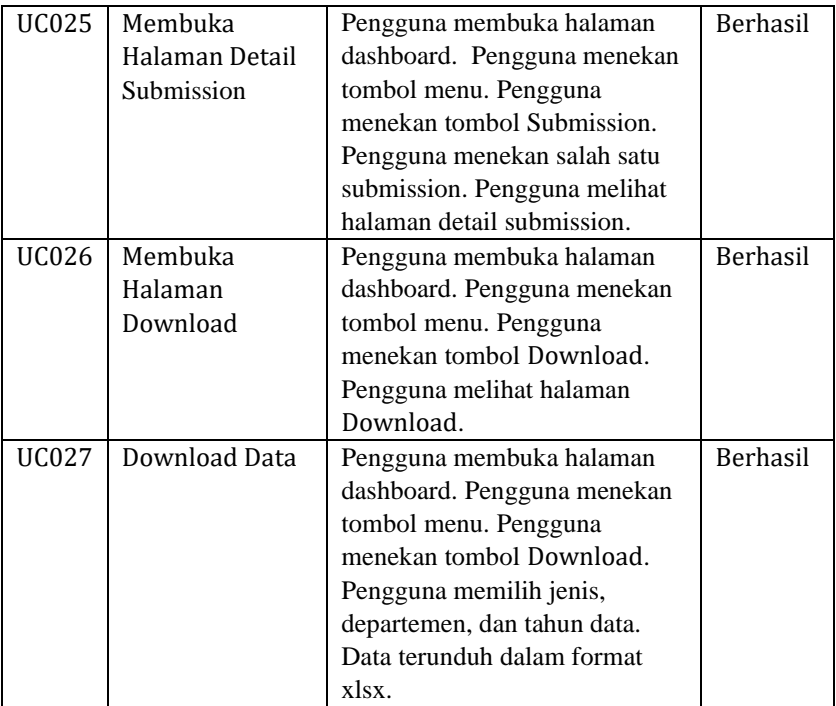

#### **5.2.1. Login Pengguna**

Pengujian dilakukan dengan cara membuka [aplikasi](http://206.189.159.64:3000/login) pada smartphone. Kemudian memasukkan username dan password. Lalu muncullah halaman dashboard. Halaman dashboard berisi tombol kuliah tamu, konferensi / jurnal, prestasi dosen, training, sertifikasi seperti pada Gambar 5.1.

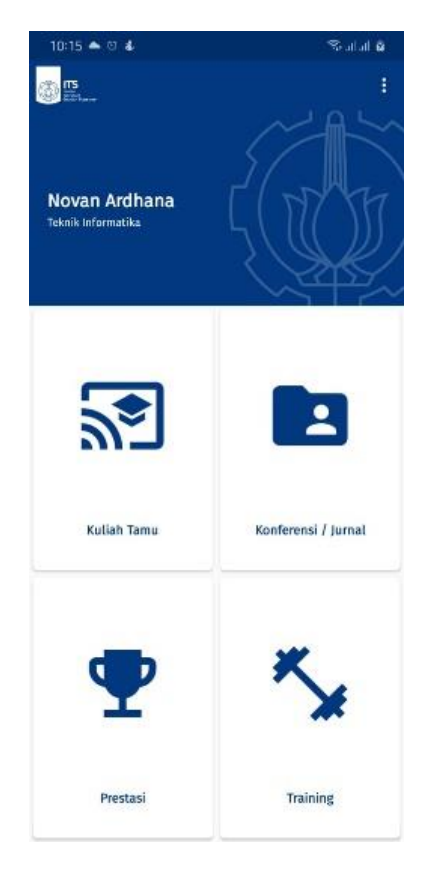

**Gambar 5.1: Tampilan hasil uji coba login pengguna**

#### **5.2.2. Logout Pengguna**

Pengujian dilakukan dengan cara membuka halaman dashboard pada aplikasi lalu menekan tombol profile di kanan atas kemudian menekan tombol logout. Lalu muncullah halaman login seperti pada Gambar 5.2.

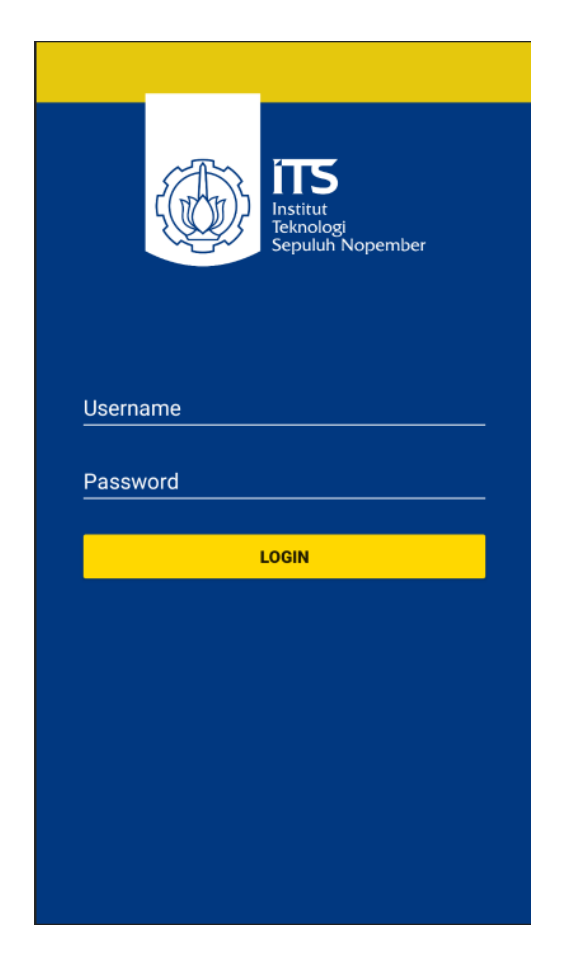

**Gambar 5.2: Tampilan hasil uji coba logout pengguna**

#### **5.2.3. Membuka Halaman Kuliah Tamu**

Pengujian dilakukan dengan cara membuka halaman dashboard pada aplikasi. Kemudian menekan tombol kuliah tamu. Lalu muncullah halaman kuliah tamu. Halaman kuliah tamu berisi daftar kuliah tamu, *input* untuk pencarian, *filter* pencarian, dan tombol tambah seperti pada Gambar 5.3.
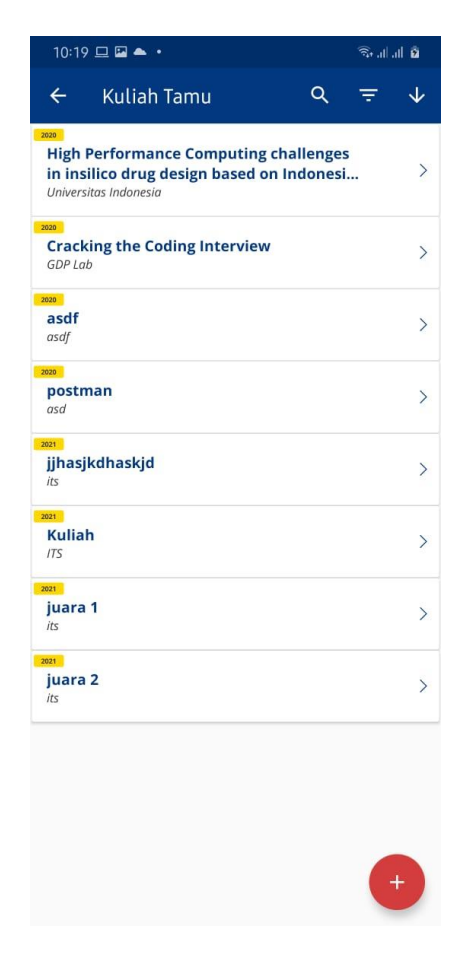

**Gambar 5.3: Tampilan hasil uji coba membuka halaman kuliah tamu**

### **5.2.4. Membuka Halaman Detail Kuliah Tamu**

Pengujian dilakukan dengan cara membuka halaman dashboard pada aplikasi. Kemudian menekan tombol kuliah tamu. Kemudian menekan salah satu data. Lalu muncullah halaman detail kuliah tamu. Halaman detail kuliah tamu berisi judul kegiatan, pemateri, institusi, departemen, tingkat, tanggal, URL, gambar, tombol hapus, dan tombol validasi jika kuliah tamu belum divalidasi seperti pada Gambar 5.4.

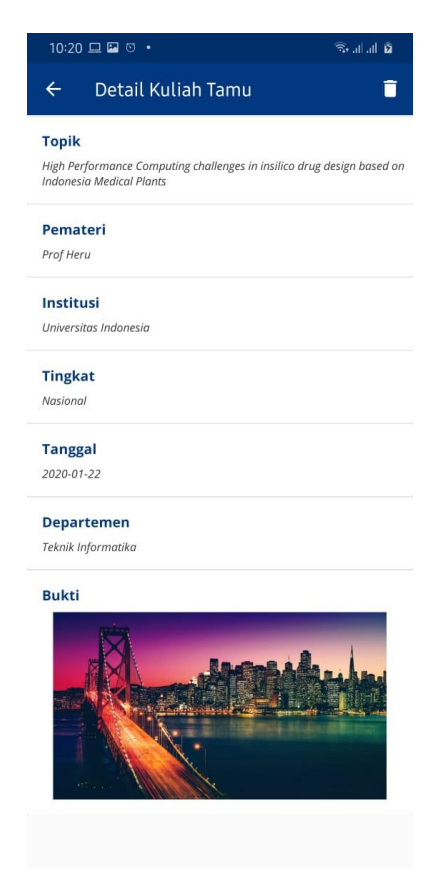

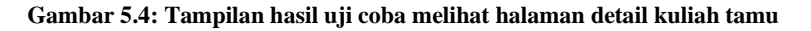

# **5.2.5. Menghapus Kuliah Tamu**

Pengujian dilakukan dengan cara membuka halaman dashboard pada aplikasi. Kemudian menekan tombol kuliah tamu. Kemudian menekan salah satu data. Kemudian menekan tombol hapus. Kemudian menekan tombol ya pada modal. Lalu muncul pemberitahuan bahwa data sudah terhapus seperti Gambar 5.5.

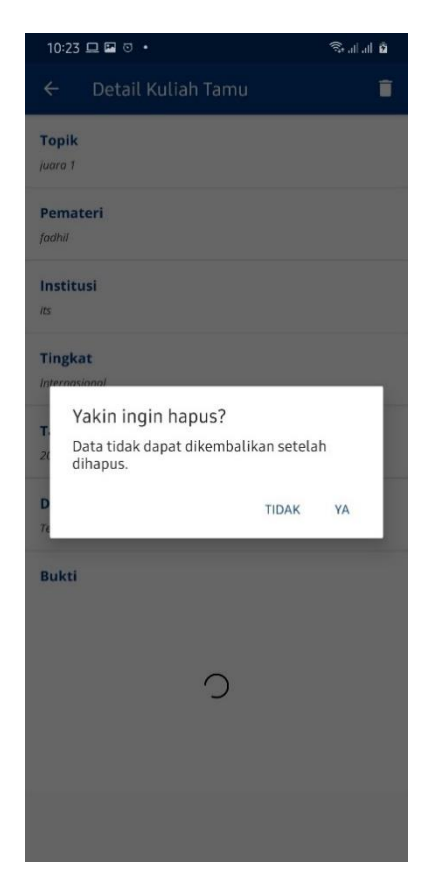

**Gambar 5.5: Tampilan hasil uji coba menghapus kuliah tamu**

#### **5.2.6. Memvalidasi Kuliah Tamu**

Pengujian dilakukan dengan cara membuka halaman dashboard pada aplikasi. Kemudian menekan tombol kuliah tamu. Kemudian menekan salah satu data. Kemudian menekan tombol

validasi. Kemudian menekan tombol ya pada modal. Lalu muncul pemberitahuan bahwa data sudah tervalidasi seperti Gambar 5.6.

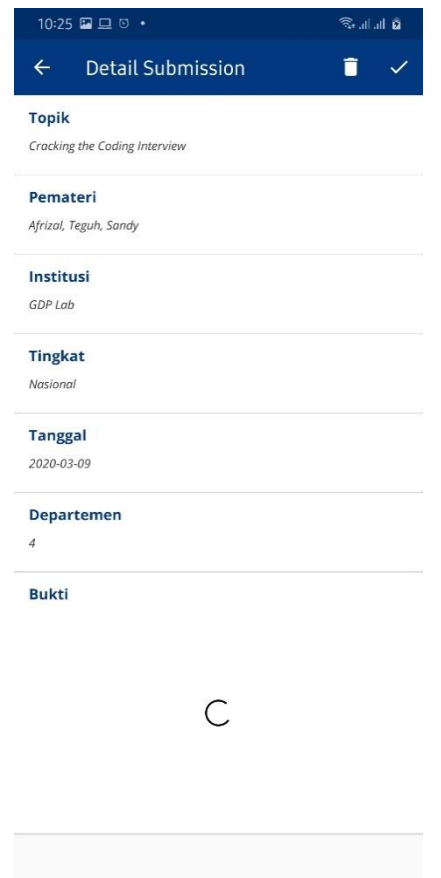

**Gambar 5.6: Tampilan hasil uji coba memvalidasi kuliah tamu**

# **5.2.7. Membuka Halaman Konferensi / Jurnal**

Pengujian dilakukan dengan cara membuka halaman dashboard pada *smartphone*. Kemudian menekan tombol konferensi / jurnal. Lalu muncullah halaman konferensi / jurnal. Halaman konferensi / jurnal berisi daftar konferensi / jurnal, *input* untuk pencarian, dan *filter* pencarian seperti pada Gambar 5.7.

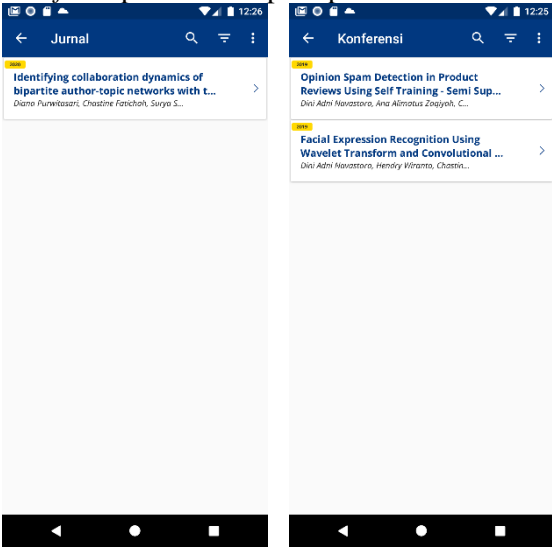

**Gambar 5.7: Tampilan hasil uji coba membuka halaman konferensi / jurnal**

### **5.2.8. Membuka Halaman Detail Konferensi / Jurnal**

Pengujian dilakukan dengan cara membuka halaman dashboard pada *smartphone*. Kemudian menekan tombol konferensi / jurnal. Kemudian menekan salah satu data. Lalu muncullah halaman detail konferensi / jurnal. Halaman detail konferensi / jurnal berisi judul kegiatan, departemen, URL, konf hal, *check box* scopus, tanggal selesai, author, dipublish di, tingkat, tempat, tanggal mulai, tombol hapus, dan tombol validasi jika konferensi / jurnal belum divalidasi seperti pada Gambar 5.8.

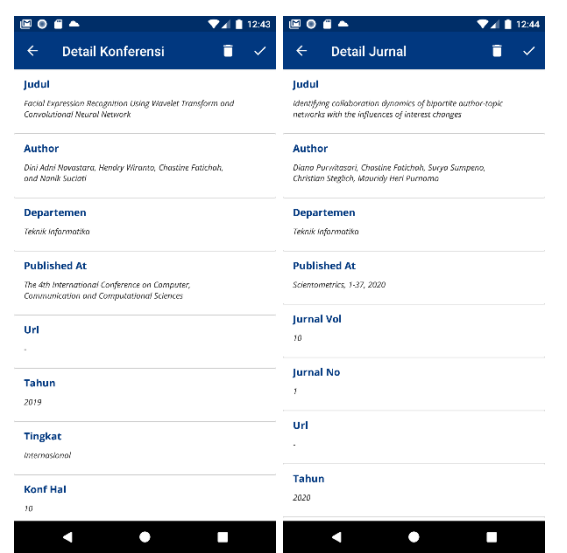

**Gambar 5.8: Tampilan hasil uji coba membuka halaman detail konferensi / jurnal**

# **5.2.9. Menghapus Konferensi / Jurnal**

Pengujian dilakukan dengan cara membuka halaman dashboard pada *smartphone*. Kemudian menekan tombol konferensi / jurnal. Kemudian menekan salah satu data. Kemudian menekan tombol hapus. Kemudian menekan tombol ya pada dialog. Lalu muncul pemberitahuan bahwa data sudah terhapus seperti Gambar 5.9.

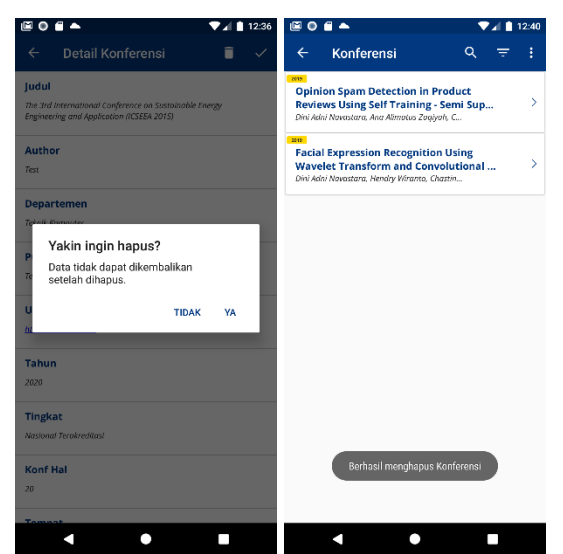

**Gambar 5.9: Tampilan hasil uji coba menghapus konferensi / jurnal**

# **5.2.10. Memvalidasi Konferensi / Jurnal**

Pengujian dilakukan dengan cara membuka [/das](http://206.189.159.64:3000/login)hboard pada browser. Kemudian menekan tombol konferensi / jurnal. Kemudian menekan salah satu data. Kemudian menekan tombol validasi. Kemudian menekan tombol ya pada dialog. Lalu muncul pemberitahuan bahwa data sudah tervalidasi seperti Gambar 5.10.

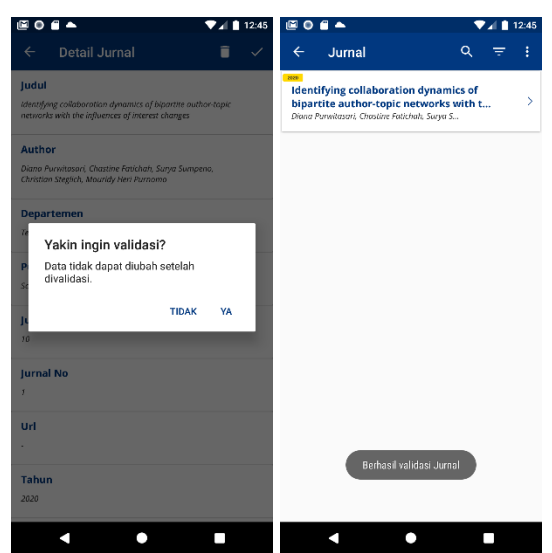

**Gambar 5.10 Tampilan hasil uji coba memvalidasi konferensi / jurnal**

#### **5.2.11. Membuka Halaman Prestasi**

Pengujian dilakukan dengan cara membuka halaman dashboard pada *smartphone*. Kemudian menekan tombol prestasi. Lalu muncullah halaman prestasi. Halaman prestasi dosen berisi daftar prestasi dosen, *input* untuk pencarian, dan *filter* pencarian seperti pada Gambar 5.11.

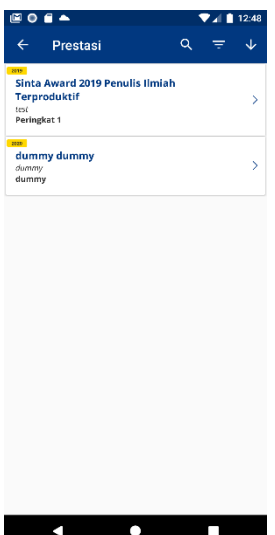

**Gambar 5.11: Tampilan hasil uji coba membuka halaman prestasi dosen**

#### **5.2.12. Membuka Halaman Detail Prestasi**

Pengujian dilakukan dengan cara membuka halaman dashboard pada *smartphone*. Kemudian menekan tombol prestasi. Kemudian menekan salah satu data. Lalu muncullah halaman detail prestasi. Halaman detail prestasi dosen berisi nama penghargaan, pelaku, kategori peserta. lembaga penyelenggara, capaian, URL, NIP, departemen, jenis prestasi, tingkat, tanggal, tombol hapus, dan tombol validasi jika prestasi belum divalidasi seperti pada Gambar 5.12.

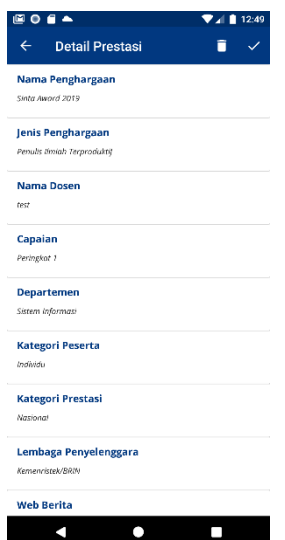

**Gambar 5.12: Tampilan hasil uji coba membuka halaman detail prestasi dosen**

#### **5.2.13. Menghapus Prestasi Dosen**

Pengujian dilakukan dengan cara membuka halaman dashboard pada *smartphone*. Kemudian menekan tombol prestasi. Kemudian menekan salah satu data. Kemudian menekan tombol hapus. Kemudian menekan tombol ya pada dialog. Lalu muncul pemberitahuan bahwa data sudah terhapus seperti Gambar 5.13.

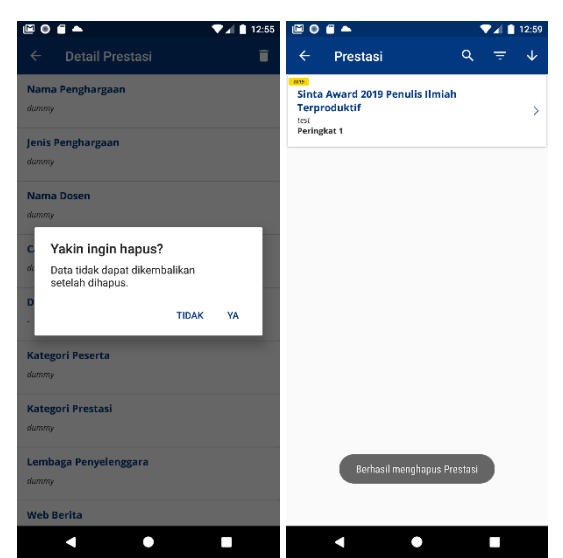

**Gambar 5.13: Tampilan hasil uji coba menghapus prestasi dosen**

## **5.2.14. Memvalidasi Prestasi Dosen**

Pengujian dilakukan dengan cara membuka halaman dashboard pada *smartphone*. Kemudian menekan tombol prestasi. Kemudian menekan salah satu data. Kemudian menekan tombol validasi. Kemudian menekan tombol ya pada dialog. Lalu muncul pemberitahuan bahwa data sudah tervalidasi seperti Gambar 5.14.

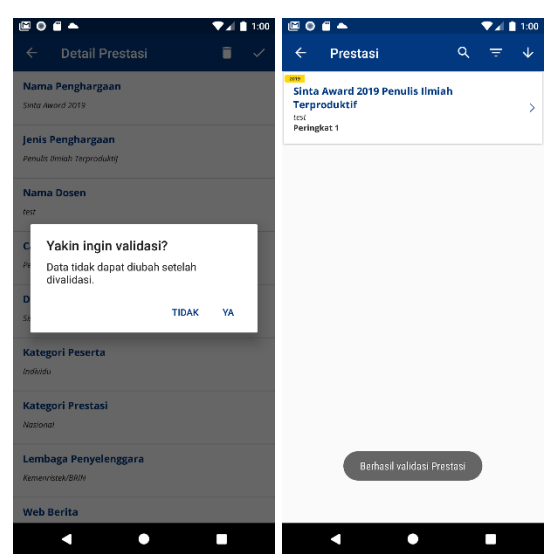

**Gambar 5.14: Tampilan hasil uji coba memvalidasi prestasi dosen**

#### **5.2.15. Membuka Halaman Training**

Pengujian dilakukan dengan cara membuka home pada smartphone. Kemudian menekan tombol training. Lalu muncullah halaman training. Halaman training berisi daftar prestasi dosen, *input*  untuk pencarian, *filter* pencarian, dan tombol tambah seperti pada Gambar 5.15.

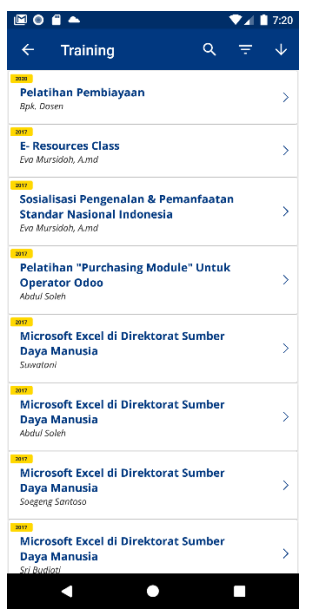

**Gambar 5.15: Tampilan hasil uji coba membuka halaman training**

# **5.2.16. Membuka Halaman Detail Training**

Pengujian dilakukan dengan cara membuka home pada smartphone Kemudian menekan tombol training. Kemudian menekan salah satu data. Lalu muncullah halaman detail training. Halaman detail training berisi nama penghargaan, pelaku, kategori peserta. lembaga penyelenggara, capaian, URL, NIP, departemen, jenis prestasi, tingkat, tanggal, tombol hapus, dan tombol validasi jika training belum divalidasi seperti pada Gambar 5.16.

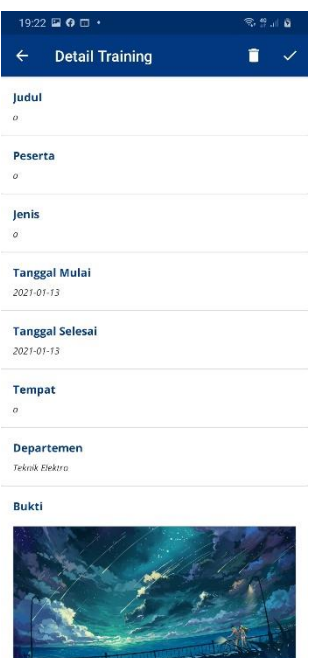

**Gambar 5.16: Tampilan hasil uji coba membuka halaman detail training**

# **5.2.17. Menghapus Training**

Pengujian dilakukan dengan cara membuka home pada smartphone. Kemudian menekan tombol training. Kemudian menekan salah satu data. Kemudian menekan tombol hapus. Kemudian menekan tombol ya pada modal. Lalu muncul pemberitahuan bahwa data sudah terhapus seperti Gambar 5.17.

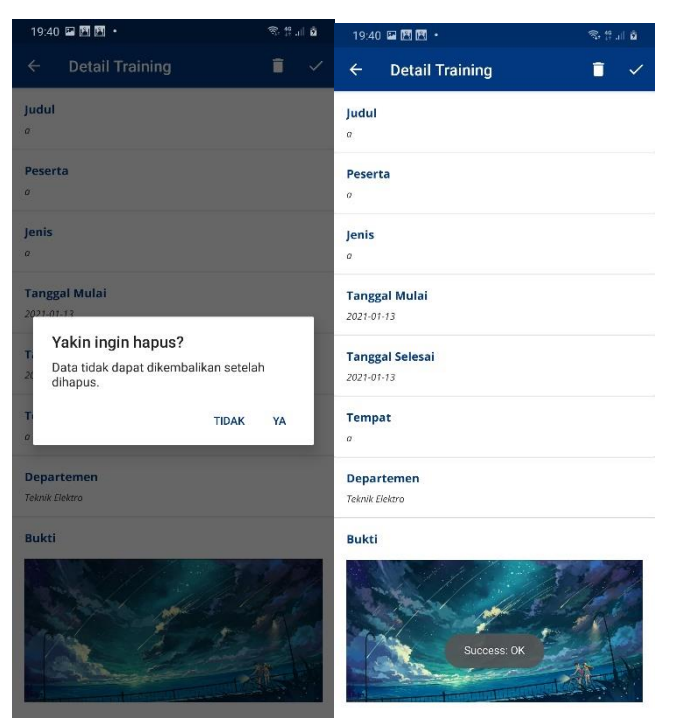

**Gambar 5.17: Tampilan hasil uji coba menghapus training**

# **5.2.18. Memvalidasi Training**

Pengujian dilakukan dengan cara membuka hone pada smartphone. Kemudian menekan tombol training n. Kemudian menekan salah satu data. Kemudian menekan tombol validasi. Kemudian menekan tombol ya pada modal. Lalu muncul pemberitahuan bahwa data sudah tervalidasi seperti Gambar 5.18.

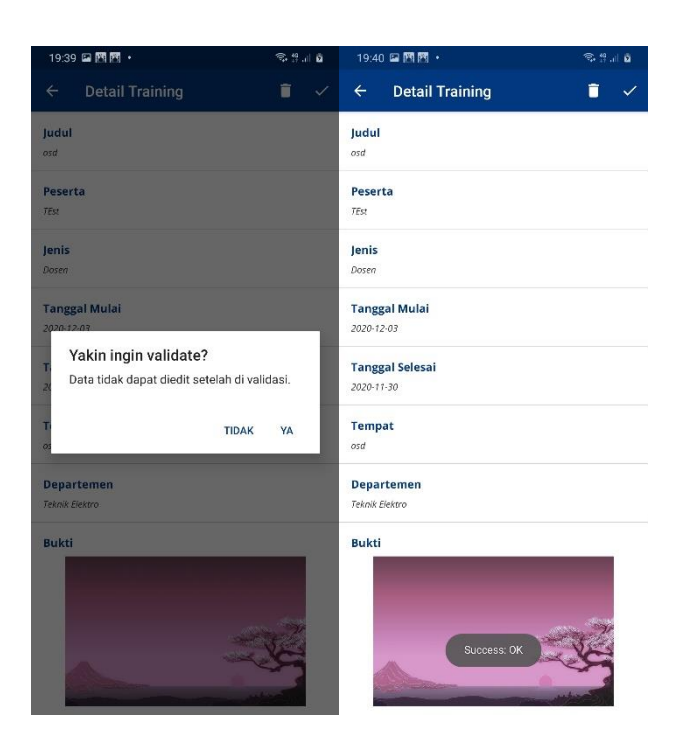

**Gambar 5.18: Tampilan hasil uji coba memvalidasi training**

# **5.2.19. Membuka Halaman Sertifikasi**

Pengujian dilakukan dengan cara membuka home pada smartphone. Kemudian menekan tombol sertifikasi. Lalu muncullah halaman sertifikasi. Halaman sertifikasi berisi daftar prestasi dosen, *input* untuk pencarian, *filter* pencarian, dan tombol tambah seperti pada Gambar 5.19.

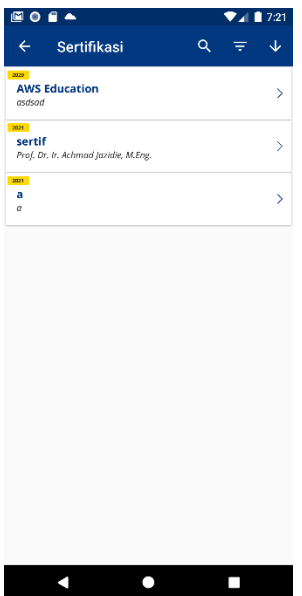

**Gambar 5.19: Tampilan hasil uji coba membuka halaman sertifikasi**

#### **5.2.20. Membuka Halaman Detail Sertifikasi**

Pengujian dilakukan dengan cara membuka home pada smartphone. Kemudian menekan tombol sertifikasi. Kemudian menekan salah satu data. Lalu muncullah halaman detail sertifikasi. Halaman detail sertifikasi berisi nama sertifikasi, nama peserta, nomor, valid sampai, lembaga sertifikasi, departemen, tanggal dikeluarkan, gambar, tombol hapus, dan tombol validasi jika sertifikasi belum divalidasi seperti pada Gambar 5.21.

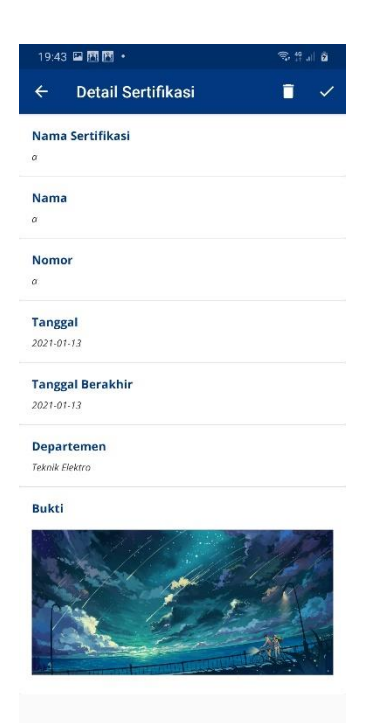

**Gambar 5.20: Tampilan hasil uji coba membuka halaman detail sertifikasi**

# **5.2.21. Menghapus Sertifikasi**

Pengujian dilakukan dengan cara membuka [/das](http://206.189.159.64:3000/login)hboard pada browser. Kemudian menekan tombol sertifikasi. Kemudian menekan salah satu data. Kemudian menekan tombol hapus. Kemudian menekan tombol ya pada modal. Lalu muncul pemberitahuan bahwa data sudah terhapus seperti Gambar 5.21.

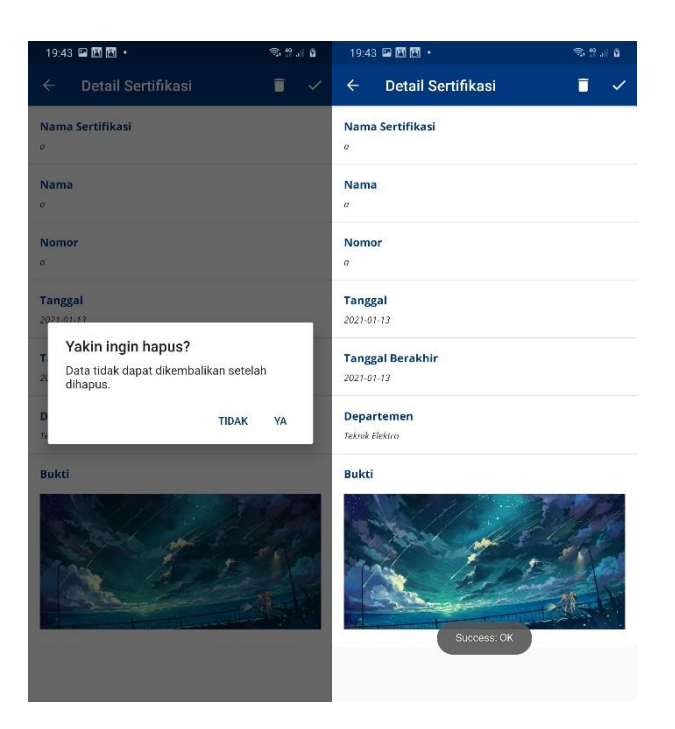

**Gambar 5.21: Tampilan hasil uji coba menghapus sertifikasi**

### **5.2.22. Memvalidasi Sertifikasi**

Pengujian dilakukan dengan cara membuka home pada smartphone. Kemudian menekan tombol sertifikasi. Kemudian menekan salah satu data. Kemudian menekan tombol validasi. Kemudian menekan tombol ya pada modal. Lalu muncul pemberitahuan bahwa data sudah tervalidasi seperti Gambar 5.22.

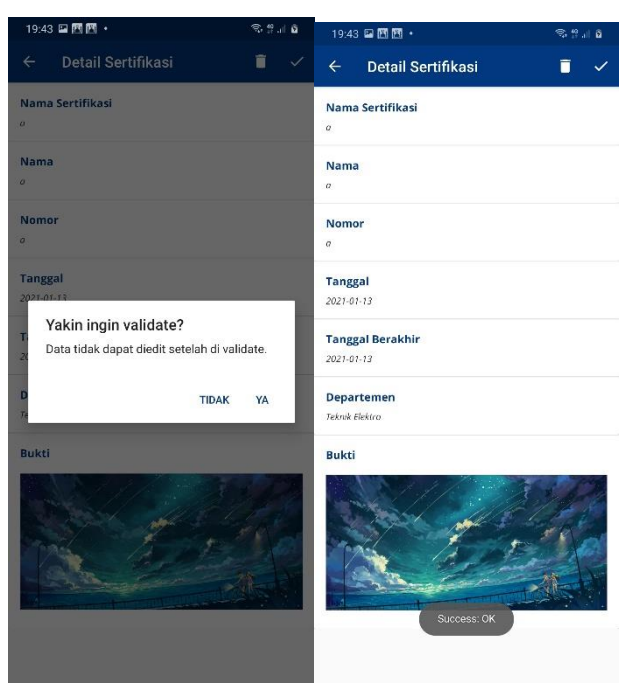

**Gambar 5.22: Tampilan hasil uji coba memvalidasi sertifikasi**

# **5.2.23. Mengubah Kata Sandi**

Pengujian dilakukan dengan cara membuka home pada smartphone Kemudian menekan tombol menu Kemudian menekan tombol Change Password. Kemudian mengisi password lama, password baru, dan konfirmasi password. Kemudian menekan simpan. Lalu muncul pemberitahuan data berhasil disimpan seperti pada Gambar 5.23.

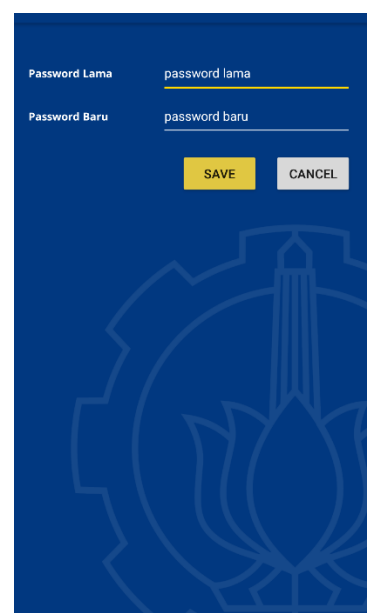

**Gambar 5.23: Tampilan hasil uji coba mengubah kata sandi**

### **5.2.24. Membuka Halaman Submission**

Pengujian dilakukan dengan cara membuka halaman dashboard pada *smartphone*. Kemudian menekan tombol menu. Kemudian menekan tombol submission. Lalu muncullah halaman submission seperti pada Gambar 5.24.

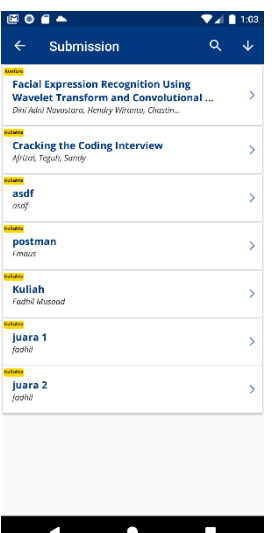

**Gambar 5.24: Tampilan hasil uji coba membuka halaman submission**

#### **5.2.25. Membuka Halaman Detail Submission**

Pengujian dilakukan dengan cara membuka halaman dashboard pada *smartphone*. Kemudian menekan tombol menu. Kemudian menekan tombol submission. Kemudian menekan salah satu data. Lalu muncullah halaman detail submission seperti pada Gambar 5.25.

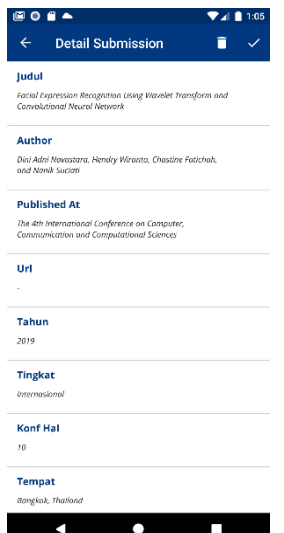

**Gambar 5.25: Tampilan hasil uji coba membuka halaman submission**

### **5.2.26. Membuka Halaman Download**

Pengujian dilakukan dengan cara membuka halaman dashboard pada *smartphone*. Kemudian menekan tombol menu. Kemudian menekan tombol download. Lalu muncullah halaman download seperti pada Gambar 5.26.

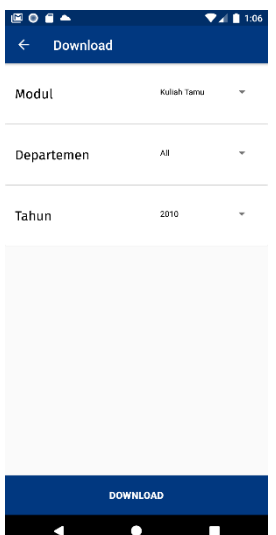

**Gambar 5.26: Tampilan hasil uji coba membuka halaman download**

### **5.2.27. Download Data**

Pengujian dilakukan dengan cara membuka [/das](http://206.189.159.64:3000/login)hboard pada browser. Kemudian menekan tombol profile. Kemudian menekan tombol download. Kemudian memilih jenis, departemen, dan tahun data. Kemudian menekan tombol download. Lalu data terdownload dengan format xlsx seperti pada Gambar 5.27.

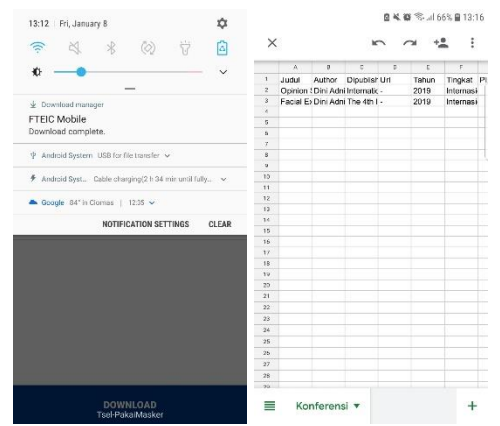

**Gambar 5.27: Tampilan hasil uji coba download data**

# **BAB VI KESIMPULAN DAN SARAN**

Setelah melakukan pengujian, didapatkan beberapa kesimpulan dan saran yang didapatkan untuk *Pengembangan Aplikasi Monitoring Kinerja FTEIC ITS berbasis Android.*

# **6.1. Kesimpulan**

• Aplikasi membantu melakukan pengawasan pencatatan kegiatan di Fakultas Teknlologi Elektro dan Informatika Cerdas.

# **6.2. Saran**

- Perlu adanya *reusability* yang lebih baik untuk tiap komponen pada *class*
- Algoritma pengurutan perlu diperbaiki agar tidak terdapat komputasi ganda.
- Tampilan aplikasi dapat lebih diperhalus menggunakan animasi agar perpindahan antar tampilan terlihat lebih responsif.

*[Halaman ini sengaja dikosongkan]*

# **DAFTAR PUSTAKA**

[1] Wikipedia (2021). Python (bahasa pemrograman) - Wikipedia bahasa Indonesia, ensiklopedia bebas. [online] Available at: https://id.wikipedia.org/wiki/Python\_(bahasa\_pemrograman) [Accessed 7 Jan. 2021]

[2] Mozilla Developer Network (2021). What is JavaScript? | MDN [online] Availabel at: https://developer.mozilla.org/en-US/docs/Learn/JavaScript/First\_steps/What\_is\_JavaScript [Accessed 7 Jan. 2021].

[3] Wikipedia (2021). HTML - Wikipedia bahasa Indonesia, ensiklopedia bebas [online] Available at: https://id.wikipedia.org/wiki/HTML [Accessed 7 Jan. 2021].

[4] Mozilla Developer Network (2021). What is a web server? | MDN [online] Available at: https://developer.mozilla.org/en-US/docs/Learn/Common\_questions/What\_is\_a\_web\_server [Accessed 21 Jan. 2021].

[5] Codepolitan (2021) Situs-situs Populer yang Dibuat dengan Django [online] Available at: https://www.codepolitan.com/situssitus-populer-yang-dibuat-dengan-django [Accessed at 7 Jan. 2021]. situs-populer-yang-dibuat-dengan-django [Accessed at 7 Jan. 2021]. [6] Wikipedia (2021). Android (sistem operasi) - Wikipedia bahasa Indonesia, ensiklopedia bebas. [online] Available at: https://id.wikipedia.org/wiki/Android\_(sistem\_operasi)

[Accessed 9 Jan. 2021]

[6] Wikipedia (2021). Android Studio - Wikipedia bahasa Indonesia, ensiklopedia bebas. [online] Available at: https://id.wikipedia.org/wiki/Android\_Studio

[Accessed 9 Jan. 2021]

[6] Dicoding (2021). Apa Itu Kotlin? Kenapa Kita Harus Mempelajari Kotlin? [online] Available at: https://www.dicoding.com/blog/apa-itu-kotlin-kenapa-kita-harusmempelajari-kotlin [Accessed 9 Jan. 2021]

*[Halaman ini sengaja dikosongkan]*

### **BIODATA PENULIS**

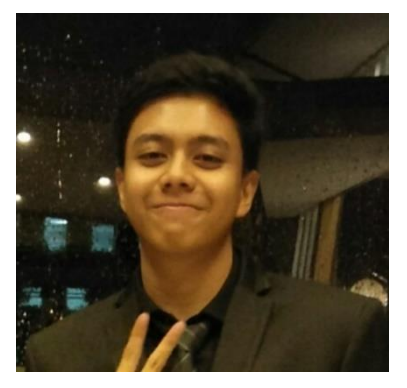

I Dewa Putu Wiprah A, lahir pada 31 Januari 1999 di Bogor. Penulis merupakan mahasiswa yang sedang studi di Departemen<br>Institut Teknologi Informatika Sepuluh Nopember (ITS). Penulis aktif berorganisasi di dalam kampus dengan menjadi Kepala Departemen Keprofesian dan Teknologi pada Himpunan Mahasiswa Teknik Computer-Informatika (HMTC) dan

wakil ketua National Seminar of Technology pada rangkaian acara Schematics 2019.